# *Los automatismos Industriales con PLC.*

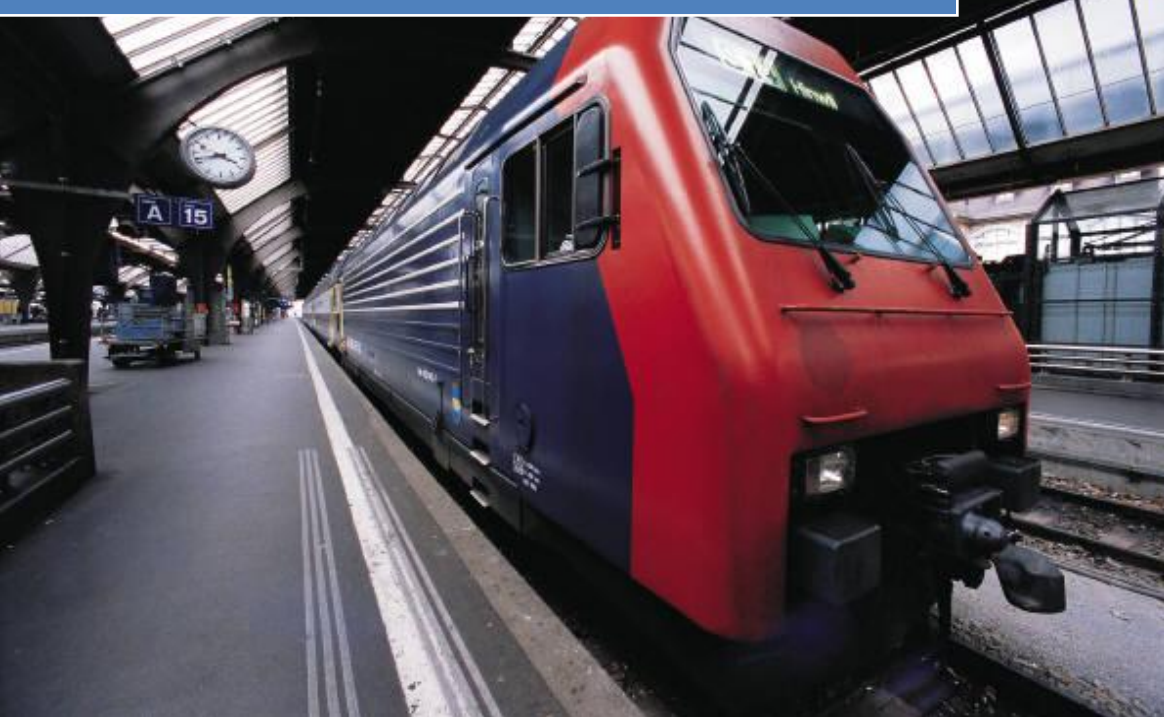

José M. Castillo Castillo

## 1. LOS RELÉS COMO ELEMENTOS DE LA AUTOMATIZACIÓN DEDICADA

El primer sistema de control automático que fue desarrollado para gobernar un proceso industrializado fue realizado basándose en elementos existentes hasta ese momento. Esos elementos reciben el nombre de relevadores, que son dispositivos electromagnéticos, siendo estos los precursores de la tecnología basada en la filosofía de automatización llamada "automatización dedicada o estándar".

Antes de utilizarlos como elementos de control, los relevadores eran empleados únicamente como mecanismos que manejaban altas potencias sobre todo en el campo de las telecomunicaciones; pero desde hace tiempo y aun todavía en la actualidad, los relevadores son empleados tanto en máquinas como equipos en general como elementos de control y regulación.

Los relevadores son componentes electromagnéticos que llevan a cabo conmutaciones en sus partes mecánicas, y además se controlan con poca energía. Los relevadores son utilizados principalmente para el procesamiento de señales de mando que intervienen en la lógica de operación de un proceso.

La forma de hacer funcionar un relevador es conectando un voltaje entre los extremos de su bobina, el cual genera una corriente eléctrica que circula a través de dicha bobina, creando con este fluido un campo magnético que a su vez provoca el desplazamiento de una placa metálica hacia el núcleo que tiene adherido la bobina. La placa metálica por su parte, está provista de contactos mecánicos que se pueden abrir o cerrar al moverse la placa; el estado que los contactos pueden adquirir, ya sean abiertos o cerrados, representa el estado lógico que tiene el relevador en ese momento, manteniéndose este estado mientras el voltaje sobre la bobina esté aplicado. Al interrumpir el voltaje de la bobina, la placa metálica vuelve a su posición normal por medio de la acción de un muelle de reposición, tal como se aprecia en la figura 1.5.

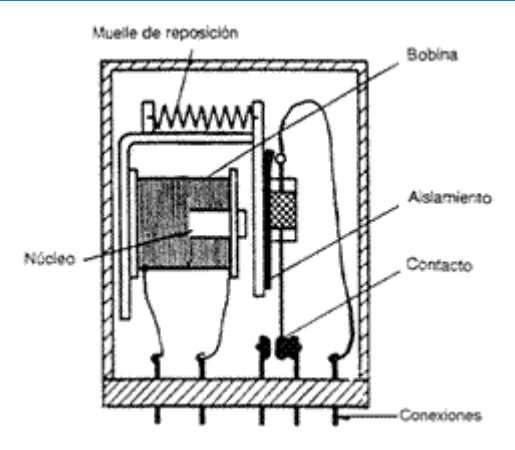

*Figura 1. 5 Esquema de un relevador*

De acuerdo a la complejidad de la función especifica que se requiere controlar, depende el número de relevadores que se deben emplear, para de esta forma mantener las condiciones de seguridad que exige la operación de la lógica de control. Otro factor importante para determinar la cantidad de relevadores a utilizar es el número de contactos con que cuentan los relevadores, ya que de manera implícita representan las funciones lógicas que se tienen que adoptar.

Las distintas funciones de control materializados mediante la operación de los relevadores, se entrelazan entre sí para de esta manera se integre la totalidad del sistema lógico del control automático.

Todas las funciones lógicas que tienen que cumplir los relevadores se enlazan entre sí por medio de cableados, que intercomunican a todos los relevadores involucrados. Los distintos relevadores se alojan dentro de un conjunto de bastidores modulares, y es sobre estos donde se realiza todo el cableado para interconectar a los relevadores entre sí. Estas conexiones están compuestas por cables de un sólo hilo rematados por zapatas en ambos extremos.

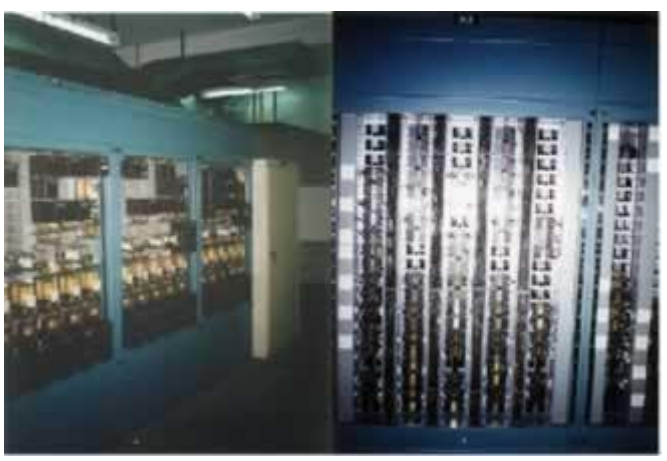

*Figura 1. 6 Bastidores con relevadores*

Para de alguna manera facilitar que los relevadores puedan desenchufarse y cambiarse cuando se requiera, estos se instalan sobre bases para de esta forma facilitar su canje.

Aquel sistema de control automático que se base en relevadores, debe encontrarse ordenado y alojado en salas cerradas donde también debe existir toda la documentación correspondiente a la conexión de los contactos, y ubicación de sus bobinas (esto último es una situación ideal que no siempre se cumple).

A pesar de que la era actual es dominada por la electrónica, los relevadores siguen teniendo gran importancia en el mercado por diversas razones, tales como:

- Fácil adaptación a diversos voltajes de trabajo.
- Insensibilidad térmica frente al medio ambiente, ya que los relevadores trabajan fiablemente a temperaturas que van desde –40ºC hasta 80ºC.
- Resistencia relativamente elevada entre los contactos de trabajo cuando estos se encuentran desconectados.
- Posibilidad de activar varios circuitos independientes entre sí.
- Presencia de una separación galvánica entre el circuito de mando y el circuito principal.

# 2. EL PLC COMO PARTE MEDULAR DE LA AUTOMATIZACIÓN FLEXIBLE.

La tecnología que se propone con la utilización de los PLC es muy versátil en lugares donde se requiere de automatizar un proceso industrial. Prácticamente esta tecnología puede adaptarse a cualquier ambiente de operación fácilmente, y sin mayores problemas, por otra parte, se trata de una tecnología que se encuentra dentro de los llamados sistemas de automatización flexibles, por lo que se tienen una amplia gama de prestaciones adicionales.

De un tiempo relativamente corto a la fecha, se ha popularizado un enfoque fundamentalmente distinto en la concepción de sistemas de control automático industrial. En este nuevo enfoque, la toma de decisiones del sistema se lleva a cabo mediante la concatenación de instrucciones codificadas las cuales se encuentran almacenadas en un circuito de memoria y ejecutadas por un microprocesador o microcontrolador.

La cualidad principal de esta manera de actuar radica en el hecho de que si es necesario que se lleve a cabo alguna modificación en la lógica de control, basta con cambiar las instrucciones del programa, sin que se tenga que realizar modificación alguna en la circuitería del sistema de control. Tales variaciones se realizan de forma muy simple, y muchas veces sin necesidad de parar el proceso productivo, ya que el PLC (dependiendo del fabricante y modelo) tiene la capacidad de realizar varias actividades a la vez, y en muchas ocasiones para efectuar los cambios en el programa se recurre al empleo de un simple teclado.

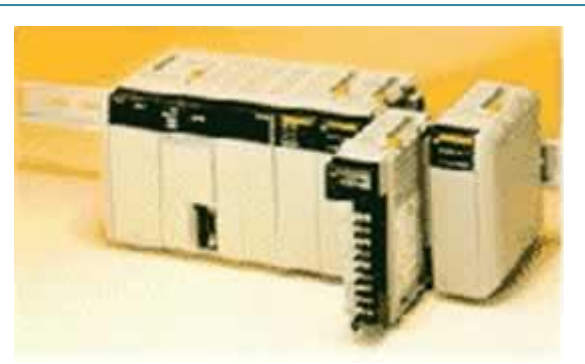

*Figura 1. 7 Ejemplo de un PLC.*

Cuando se usa el enfoque de automatización flexible, a la secuencia completa de instrucciones que confeccionan al programa que controla el desempeño del proceso de producción se le llama "programa de control". Este programa tiene que ser desarrollado por el usuario en función de los requerimientos que son propios del proceso que tiene que ser automatizado, por lo que se tiene que recurrir al empleo de diagramas de flujo para que todos los detalles queden plasmados en el programa de control.

Un PLC es un elemento de control que trabaja de manera muy similar a como lo hacen las computadoras personales (PC), por lo que también cuenta con un sistema operativo que es totalmente transparente al usuario, y por lo general no causa todos los contratiempos como los que son originados en las PC's. Por medio del sistema operativo del PLC se establece la manera de actuar y además se sabe con que dispositivos periféricos se cuenta para poder realizar las acciones de control de un proceso productivo. Este sistema operativo se encuentra alojado en una unidad de memoria, que es la primera a la que accede el microcontrolador, y cuyo contenido cambia de acuerdo al fabricante y el modelo del PLC en cuestión.

De acuerdo a lo anterior, al sistema de control automático basado en la tecnología del PLC se le considera como un "sistema programable", y además se le reconoce como uno de los principales precursores del enfoque de automatización flexible.

A manera de resumen y con lo visto hasta el momento, se puede dar un acercamiento a lo que podemos de manera filosófica establecer como una definición de lo que es un PLC:

*"Se trata de un sistema de control lógico programable capaz de realizar el procesamiento de señales binarias basándose en un programa establecido por el usuario, y que contiene puertos de entrada, salida y transmisión de datos con la debida interacción para su operación".*

## 3. APLICACIONES, DONDE INSTALAR UN PLC

A los PLC se les puede encontrar en una gran cantidad de sitios realizando las funciones de controlar procesos industriales, estos procesos llegan a ser tan diferentes inclusive dentro de un mismo complejo industrial, que se les localiza abarcando desde procedimientos simples como puede ser el tener bajo niveles óptimos el valor de temperatura de un recinto cerrado, hasta llegar a los más complejos como ejemplo toda la secuencia de pasos para refinar el crudo en una planta petrolera.

La selección de un PLC como sistema de control depende de las necesidades del proceso productivo que tiene que ser automatizado, considerando como más importantes los aspectos que a continuación se enlistan:

- Espacio reducido.- Cuando el lugar donde se tiene que instalar el sistema de control dentro de la planta es muy pequeño el PLC es la mejor alternativa, ya que aun con todos sus aditamentos necesarios llegan a ocupar un mínimo de espacio sin que esto vaya en detrimento de la productividad y la seguridad del personal y las instalaciones.
- Procesos de producción periódicamente cambiantes.- Existen industrias como es la automotriz que año con año se ve en la necesidad de cambiar el modelo del vehículo que sale de sus plantas, razón por la cual se tiene que modificar tanto la secuencia de armado como el reajustar los valores de tolerancia de las partes con las que se arma el vehículo. Siendo el arma principal de estos cambios, las modificaciones que sufren las instrucciones del programa que controla la lógica de operación del PLC.
- Procesos secuenciales.- Es bien conocido que cuando una actividad que se repite una gran cantidad de veces durante cierto intervalo de tiempo, se convierte en una actividad monótona para el hombre, produciendo en determinado momento fatiga del tipo emocional, provocando la desconcentración y la inducción involuntaria de errores que pueden ser fatales, tanto para la integridad del hombre como para las instalaciones. Con un PLC se puede evitar lo anterior con tan solo implementar secuencias de control, que aunque se repitan muchas veces durante el día, no se perderá la precisión con la que tienen que hacerse.
- Actuadores distintos en un mismo proceso industrial.- Con un solo PLC se cuenta con la posibilidad de manipular actuadores de diferente naturaleza entre sí, y todavía más, con un mismo PLC se pueden dirigir diferentes líneas de producción en las que cada una tiene asignada a sus propios actuadores, esto último depende de la cantidad de salidas y en general del tamaño en cuanto a su capacidad para alojar el programa de usuario.

Verificación de las distintas partes del proceso de forma centralizada.- Existe una gran cantidad de industrias en que la planta de producción se encuentra alejada de la sala de control, o también por ejemplo, como es en las plantas petroleras, se tiene la necesidad de verificar la operación a distancia de todas las refinerías. Con un PLC se tiene de manera natural el diseño de redes de comunicación, para que se canalice la información a una central desde la cual se pueda observar a distancia como se encuentra operando el sistema de control automático, y se visualice por medio de monitores la representación gráfica tanto de los sensores como de los actuadores.

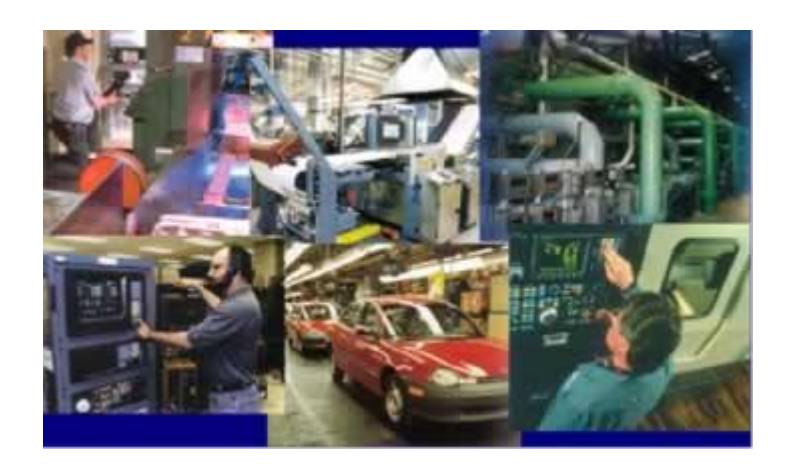

*Figura 2. 1 Lugares en donde puede instalarse un PLC*

## 4. VENTAJAS Y DESVENTAJAS EN EL EMPLEO DE LOS PLC´S

Para aquellas personas que comienzan a adentrarse en el mundo de los PLC, es oportuno darles la información de lo bueno y lo malo de los PLC, para que de esta manera se cuente con todos los elementos a la hora de seleccionar el sistema de control más conveniente.

Cabe aclarar que aunque se puede automatizar cualquier proceso con un PLC, no se debe de caer en la tentación de convertirlo en la panacea para solucionar todos los problemas que se nos puedan presentar, por ejemplo, si queremos controlar el llenado del tinaco de agua que tenemos instalado en nuestra casa, el empleo de un PLC para realizar esta actividad seria un desperdicio tecnológico además de representar un costo muy alto para una tarea muy sencilla.

La utilización de un PLC debe ser justificada para efectos de optimizar sobre todo los recursos económicos que en nuestros días son muy importantes y escasos. A continuación se enlistan las ventajas y desventajas que trae consigo el empleo de un PLC.

## **Ventajas**

- Control más preciso.
- Mayor rapidez de respuesta.
- Flexibilidad Control de procesos complejos.
- Facilidad de programación.
- Seguridad en el proceso.
- Empleo de poco espacio.
- Fácil instalación.
- Menos consumo de energía.
- Mejor monitoreo del funcionamiento.
- Menor mantenimiento.
- Detección rápida de averías y tiempos muertos.
- Menor tiempo en la elaboración de proyectos.
- Posibilidad de añadir modificaciones sin elevar costos.
- Menor costo de instalación, operación y mantenimiento.
- Posibilidad de gobernar varios actuadores con el mismo autómata.

## **Desventajas**

- Mano de obra especializada.
- Centraliza el proceso.
- Condiciones ambientales apropiadas.
- Mayor costo para controlar tareas muy pequeñas o sencillas.

## 5. CRITERIOS PARA SELECCIONAR UN PLC

Aunque no se trata de dar una receta de cocina, a continuación se sugieren cuales son algunos de los aspectos más importantes que deberían de tomarse en cuenta para elegir uno de los tantos PLC que existen en el mercado.

- Precio de acuerdo a su función (barato caro, inseguro seguro, desprotegido – protegido, austero – completo).
- Cantidad de entradas / salidas, y si estas son analógicas ó digitales y sus rangos de operación.
- Cantidad de programas que puede manejar.
- Cantidad de programas que puede ejecutar al mismo tiempo (multitarea).
- Cantidad de contadores, temporizadores, banderas y registros.
- Lenguajes de programación.
- Software especializado para cada modelo de PLC y su facilidad de manejo.
- Software para programación desde la PC y necesidad de tarjeta de interfase.
- Capacidad de realizar conexión en red de varios PLC.
- Respaldo de la compañía fabricante del PLC en nuestra localidad.
- Servicio y refacciones
- Capacitación profesional sobre el sistema de control.
- Literatura en nuestro idioma.

Todos los criterios observados anteriormente se van haciendo obvios conforme avanzamos en cuanto a nuestra experiencia en el manejo de los PLC, por lo que aquí hago una atenta invitación a que no de marcha atrás en el aprendizaje de este sistema de control, ya que aparte de ser todo un universo muy interesante, es de fácil comprensión el programar un PLC tal como se observará y comprobará en los capítulos sucesivos.

## 6. ARQUICTURA DE UN PLC Y SUS SEÑALES

Para describir las partes que integran a un PLC es imperante definir que todo sistema de control automático posee tres etapas que le son inherentes e imprescindibles, estas son:

**Etapa de acondicionamiento de señales**.- Esta integrada por toda la serie de sensores que convierten una variable física determinada a una señal eléctrica, interpretándose esta como la información del sistema de control.

**Etapa de control**.- Es en donde se tiene la información para poder llevar a cabo una secuencia de pasos, dicho de otra manera, es el elemento de gobierno.

**Etapa de potencia**.- Sirve para efectuar un trabajo que siempre se manifiesta por medio de la transformación de un tipo de energía a otro tipo.

La unión de las tres etapas nos da como resultado el contar con un sistema de control automático completo, pero se debe considerar que se requiere de interfases entre las conexiones de cada etapa, para que el flujo de información circule de forma segura entre estas.

Los sistemas de control pueden concebirse bajo dos opciones de configuración:

**Sistema de control de lazo abierto**.- Es cuando el sistema de control tiene implementado los algoritmos correspondientes para que en función de las señales de entrada se genere una respuesta considerando los márgenes de error que pueden representarse hacia las señales de salida.

**Sistema de control de lazo cerrado**.- Es cuando se tiene un sistema de control que responde a las señales de entrada, y a una proporción de la señal de salida para de esta manera corregir el posible error que se pudiera inducir, en este sistema de control la retroalimentación es un parámetro muy importante ya que la variable física que se esta controlando se mantendrá siempre dentro de los rangos establecidos.

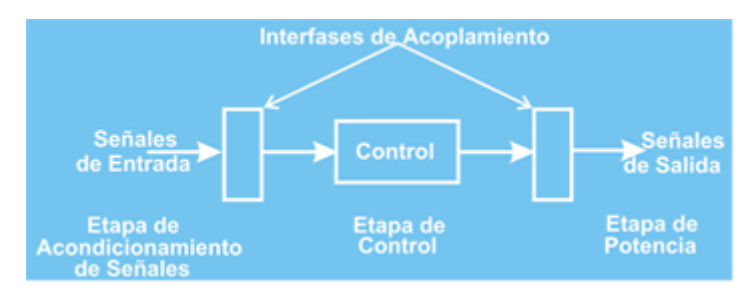

*Figura 3. 1 Sistema de control de lazo abierto*

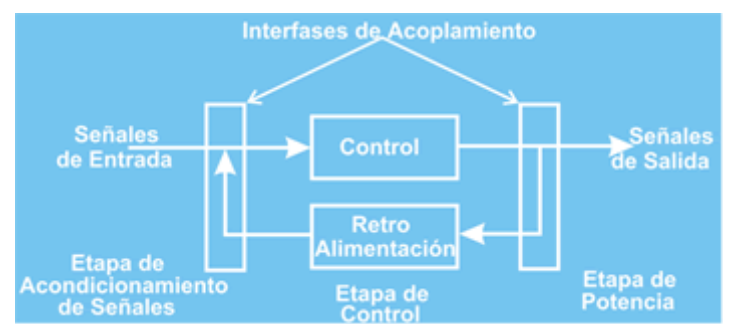

*Figura 3. 2 Sistema de control de lazo cerrado.*

Idealmente todos los sistemas de control deberían diseñarse bajo el concepto de lazo cerrado, porque la variable física que sé esta interviniendo en todo momento se encuentra controlada, esta actividad se efectúa comparando el valor de salida contra el de entrada, pero en muchas ocasiones de acuerdo a la naturaleza propia del proceso productivo es imposible tener un sistema de control de lazo cerrado. Por ejemplo en una lavadora automática, la tarea de limpiar una prenda que en una de sus bolsas se encuentra el grabado del logotipo del diseñador de ropa, seria una mala decisión el implementar un lazo cerrado en el proceso de limpieza, porque la lavadora se encontraría comparando la tela ya lavada (señal de salida) contra la tela sucia (señal de entrada), y mientras el logotipo se encuentre presente la lavadora la consideraría como una mancha que no se quiere caer.

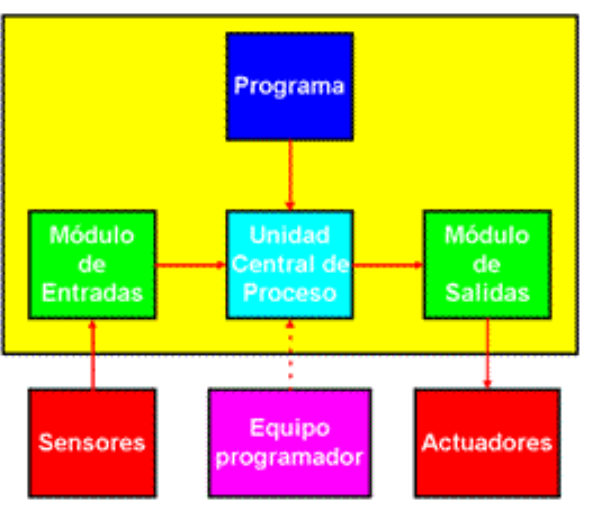

*Figura 3. 3 Partes Integrantes de un PLC.*

Revisando las partes que constituyen a un sistema de control de lazo abierto o lazo cerrado, prácticamente se tiene una similitud con respecto a las partes que integran a un PLC, por lo que cualquiera de los dos métodos de control pueden ser implementados por medio de un PLC.

Para comenzar a utilizar los términos que le son propios a un PLC, se observará que los elementos que conforman a los sistemas de control de lazo abierto y/o lazo cerrado, se encuentran englobados en las partes que conforman a un Control Lógico Programable y que son las siguientes:

- Unidad central de proceso.
- Módulos de entrada y salida de datos.
- Dispositivo de programación o terminal.

# 7. UNIDAD CENTRAL DE PROCESOS DE UN PLC

Esta parte del PLC es considerada como la más importante, ya que dentro de ella se encuentra un microcontrolador que lee y ejecuta el programa de usuario que a su vez se localiza en una memoria (normalmente del tipo EEPROM), además de realizar la gestión de ordenar y organizar la comunicación entre las distintas partes que conforman al PLC. El programa de usuario consiste en una serie de instrucciones que representan el proceso del control lógico que debe ejecutarse, para poder hacer este trabajo, la unidad central de proceso debe almacenar en localidades de memoria temporal las condiciones de las variables de entrada y variables de salida de datos más recientes.

La unidad central de proceso en esencia tiene la capacidad para realizar las mismas tareas que una computadora personal, porque como ya se menciono líneas atrás, en su interior se encuentra instalado un microcontrolador que es el encargado de gobernar todo el proceso de control.

Cuando se energiza un PLC, el microcontrolador apunta hacia el bloque de memoria tipo ROM donde se encuentra la información que le indica la manera de cómo debe predisponerse para comenzar sus operaciones de control (BIOS del PLC). Es en la ejecución de este pequeño programa (desarrollado por el fabricante del PLC) que se efectúa un proceso de diagnóstico que a través del cual, se sabe con que elementos periféricos a la unidad central de proceso se cuentan (módulos de entrada / salida por ejemplo), una vez concluido esta fase el PLC "sabe" si tiene un programa de usuario alojado en el bloque de memoria correspondiente, si es así por medio de un indicador avisa que esta en espera de la orden parea comenzar a ejecutarlo, de otra manera, también notifica que el bloque de memoria de usuario se encuentra vacío.

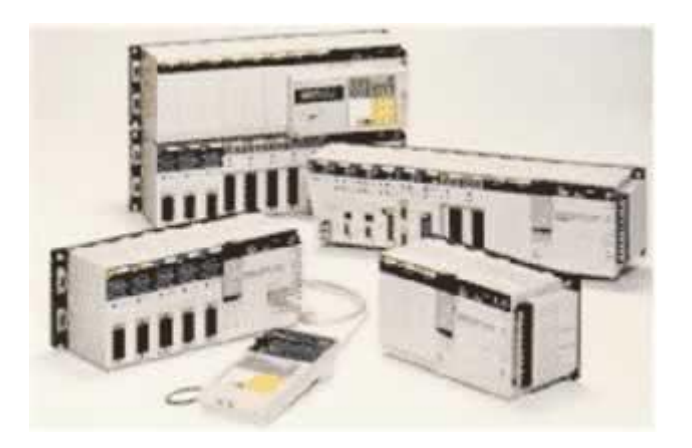

Figura 3. 5 Distintos modelos de PLC.

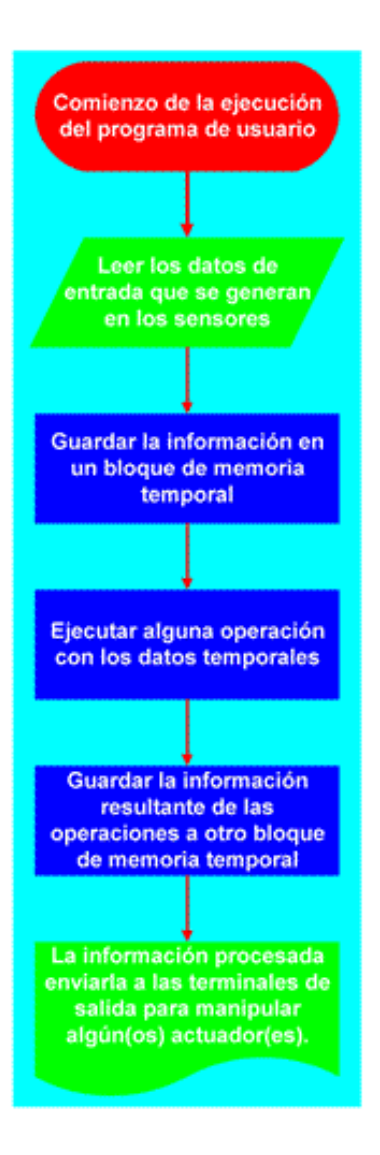

Figura 3. 6 Diagrama de flujo de las actividades de un PLC

Una vez que el programa de usuario ha sido cargado en el bloque de memoria correspondiente del PLC, y se le ha indicado que comience a ejecutarlo, el microcontrolador se ubicará en la primera localidad de memoria del programa de usuario y procederá a leer, interpretar y ejecutar la primera instrucción.

Dependiendo de que instrucción se trate será la acción que realice el microcontrolador, aunque de manera general las acciones que realiza son las siguientes: leer los datos de entrada que se generan en los sensores, guardar esta información en un bloque de memoria temporal, realizar alguna operación con los datos temporales, enviar la información resultante de las operaciones a otro bloque de memoria temporal, y por último la información procesada enviarla a las terminales de salida para manipular algún(os) actuador(es).

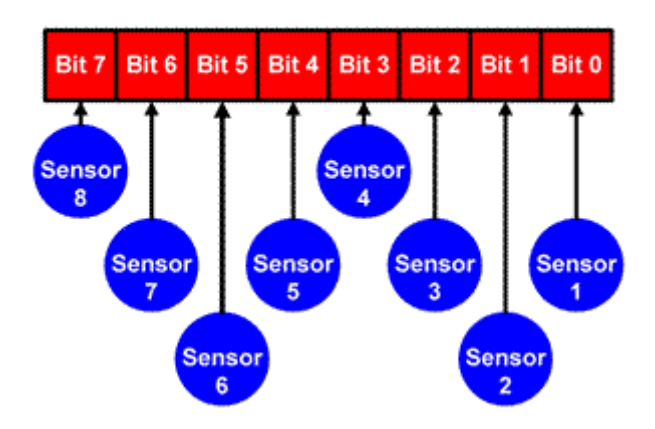

## Palabra de datos de entrada

Figura 3. 7 Palabra de datos de entrada

En cuanto a los datos que entran y salen de la unidad central de proceso, se organizan en grupos de 8 valores, que corresponden a cada sensor que este presente si se trata de datos de entrada, o actuadores si de datos de salida se refiere. Se escogen agrupamientos de 8 valores porque ese el número de bits que tienen los puertos de entrada y salida de datos del microcontrolador, a cada agrupamiento se le conoce con el nombre de byte ó palabra.

En cada ciclo de lectura de datos que se generan en los sensores, ó escritura de datos hacia los actuadores, se gobiernan 8 diferentes sensores ó actuadores, por lo que cada elemento de entrada / salida tiene su imagen en un bit del byte que se hace llegar al microcontrolador.

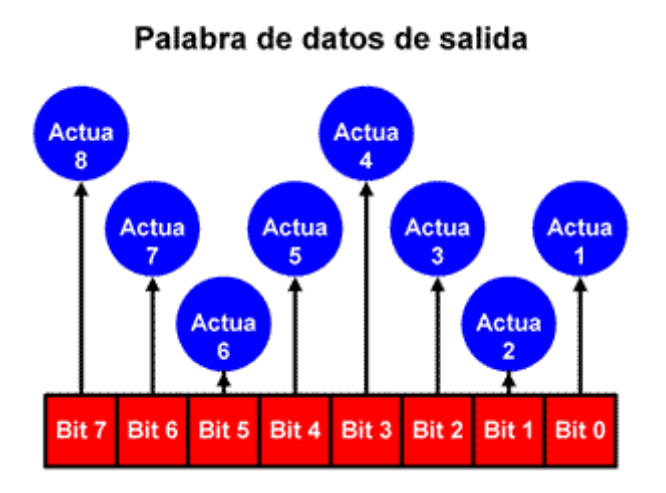

Figura 3. 8 Palabra de datos de salida.

En el proceso de lectura de datos provenientes de los sensores, se reservan localidades de memoria temporal que corresponden con el bit y la palabra que a su vez es un conjunto de 8 bits (byte), esto es para tener identificado en todo momento el estado en que se encuentra el sensor 5 por ejemplo.

Con los espacios de memoria temporal reservados para los datos de entrada, se generan paquetes de información que corresponden al reflejo de lo que están midiendo los sensores. Estos paquetes de datos cuando el microcontrolador da la indicación, son almacenados en la localidad de memoria que les corresponde, siendo esa información la que representa las últimas condiciones de las señales de entrada. Sí durante la ejecución del programa de control el microcontrolador requiere conocer las condiciones de entrada más recientes, de forma inmediata accede a la localidad de memoria que corresponde al estado de determinado sensor.

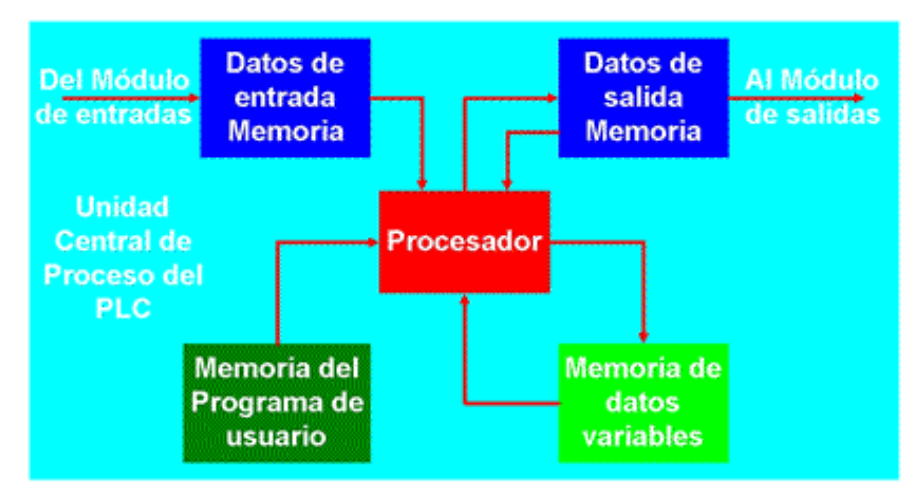

Figura 3. 9 Flujo de datos de entrada y salida en el microcontrolador.

El producto de la ejecución del programa de usuario depende de las condiciones de las señales de entrada, dicho de otra manera, el resultado de la ejecución de una instrucción puede tener una determinada respuesta sí una entrada en particular manifiesta un uno lógico, y otro resultado diferente sí esa entrada esta en cero lógico. La respuesta que trae consigo la ejecución de una instrucción se guarda en una sección de la memoria temporal, para que estos datos posteriormente sean recuperados, ya sea para exhibirlos o sean utilizados para otra parte del proceso.

La información que se genera en los sensores se hace llegar al microcontrolador del PLC, a través de unos elementos que sirven para aislar la etapa del medio ambiente donde se encuentran los sensores, de la etapa de control que es comprendida por la unidad central de proceso del PLC y que en su interior se encuentra el microcontrolador. Los elementos de aislamiento reciben el nombre de módulos de entradas, los cuales se encuentran identificados y referenciados hacia los bloques de memoria temporal donde se alojan los datos de los sensores.

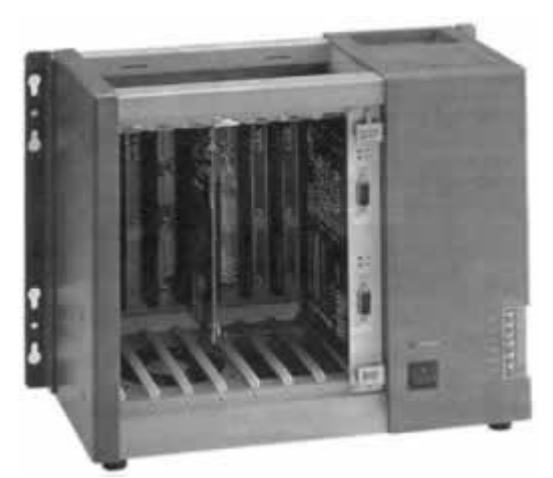

Figura 3. 10 Ejemplo de base donde se insertan los módulos de entrada o salida y la UCP.

En cuanto a los datos que manipulan a los actuadores (también llamados datos de salida), estos se encuentran alojados en las localidades de memoria temporal que de manera exprofesa se reservan para tal información. Cuando en el proceso de ejecución de un programa de usuario se genera una respuesta y esta a su vez debe modificar la operación de un actuador, el dato se guarda en la localidad de memoria temporal correspondiente, tomando en cuenta que este dato representa un bit de información y que cada localidad de memoria tiene espacio para 8 bits.

Una vez que los datos de salida han sido alojados en las localidades de memoria correspondiente, en un ciclo posterior el microcontrolador puede comunicarlos hacia el exterior del PLC, ya que cada bit que conforma un byte de datos de salida tiene un reflejo en cuanto a las conexiones físicas que tiene el PLC hacia los elementos de potencia o actuadores, o dicho de otra forma, al igual que en las terminales de los datos de entrada, cada una de las terminales que contienen la información de salida también tienen asociado un elemento de potencia conectado en su terminal correspondiente.

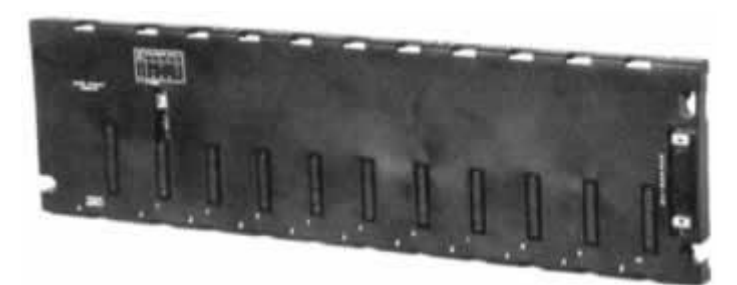

Figura 3. 11 Ejemplo de base donde se insertan los módulos de entrada o salida y la UCP.

A medida que el microcontrolador de la unidad central de proceso del PLC ejecuta las instrucciones del programa de usuario, el bloque de memoria temporal asignado a la salida de datos, sé esta actualizando continuamente ya que las condiciones de salida muchas veces afectan el resultado que pueda traer consigo la ejecución de las instrucciones posteriores del programa de usuario.

De acuerdo a la manera de cómo se manejan los datos de salida, se puede observar que esta información cumple con una doble actividad, siendo la primordial la de canalizar los resultados derivados de la ejecución de las instrucciones por parte del microcontrolador, hacia los bloques de memoria correspondientes, y pasar también los datos de salida a las terminales donde se encuentran conectados los actuadores. Otra función que se persigue es la de retroalimentar la información de salida hacia el microcontrolador de la unidad central de proceso del PLC, cuando alguna instrucción del programa de usuario lo requiera.

En cuanto a los datos de entrada no tienen la doble función que poseen los datos de salida, ya que su misión estriba únicamente en adquirir información del medio ambiente a través de las terminales de entrada y hacerla llegar hacia el microcontrolador de la unidad central de proceso.

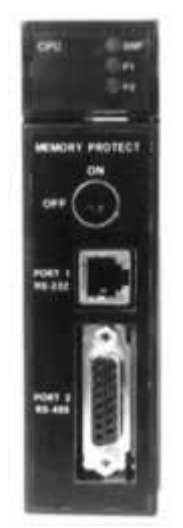

Figura 3. 12 Ejemplo de CPU.

Los datos de salida al igual que los de entrada, son guiados hacia los respectivos actuadores a través de elementos electrónicos que tienen la función de aislar y proteger al microcontrolador de la unidad central de proceso con la etapa de potencia, estos elementos reciben el nombre de módulos de salida.

Tanto los módulos de entrada como de salida, tienen conexión directa hacia las terminales de los puertos de entrada y salida del microcontrolador del PLC, esta conexión se realiza a través de una base que en su interior cuenta con un bus de enlace que tiene asociado una serie de conectores que son los medios físicos en donde se insertan los módulos (ya sean de entrada o salida). El número total de módulos de entrada o salida que pueden agregarse al PLC depende de la cantidad de direcciones que el microcontrolador de la unidad central de proceso es capas de observar.

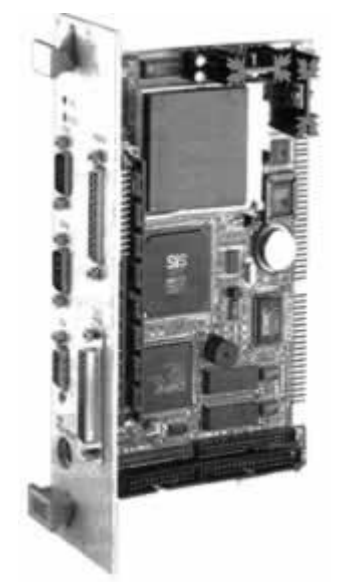

Figura 3. 13 Otro ejemplo de CPU

De acuerdo con lo escrito en el párrafo anterior, cada dato (ya sea de entrada o salida) que es representado por un bit y que a su vez esta agrupado en bloques de 8 bits (palabra o byte), debe estar registrado e identificado para que el microcontrolador "sepa" si esta siendo ocupado por un sensor o un actuador, ya que determinado bit de específico byte y por ende de determinada ubicación de memoria temporal tiene su reflejo hacia las terminales físicas de los módulos. Esto último quiere decir que en los conectores de la base se pueden conectar de manera indistinta tanto los módulos de entrada como los módulos de salida, por lo que el flujo de información puede ser hacia el microcontrolador de la unidad central de proceso ó, en dirección contraria.

Con respecto a la memoria donde se aloja el programa de usuario es del tipo EEPROM, en la cual no se borra la información a menos que el usuario lo haga. La forma en como se guarda la información del programa de usuario en esta memoria es absolutamente igual que como se almacena en cualquier otro sistema digital, solo son "ceros y unos" lógicos.

A medida que el usuario va ingresando las instrucciones del programa de control, automáticamente estas se van almacenando en localidades de memoria secuenciales, este proceso de almacenamiento secuencial de las instrucciones del programa es autocontrolado por el propio PLC, sin intervención y mucho menos arbitrio del usuario. La cantidad total de instrucciones en el programa de usuario puede variar de tamaño, todo depende del proceso a controlar, por ejemplo. Para controlar una maquina sencilla basta con una pequeña cantidad de instrucciones, pero para el control de un proceso o máquina complicada se requieren hasta varios miles de instrucciones.

Una vez terminada la tarea de la programación del PLC, esto es terminar de insertar el programa de control a la memoria de usuario, el operario del PLC manualmente se debe dar a la tarea de conmutar el PLC del modo de "programación" al modo de

"ejecución", lo que hace que la unidad central de proceso ejecute el programa de principio a fin repetidamente.

El lenguaje de programación del PLC cambia de acuerdo al fabricante del producto, y aunque se utilizan los mismos símbolos en distintos lenguajes de programación, la forma en como se crean y almacenan cambia de fabricante a fabricante, por lo tanto la manera de como se interpretan las instrucciones de un PLC a otro es diferente, todo depende de la marca.

En otro orden de ideas, a la unidad central de proceso de un PLC una vez que le fue cargado un programa de usuario, su operación de controlar un proceso de producción no debe detenerse a menos que un usuario autorizado así lo haga. Para que el PLC funcione de forma ininterrumpida se debe de contemplar el uso de energía de respaldo ya que esta bajo ninguna circunstancia tiene que faltarle a la unidad central de proceso.

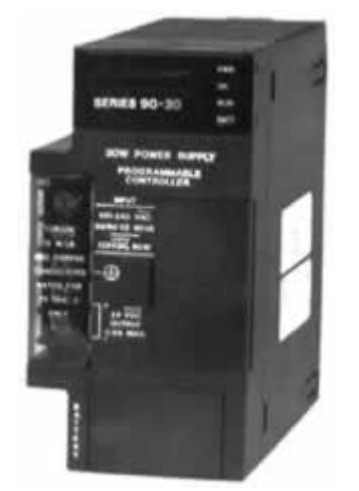

Figura 3. 14 Módulo de alimentación

La energía que alimenta al PLC se obtiene de un módulo de alimentación cuya misión es suministrar el voltaje que requiere tanto la unidad central de proceso como todos los módulos que posea el PLC, normalmente el módulo de alimentación se conecta a los suministros de voltajes de corriente alterna (VCA). El módulo de alimentación prácticamente es una fuente de alimentación regulada de voltaje de corriente directa, que tiene protecciones contra interferencias electromagnéticas, variaciones en el voltaje de corriente alterna, pero el aspecto más importante es que cuenta con baterías de respaldo para en caso de que falle el suministro de energía principal, entren en acción las baterías provocando de esta manera el trabajo continuo del PLC, a la vez que puede activarse una alarma para dar aviso en el momento justo que el suministro de energía principal a dejado de operar. Por último cabe aclarar que las baterías de respaldo descritas algunas líneas atrás únicamente soportan la operación del PLC, no así los elementos actuadores o de potencia.

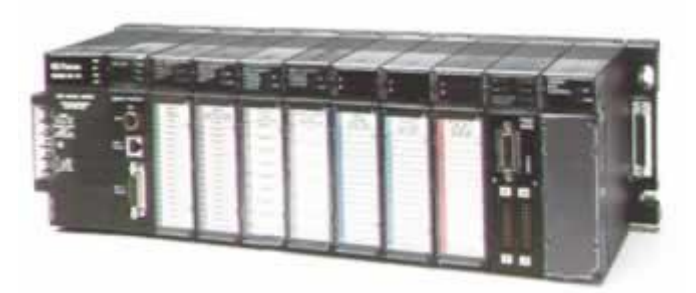

*Figura 3. 4 Control Lógico Programable (PLC).*

## 8. MODULOS DE ENTRADA Y SALIDA DE DATOS

Estos módulos se encargan del trabajo de intercomunicación entre los dispositivos industriales exteriores al PLC y todos los circuitos electrónicos de baja potencia que comprenden a la unidad central de proceso del PLC, que es donde se almacena y ejecuta el programa de control.

Los módulos de entrada y salida tienen la misión de proteger y aislar la etapa de control que esta conformada principalmente por el microcontrolador del PLC, de todos los elementos que se encuentran fuera de la unidad central de proceso ya sean sensores o actuadores.

Los módulos de entrada y salida hacen las veces de dispositivos de interfase, que entre sus tareas principales están las de adecuar los niveles eléctricos tanto de los sensores como de los actuadores o elementos de potencia, a los valores de voltaje que emplea el microcontrolador que normalmente se basa en niveles de la lógica TTL, 0 VCD equivale a un "0 lógico", mientras que 5 VCD equivale a un "1 lógico".

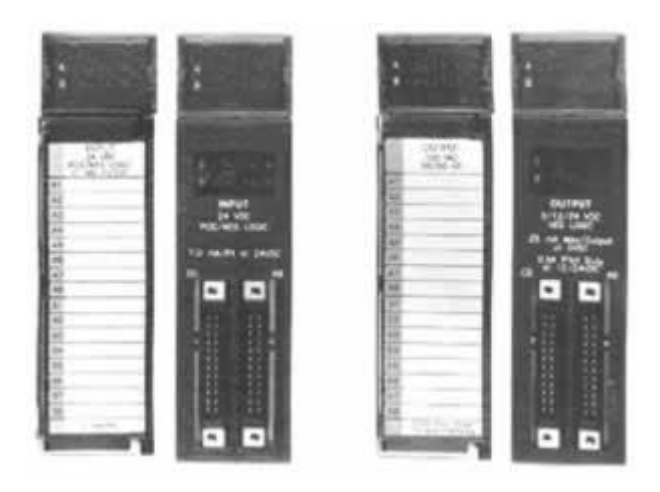

*Figura 3. 15 Ejemplos de Módulos de entrada y salida de datos.*

Físicamente los módulos de entrada y salida de datos, están construidos en tarjetas de circuitos impresos que contienen los dispositivos electrónicos capaces de aislar al PLC con el entorno exterior, además de contar con indicadores luminosos que informan de manera visual el estado que guardan las entradas y salidas.

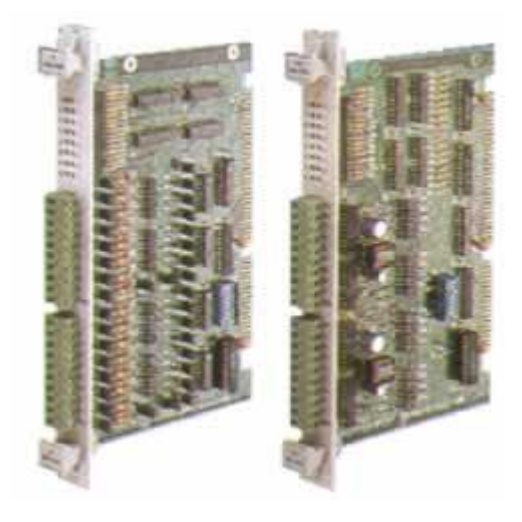

*Figura 3. 16 Ejemplos de Módulos de entrada y salida de datos.*

Para que los módulos de entrada o salida lleven a cabo la tarea de aislar eléctricamente al microcontrolador, se requiere que este no se tenga contacto físico con los bornes de conexión de ya sean de los sensores o actuadores, con las líneas de conexión que se hacen llegar a los puertos de entrada o salida del microcontrolador.

La función de aislamiento radica básicamente en la utilización de un elemento opto electrónico también conocido como opto acoplador, a través del cual se evita el contacto físico de las líneas de conexión que están presentes en la circuitería, el dispositivo opto electrónico esta constituido de la siguiente manera.

Internamente dentro de un encapsulado se encuentra un diodo emisor de luz (led) que genera un haz de luz infrarroja, y como complemento también junto al led infrarrojo se encuentra un fototransistor. Cuando el led infrarrojo es polarizado de forma directa entre sus terminales, este emite un haz de luz infrarroja que se hace llegar a la terminal base del fototransistor, el cual una vez que es excitada la terminal de la base hace que el fototransistor entre en estado de conducción, generándose una corriente eléctrica entre sus terminales emisor y colector, manifestando una operación similar a un interruptor cerrado. Por otra parte, si el led infrarrojo se polariza de manera inversa el haz de luz infrarroja se extingue, provocando a la vez que si en la termina base del fototransistor no recibe este haz de luz, no se genera corriente eléctrica entre sus terminales de emisor y colector, manifestando un funcionamiento semejante a un interruptor abierto.

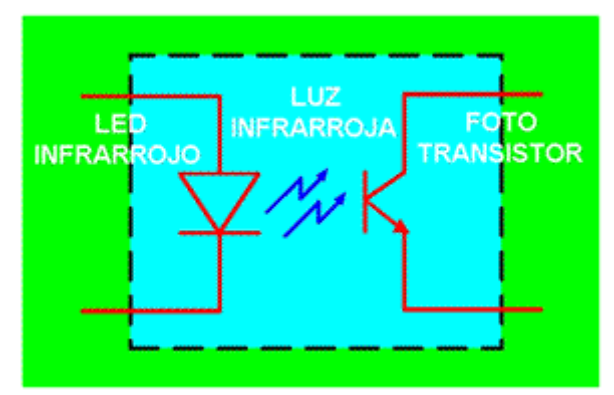

*Figura 3. 17 Opto acoplador por fototransistor.*

Ya que el haz de luz infrarroja es el único contacto que se tiene entre una etapa de potencia o lectura de sensores con la etapa de control, se tiene un medio de aislamiento perfecto que además es muy seguro y no se pierden los mandos que activan los actuadores o las señales que generaron los sensores.

La dirección en el flujo de datos de los módulos depende si estos son de entrada ó de salida, lo que es común entre los módulos de entrada y salida son los bornes en donde se conectan físicamente ya sean los sensores o los actuadores, el número de bornes que puede tener un módulo depende del modelo de PLC ya que existen comercialmente módulos de 8, 16 ó 32 terminales.

En los bornes de conexión de estos módulos de entrada o salida están conectadas las señales que generan los sensores ó las que manipularán los actuadores, que tienen como misión vigilar y manipulan el proceso que sé esta automatizado con el PLC.

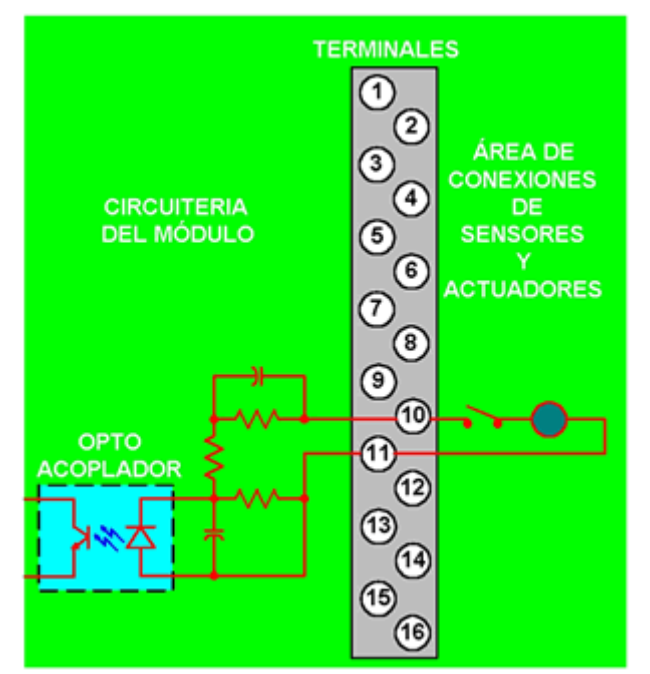

*Figura 3. 18 Circuitería y bornes de conexión de los módulos.*

Existen distintos módulos de entrada y salida de datos, la diferencia principal depende de los distintos tipos de señales que estos manejan, esto quiere decir que se cuenta con módulos que manejan señales discretas o digitales, y módulos que manejan señales analógicas.

A los módulos de entrada de datos se hacen llegar las señales que generan los sensores. Tomando en cuenta la variedad de sensores que pueden emplearse en un proceso de control industrial, existen dos tipos de módulos de entrada los cuales se describen a continuación.

**Módulos de entrada de datos discretos**.- Estos responden tan solo a dos valores diferentes de una señal que puede generar el sensor. Las señales pueden ser las siguientes:

a) El sensor manifiesta cierta cantidad de energía diferente de cero si detecta algo. b) Energía nula si no presenta detección de algo.

Un ejemplo de sensor que se emplean en este tipo de módulo es el que se utiliza para detectar el final de carrera del vástago de un pistón.

Para este tipo de módulos de entradas discretas, en uno de sus bornes se tiene que conectar de manera común una de las terminales de los sensores, para ello tenemos que ubicar cual es la terminal común de los módulos de entrada.

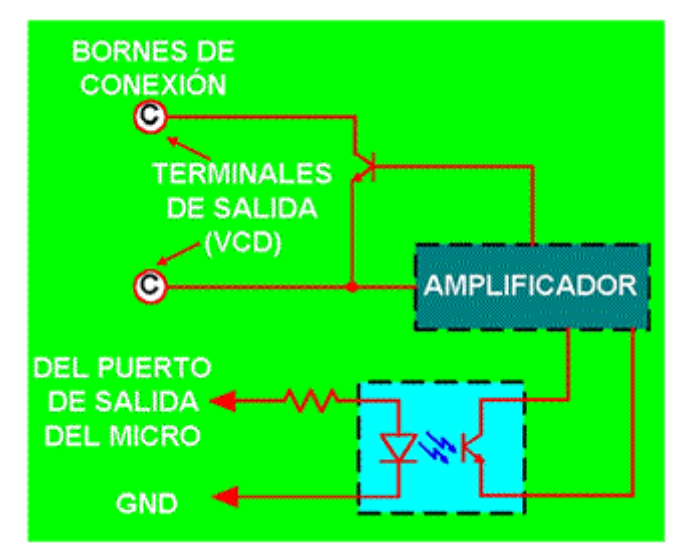

*Figura 3. 19 Fragmento de un módulo de salida de CD.*

**Módulos de entrada de datos analógicos**.- Otro tipo de módulo de entrada es el que en su circuitería contiene un convertidor analógico – digital (ADC), para que en función del sensor que tenga conectado, vaya interpretando las distintas magnitudes de la variable física que sé esta midiendo y las digitalice, para que posteriormente estos datos sean transportados al microcontrolador del PLC. Un ejemplo de sensor que se emplean con este tipo de módulo es el que mide temperatura.

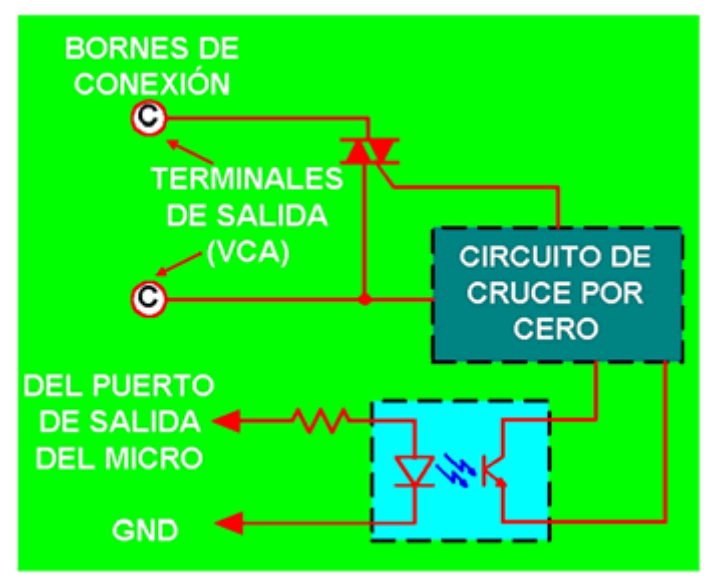

*Figura 3. 20 Fragmento de un módulo de salida de CA.*

A través de los módulos de salida de datos se hacen llegar las señales que controlan a los actuadores. Aquí también se debe de tomar en cuenta los distintos tipos de actuadores que pueden ser empleados en un proceso de control industrial. Existen dos tipos de módulos de salida los cuales se describen a continuación.

Módulos de salida de datos discretos.- Estos transportan tan solo dos magnitudes diferentes de energía para manipular al actuador que le corresponde. Las magnitudes pueden ser las siguientes:

- a) Energía diferente de cero para activar al actuador.
- b) Energía nula para desactivar al actuador.

**Módulos de salida de datos analógicos**.- Esta clasificación de modulo sirve para controlar la posición o magnitud de una variable física, por lo que estos módulos requieren de la operación de un convertidor digital – analógico (DAC).

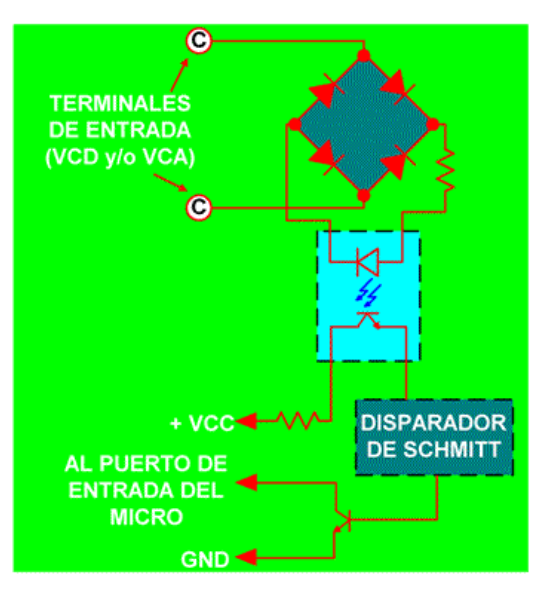

Figura 3. 21 Fragmento de un módulo de entrada de CD y/o CA.

Para las distintas clases de módulos ya sean de entrada o salida, se deben de tomar en cuenta los valores nominales de voltaje, corriente y potencia que soportan, ya que dependiendo de la aplicación y de la naturaleza del proceso que se tiene que automatizar, existen módulos de corriente directa y módulos de corriente alterna.

Para encontrar el módulo adecuado se tiene que realizar una búsqueda en los manuales, y observar las características que reportan los distintos fabricantes existentes en el mercado.

La forma en como se conoce popularmente a los módulos de entrada y salida es por medio de la siguiente denominación "Módulos de E/S".

Para seleccionar el módulo de E/S adecuado a las necesidades del proceso industrial, se tiene que dimensionar y cuantificar perfectamente el lugar donde se instalará un PLC. El resultado del análisis reportara el número de sensores y actuadores que son imprescindibles para que el PLC opere de acuerdo a lo planeado, por lo tanto ya se sabrá la cantidad de entradas y salidas que se requieren, y si por ejemplo se cuenta con 12 sensores y 10 actuadores, entonces se tiene que seleccionar un PLC que soporte por lo menos 22 E/S, posteriormente se examinara de que tipo serán los módulos de entrada y los módulos de salida y el número de terminales que deberán poseer.

Se recordara que en una base donde se colocan los módulos de E/S, se pueden colocar indistintamente módulos de entrada o módulos de salida, por lo que para saber el tamaño del PLC en cuanto a los módulos que soporta, se tiene que realizar la suma total de los sensores y actuadores (cada uno representa una entrada o una salida), el resultado de la sumatoria representa el número de E/S que se necesita como mínimo en el tamaño de un PLC.

Por otra parte cuando se dice que un PLC tiene capacidad para manejar 16 E/S, a este pueden colocársele módulos con 16 entradas, o en su defecto módulos con 16 salidas. Aquí es donde puede existir una confusión ya que en una determinada presunción podríamos aseverar que si el PLC soporta 16 entradas y además 16 salidas, entonces en general el PLC tiene la capacidad de controlar 32 E/S.

Para evitar la confusión se debe tomar como regla que cuando se da la especificación de que un PLC sirve para manipular 16 E/S, esto quiere decir que en la combinación total de entradas y salidas que se le pueden agregar al PLC son 16 en total, no importando si son todas son salidas, ó si todas son entradas, ó 9 entradas y 7 salidas ó 3 entradas y 13 salidas, etc.

## 9. DISPOSITIVO DE PROGRAMACION O TERMINAL DE UN PLC

Se trata de un elemento que aparentemente es complementario pero se emplea con mucha frecuencia en la operación de un PLC, ya que es un dispositivo por medio del cual se van accesando las instrucciones que componen al programa de usuario que realiza las acciones de control industrial. Algunos PLC están equipados con un dispositivo de programación que físicamente tiene el aspecto de una calculadora, y en su teclado se encuentran todos los símbolos que se emplean para la elaboración de un programa de control, además cuenta también con una pantalla de cristal líquido en el que se exhibe gráficamente la representación de la tecla que fue oprimida.

Normalmente el dispositivo programador se encuentra dedicado exclusivamente a la tarea de generar los comandos e introducirlos al PLC (acto de programar), este elemento por obvias razones es construido por la misma compañía que fabrica el PLC, por lo cual tiene que ser el adecuado y poseer toda la capacidad de comunicar al usuario con el PLC.

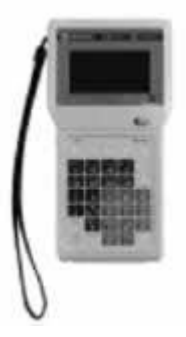

*Figura 3. 22 Dispositivo de Programación de un PLC.*

El dispositivo programador requiere de un cable por medio del cual se envían las instrucciones del programa a la memoria de usuario del PLC, el cable que casi todos los fabricantes de PLC emplean conduce los datos en una comunicación serial.

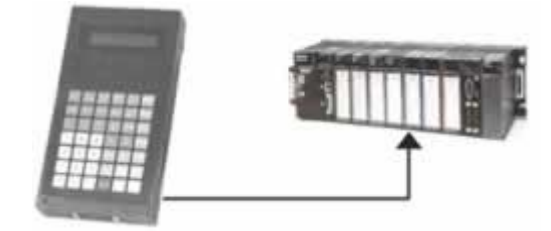

*Figura 3. 23 Programación de un PLC.*

De acuerdo con la evolución que día a día se va obteniendo en el ramo de la electrónica, se genero otra manera de programar un PLC de forma más versátil, y es por medio del empleo de una computadora de escritorio o portátil, la cual necesariamente debe de contar en una de sus ranuras de expansión con una tarjeta de interfaz de comunicación. A través de un cable de comunicación serial se interconecta la tarjeta de interfaz con el microcontrolador del PLC, y por medio de un software especial que a la vez resulta amigable al usuario se va escribiendo el programa de control, para su posterior interpretación y envío al PLC.

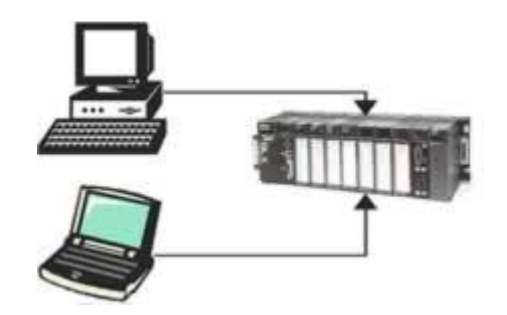

*Figura 3. 24 Programación de un PLC empleando una PC.*

El empleo de una computadora personal cada vez cobra más auge ya que es muy fácil realizar la programación de un PLC, y en la actualidad no solo se genera el programa sino que también se puede simular antes de que se descargue el programa en la memoria del PLC, fomentando con esto una mayor productividad y un mejor desempeño al prácticamente eliminar los posibles errores tanto de sintaxis como el error lógico.

# 10. TIPOS DE SEÑALES EN UN PLC

Para que un PLC realice todas las acciones de control de un proceso industrial, es necesario que trabaje con diferentes tipos de señales eléctricas, que salvo la de alimentación de energía, todas las demás señales transportan alguna información que es requerida por el proceso de control industrial.

Antes de trabajar con señales eléctricas primero debemos saber que son, por lo que a continuación se expresa como queda definida lo que es una señal eléctrica:

*"Es la representación en magnitudes de valores eléctricos de alguna información producida por un medio físico".*

El voltaje de corriente alterna que suministra la alimentación principal al módulo de alimentación del PLC, no se encuentra dentro del grupo de señales que transportan información, ya que su cometido principal es el de energizar todos los equipos. Una vez que el suministro de corriente alterna llega al módulo de alimentación del PLC,

esta energía es convertida a un voltaje de corriente directa con los valores necesarios para energizar al microcontrolador y sus dispositivos auxiliares (5 VCD lógica TTL).

Las señales que generan los sensores y que posteriormente llegan al microcontrolador del PLC por medio de los módulos de entrada, contienen la información de cómo se encuentran los parámetros físicos del proceso de producción, mientras que la señal que se hace llegar a los actuadores por la mediación de los módulos de salida, alberga la información de activación del elemento de potencia que modificará el valor de la variable física que también esta presente en el proceso industrial.

En general todas las señales consideradas de control, transportan información que es esencial para que el proceso de producción no se detenga y mantenga bajo niveles adecuados todos los parámetros físicos que se encuentran involucrados en la industria.

Las señales eléctricas pueden tener ser de diversas formas y están clasificadas de muchas maneras, todo depende de la aplicación en donde tendrán injerencia, a grandes rasgos existen solo dos tipos de señales, las llamadas "analógicas ó continuas" y las llamadas "discretas ó discontinuas".

Una gran cantidad de sensores de variables físicas ofrece como resultado una señal de naturaleza analógica, como pueden ser los de temperatura, humedad, intensidad luminosa, presión, etc.

Las señales analógicas son empleadas para representar un evento que se desarrolla de forma continua (de ahí su nombre), o para generar una referencia en cuanto a la ubicación de un punto en un lugar físico.

Las características principales de las señales analógicas son:

- Alta potencia de transmisión.
- Transmisión a grandes distancias.

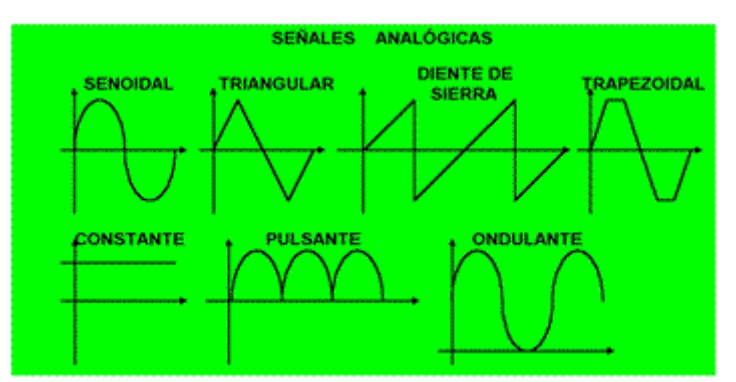

*Figura 3. 25 Distintos tipos de señales analógicas.*

El elemento que proporciona el control de proceso de producción en un PLC es el microcontrolador, pues bien este trabaja con señales discretas ya que se puede establecer un lenguaje con el cual fácilmente se establecen los comandos para que todo el sistema automatizado responda de manera confiable.

Las señales discretas son utilizadas para establecer una secuencia finita de instrucciones las cuales se basan en solo dos valores 0 (cero) y 1 (uno), por eso

reciben el nombre de discretas ya que contienen poca información. Las características de estas señales son:

- Se pueden almacenar.
- Se pueden reproducir con toda fidelidad.

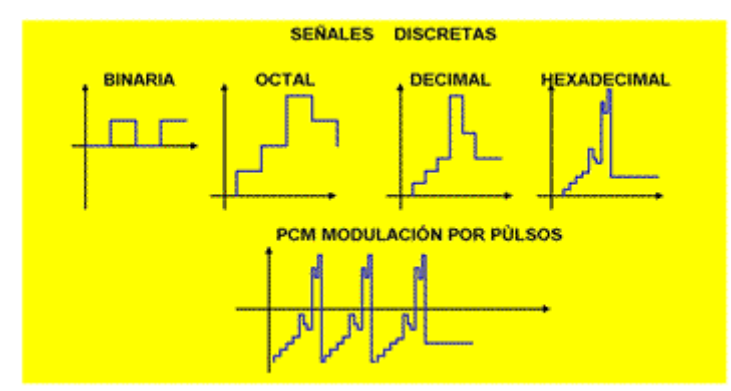

*Figura 3. 26 Distintos tipos de señales discretas.*

## 11. SENSORES Y ACTUADORES TIPICOS QUE SE EMPLEAN EN LOS PLC´S

Para poder automatizar cualquier proceso industrial, es necesario contar con una amplia gama de sensores que haciendo una analógica con el cuerpo de cualquier ser viviente, representarían sus sentidos, o dicho de otra manera, los sensores son los elementos que recogen la información del mundo exterior, y la hacen llegar al sistema del control automático.

Cuando se llega a la etapa de la selección de los sensores, es porque ya se ha realizado el correspondiente análisis de la línea o proceso que se tiene que automatizar, por lo tanto la fase de análisis tuvo que haber incluido la elaboración de los correspondientes esquemas ó diagramas ó planos de situación como el mostrado en la figura 4.1. Estos planos de situación son los elementos en donde se visualiza en donde deben instalarse, así como el tipo de sensor que de acuerdo con la variable física que va a medir, debe seleccionarse.

La variable física que tiene que medirse es el aspecto más importante a tomarse en cuenta, ya que este aspecto es el que marca el tipo de sensor que habrá de instalarse, para ello en la actualidad existe una amplia variedad de sensores que de manera especifica pueden medir diferentes variables físicas, como pueden ser la temperatura, humedad relativa de la tierra, humedad relativa del medio ambiente, presión sobre una superficie, presión por calor, distancias longitudinales, presencia de materiales, colores, etc.

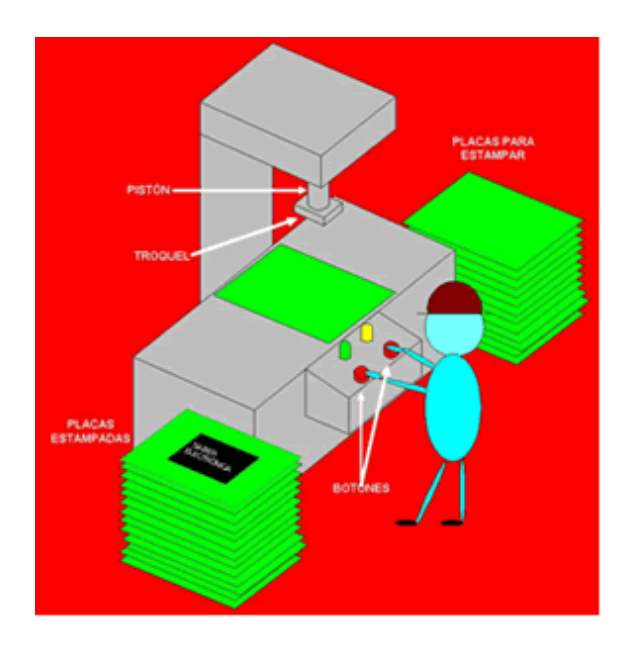

*Figura 11. 1 Plano de situación.*

Ahora bien, ya se sabe que variable física se tiene que medir, supongamos que sea la temperatura (es una de las variables que comúnmente se tienen que estar controlando), tenemos que saber que rango de temperatura se va a medir, ya que no es lo mismo controlar la temperatura ambiente de una habitación ó recinto que la temperatura de una caldera, por otra parte dependiendo del proceso que vamos a automatizar, debemos tomar en cuenta la resolución de los cambios de la temperatura, esto es, no es lo mismo controlar una incubadora ó invernadero en donde variaciones de hasta ¼ de grado centígrado tienen que registrarse, que controlar un crisol en donde se deposita el acero fundido que por lo menos debe estar a una temperatura promedio aproximadamente de 2000 °C, y en donde el registro de variaciones de 1°C no sirven para mucho.

De acuerdo a lo anterior nuevamente hacemos hincapié en la importancia que tiene la selección de los sensores, por lo tanto para ayudar con esta actividad comencemos a clasificar los distintos tipos de sensores que existen en le mercado.

Todos los sensores son una rama de los llamados transductores, que a su vez se trata de dispositivos que convierten la naturaleza de una variable física en otra, para que se entienda lo que es un transductor lo haremos por medio del siguiente ejemplo:

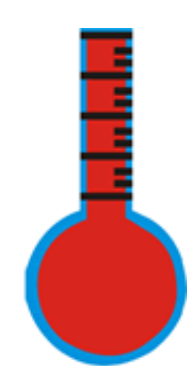

*Figura 11. 2 Termómetro de mercurio.*

Un termómetro de mercurio es un transductor que convierte el efecto de la temperatura en un movimiento que es provocado por la dilatación o contracción del mercurio, por lo tanto en un termómetro de mercurio se esta convirtiendo la variable física representada por la temperatura, por otra variable física que es un movimiento mecánico.

En cualquier proceso industrial podemos encontrar una gran variedad de transductores, pero no todos son útiles para emplearlos en un sistema de automatización por medio de un PLC, porque la naturaleza de la información que entreguen los transductores debe ser eléctrica, por lo tanto los transductores que debemos emplear en un proceso industrial automatizado por medio de un PLC, deben convertir cualquier variable física a una señal eléctrica. Estos transductores reciben el nombre de Sensores.

# 12. SENSORES PARA UN PLC, AL DETALLE.

Los sensores los podemos definir como dispositivos electrónicos que convierten una variable física a un correspondiente valor eléctrico, este valor eléctrico puede estar en términos de la corriente, voltaje ó resistencia. Los sensores a su vez pertenecen a los elementos de entrada de datos de un sistema de control automático, por lo que la clasificación de los elementos de entrada queda como sigue:

### **Clasificación de los elementos de entrada**

-------------------------------------------------------

- Activadores Manuales
- Sensores

**Los activadores manuales** son elementos que se emplean para iniciar las actividades de un proceso de producción, o para detenerlo. Los activadores manuales son botones que pueden poseer contactos normalmente abiertos (N/A) o normalmente cerrados (N/C) o inclusive uno de cada uno. Estos botones pueden ser pulsadores

tipo (push buton) o con interruptor que una vez que fueron activados requieren de una llave especial para poder desactivarlos.

Los activadores manuales son elementos de entrada que generan una señal de tipo discreto, esto es se encuentra pulsado ("1 lógico") o se encuentra en reposo ("0 lógico").

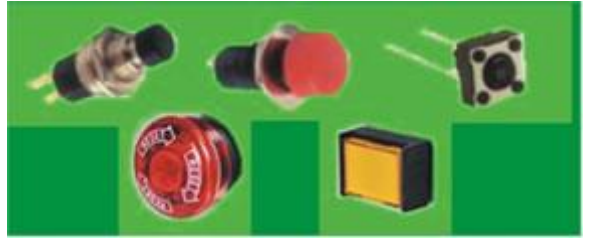

*Figura 12. 1 Ejemplos de activadores manuales.*

Los activadores manuales son elementos indispensables que no pueden omitirse de los procesos industriales automatizados, porque siempre hace falta la intervención humana en por ejemplo al accionar por medio de un botón los mecanismos al inicio de la jornada laboral, o detener el proceso cuando algún suceso inesperado ocurra, o simplemente para detener los procesos porque se termino la jornada laboral.

Los siguientes elementos de entrada que describiremos son los denominados sensores, estos dispositivos se clasifican en dos categorías que son:

## **Clasificación de los sensores**

- Discretos
- Analógicos

Los sensores discretos simplemente nos indican si se encuentran detectando algún objeto ó no, esto es, generan un "1" lógico si detectan o un "0" lógico si no detectan, esta información es originada principalmente por presencia de voltaje o por ausencia de este, aunque en algunos casos la información nos la reportan por medio de un flujo de corriente eléctrica. Los sensores discretos pueden operar tanto con señales de voltajes de corriente directa (VCD) como con señales de voltajes de corriente alterna (VCA).

 Los sensores analógicos pueden presentar como resultado un número infinito de valores, mismos que pueden representar las diferentes magnitudes que estén presentes de una variable física, por lo tanto en los sensores analógicos su trabajo se representa mediante rangos, por ejemplo, de 0V a 1.5V y dentro de este rango de posibles valores que puede adquirir la señal del sensor, esta comprendido el rango de medición que le es permitido al sensor de medir una variable física. En los sensores analógicos la señal que entrega puede representarse mediante variaciones de una señal de voltaje o mediante variaciones de un valor resistivo.

#### **SENSORES DISCRETOS**

*Sensores de presencia o final de carrera*.- Estos sensores se basan en el uso de interruptores que pueden abrir o cerrar contactos, dependiendo de la aplicación que se les asigne, por ejemplo, cuando se utilizan como detectores de presencia, se encargan de indicar en que momento es colocado un objeto sobre este, y por medio de la presión que ejerce se presiona su interruptor, lo que permite que se haga llegar una cierta magnitud de voltaje al sistema de control (que en este caso se sugiere que sea un PLC), y obviamente cuando el objeto no se encuentra el voltaje que se reporta será de una magnitud igual a cero.

Cuando estos sensores tienen la tarea de detectar un final de carrera o límite de área, es porque se encuentran trabajando en conjunto con un actuador que produce un desplazamiento mecánico, y por lo tanto cuando esa parte mecánica haya llegado a su límite se debe detener su recorrido, para no dañar alguna parte del proceso automático. Cuando el actuador se encuentra en su límite de desplazamiento permitido, acciona los contactos de un interruptor que bien los puede abrir o cerrar, en las figuras 4.4 y 4.5 se muestran ejemplos de los sensores de presencia y final de carrera respectivamente.

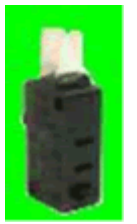

*Figura 12. 2 Sensor de Presencia*

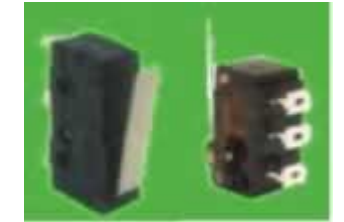

*Figura 12. 3 Sensores de final de carrera.*

*Sensor Inductivo*.- Este tipo de sensor por su naturaleza de operación se dedica a detectar la presencia de metales. El sensor inductivo internamente posee un circuito electrónico que genera un campo magnético, el cual esta calibrado para medir una cierta cantidad de corriente eléctrica sin la presencia de metal alguno en el campo magnético, pero cuando se le acerca un metal, el campo magnético se altera provocando que la corriente que lo genera cambie de valor, lo que a su vez el sensor responde al sistema de control indicándole la presencia del metal. Una aplicación de este sensor es por ejemplo en las bandas transportadoras en donde van viajando una serie de materiales metálicos, como pueden ser latas y en los

puntos donde se deben colocar estas latas, se instalan los sensores, y sin necesidad de un contacto físico el sensor reporta cuando una lata se encuentra en su cercanía.

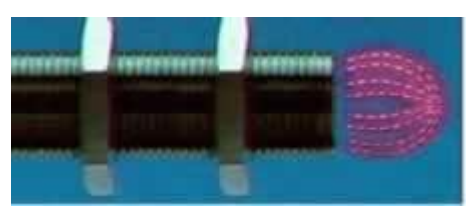

*Figura 12. 4 Sensor Inductivo.*

*Sensor Magnético*.- El sensor magnético se encarga de indicar cuando un campo magnético se encuentra presente cerca de el. El sensor magnético posee un circuito interno que responde cuando un campo magnético incide sobre este, este sensor puede ser desde un simple reed switch hasta un circuito más complejo que reporte por medio de un voltaje la presencia o no del campo magnético. La respuesta tiene que ser guiada hacia el sistema de control para su posterior procesamiento. Una aplicación de este tipo de sensores puede encontrarse en aquellos actuadores que pueden desplazarse linealmente, y a estos colocarles imanes en sus extremos, para que cuando lleguen al sensor magnético sea detectado el campo del imán y el actuador se detenga y ya no prosiga con su movimiento.

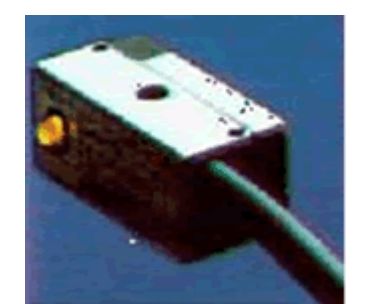

*Figura 12. 5 Sensor Magnético.*

*Sensor Capacitivo*.- Este tipo de sensor tiene la misión de detectar aquellos materiales cuya constante dieléctrica sea mayor que la unidad (1). El sensor capacitivo basa su operación en el campo eléctrico que puede ser almacenado en un capacitor, el cual dependiendo del material dieléctrico la carga almacenada será muy grande o pequeña, teniendo como base la constante dieléctrica del aire que es igual que 1, cualquier otro material que puede ser plástico, vidrio, agua, cartón, etc, tienen una constante dieléctrica mayor que 1.

Pues bien para detectar un material que no sea el aire, el sensor capacitivo tiene que ser ajustado para que sepa que material debe detectar. Un ejemplo para emplear este tipo de sensor es en una línea de producción en donde deben llenarse envases transparentes ya sean de vidrio o plástico, con algún líquido que inclusive puede ser transparente también.

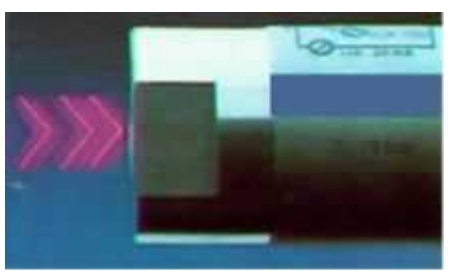

*Figura 12. 6 Sensor Capacitivo*

**Sensor Óptico**.- El sensor óptico genera una barrera a base de la emisión de un haz de luz infrarrojo, motivo por el cual este sensor se dedica a la detección de interferencias físicas o incluso a identificar colores y obtener distancias. Este sensor se basa en el uso de un diodo emisor de luz infrarroja, que por naturaleza del ojo humano no la podemos percibir, el diodo emisor envía el haz de luz y por medio de la reflexión, este haz de luz se hace regresar para ser captado por medio de un fotodiodo o fototransistor que es el que entrega una señal como respuesta a si existe el haz de luz infrarroja o no esta presente.

Se la misma manera puede identificar colores, ya que la reflexión sobre una superficie puede ser total o parcial ya que los materiales pueden absorber el haz de luz infrarrojo, dependiendo del olor que tenga su superficie. Y para medir distancias se puede tomar el tiempo que tarda el haz de luz en regresar y por medio de una formula muy simple se puede calcular la distancia ya que v = d/t, en donde el tiempo lo podemos medir, y v es la velocidad a la que viaja la luz, por lo tanto se puede calcular la distancia d. La aplicación de este tipo de sensores puede ser muy amplia, ya que se puede utilizar como una barrera para que detecte el momento en que un operario introduce sus manos en un área peligrosa y pueda sufrir un accidente, o para detectar cuando el haz de luz se corta que un material lo atravesó cuando viajaba por sobre una banda transportadora entre otras aplicaciones.

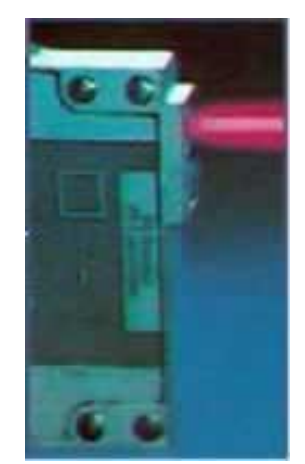

*Figura 12. 7 Sensor Óptico*

### **SENSORES ANALÓGICOS**

*Sensor de temperatura*.- Este es de los sensores más comunes que se emplean dentro de un proceso industrial, ya que por ejemplo en la industria alimenticia ó metalúrgica ó inyección de plásticos, etc. Se requiere de mantener los procesos ya sean de cocción ó fundición por ejemplo en sus niveles de temperatura adecuada, ahora bien, dependiendo del proceso que se esta controlando, de los niveles de temperatura que se tienen que medir, y de la resolución se cuenta con un sensor adecuado a las características que posee el proceso.

En este caso para medir la temperatura se cuenta con una gama amplia de sensores que realizan esta tarea, por lo que procederemos a describir los sensores de temperatura más comunes:

RTD.- Su nombre es el de Resistencias Detectoras de Temperatura (por sus siglas en ingles RTD), también llamadas resistencias metálicas, la característica principal de estos sensores es que poseen coeficiente positivo de temperatura (PTC), lo que significa que al incrementarse la temperatura que se está sensando se produce un aumento en la resistencia de los materiales que conforman al RTD.

La respuesta que presentan estos sensores por lo general es de características lineales, esto es, cuando cambia el valor de la temperatura se refleja con un cambio proporcional del valor de resistencia. El rango de medición de temperatura se encuentra aproximadamente entre -200 °C y 400 °C. Este sensor requiere de un circuito de acoplamiento para hacer llegar su información al sistema de control.

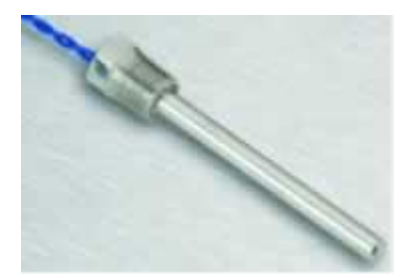

*Figura 12. 8 RTD.*

*Termistores*.- Su nombre es el de Resistencia Sensible a la Temperatura (por sus siglas en ingles Termistor), este tipo de sensor poseen tanto coeficiente positivo de temperatura (PTC) como coeficiente negativo de temperatura (NTC), lo que significa que al incrementarse la temperatura que se está sensando se produce un aumento en la resistencia de los materiales que conforman al termistor (PTC), mientras que en los NTC al incrementarse la temperatura se disminuye el valor de resistencia, y al decrementarse el valor de la temperatura se aumenta el valor de la temperatura. La respuesta que presentan estos sensores no es lineal, si no más bien es del tipo exponencial, esto significa que cuando cambia el valor de la temperatura se obtiene un cambio brusco de resistencia, por lo que este tipo de sensores es empleado para registrar cambios finos en la variable de la temperatura. El rango de medición de temperatura se encuentra aproximadamente entre -55 °C y 100 °C. Este sensor requiere de un circuito de acoplamiento para hacer llegar su información al sistema de control.
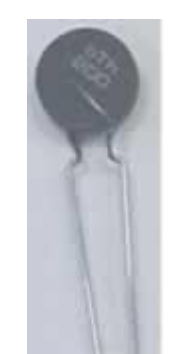

*Figura 4. 11 Termistor.*

*Termopar*.- Este sensor debe su nombre debido al efecto que presenta la unión de 2 metales diferentes, esta unión genera una cierta cantidad de voltaje dependiendo de la temperatura que se encuentre presente en la unión de los 2 metales. La respuesta que presentan estos sensores se encuentra en términos de pequeñas magnitudes de voltaje (entre μV y mV) que tienen correspondencia directa con el valor de la temperatura que se esta midiendo y se puede considerar como una respuesta lineal. La característica principal de los termopares es que estan diseñados para medir altas cantidades de temperatura, que pueden llegar inclusive al punto de fundición de los metales. El rango de medición de temperatura se encuentra aproximadamente entre -200 °C y 2000 °C. Este sensor requiere de un circuito de acoplamiento para hacer llegar su información al sistema de control.

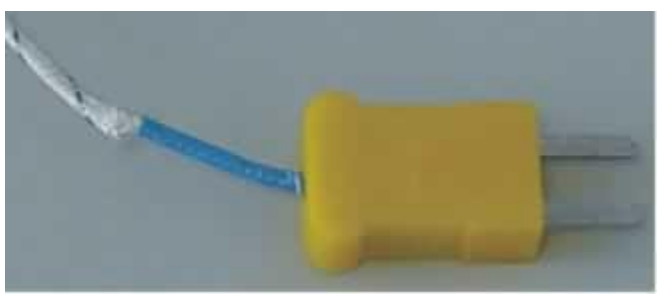

*Figura 4. 12 Termopar.*

**De Circuito Integrado.-** Estos sensores se emplean para ambientes que no son tan demandantes en cuanto a su modo de operación, esto es, que por ejemplo no tengan que medir la temperatura de una caldera, expuestos directamente a la flama. Los sensores de circuito integrado internamente poseen un circuito que se basa en la operación de un diodo, que a su vez es sensible a los efectos de la temperatura, estos sensibles nos entregan valores de voltaje que tienen una correspondencia directa con el valor de temperatura que están midiendo. La característica de estos sensores es que son muy exactos, además dependiendo de la matricula y el fabricante, estos ya se encuentran calibrados tanto en °C como en °F ó °K. Estos sensores por lo general no requieren de un circuito de acoplamiento para hacer llegar su información al sistema de control.

**Galgas extensiométricas.-** Estos sensores se puede decir que se adecuan para medir alguna variable dependiendo de la aplicación, porque su principio de operación se basa en el cambio del valor de resistencia que se produce al deformar la superficie de estos sensores. Claro que no pueden medir todas las variables, pero si las que se relacionan con la fuerza y cuya formula matemática es:

f (fuerza) = m (masa) \* a (aceleración)

Por lo tanto dependiendo de cómo se coloque la galga extensiomética se puede emplear para medir: la aceleración de un móvil, velocidad, presión ó fuerza, peso (masa) entre las más características de las variables a medir. Las galgas extensiométricas son resistencias variables que cambian su valor dependiendo de la deformación que este presente sobre estos sensores. Estos dispositivos son muy sensibles a los cambios físicos que existan sobre su superficie, y requieren de un circuito que adecue su respuesta y esta pueda ser enviada al circuito de control, para su posterior procesamiento.

Con toda la variedad de sensores tanto discretos como analógicos que han sido revisados en esta oportunidad, se han cubierto una buena cantidad de variables físicas que se pueden medir y cuantificar, de hecho se encuentran las más comunes, pero aun así falta tomar en cuenta mas variables físicas como pueden ser las químicas (pH,  $CO<sub>2</sub>$ , etc.) ó también los niveles de humedad ya sea relativa del medio ambiente, ó de la tierra o dentro de algún proceso, y así podemos continuar enumerando variables físicas, pero para cada una de estas existe un sensor que adecuadamente reportara los niveles de su magnitud.

Por otra parte, todos los sensores que se encuentran inmersos dentro de los procesos industriales de una empresa se encuentran normalizados, esto es, que no importa la marca ni el fabricante de estos sensores, ya que todos deben cumplir con las distintas normas que rigen a los sistemas automáticos, y como ejemplo de estas normas se tienen las siguientes:

ANSI (Normas Americanas).

DIN (Normas Europeas).

ISO (Normas Internacionales).

IEEE (Normas eléctricas y electrónicas).

NOM (Normas Mexicanas).

Todas las normas establecen medidas de seguridad, niveles de voltaje, dimensiones físicas de los sensores, etc.

Por último queremos recordar que los sensores son elementos importantes en el proceso de automatización, razón por la cual se deben seleccionar adecuadamente y posteriormente cuando se este diseñando el programa para el PLC que normalmente el que manejamos es el llamado lenguaje en escalera.

Recapitulando, se puede mencionar que los sensores representan a los ojos del sistema de control automático, mientras que la otra parte importante y es la que manipula al proceso dependiendo de los datos alimentados al sistema de control, se le conoce con el nombre de "actuadores".

## 13. ACTUADORES EN UN PLC

Los actuadores son elementos de potencia que deben poseer la energía suficiente para vencer a las variables físicas que se están controlando, y de esta manera poder manipularlas. Los actuadores dependiendo de la fuerza que se requiere se clasifican de acuerdo a lo siguiente:

#### **Clasificación de los actuadores**

- Neumáticos
- **•** Hidráulicos
- Eléctricos
- Electromagnéticos

**Actuadores Neumáticos**.- Estos dispositivos pueden generar desplazamientos tanto lineales como giratorios, y son de los más empleados dentro de los procesos industriales, ya que se ubican en estaciones de trabajo que tienen que posicionar las distintas piezas para maquilar algún producto, o mover de una estación a otra los productos semiconstruidos y de esta manera seguir con el proceso que se trate.

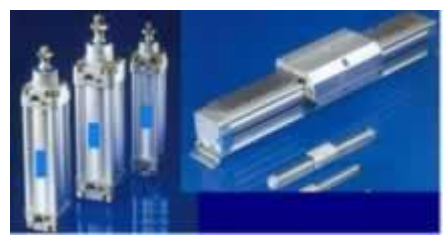

*Figura 13. 1 Cilindros neumáticos con vástago y sin vástago*

Los actuadores neumáticos generan una fuerza fija que puede estar dentro del rango de hasta 25000 N (Newton), por otra parte si se requiere controlar sus giros si se trata de un motor neumático se trata de una tarea imposible, pero como ventajas se tiene que se puede almacenar en un tanque aire comprimido y con este se puede trabaiar.

Los actuadores neumáticos requieren de válvulas de control para que se activen o desactiven los cilindros (para desplazamiento lineal) ó los motores (movimiento circular).

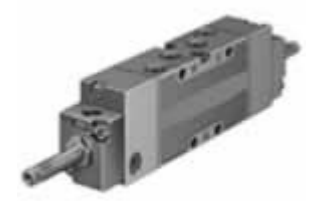

*Figura 13. 2 Válvula de control neumática.*

Los actuadores neumáticos entre otras características son muy limpios en cuanto a su modo de operación, ya que utilizan aire comprimido, razón por la cual se les emplea sobre todo en la industria alimenticia, y en aquellos procesos en donde se tienen ambientes muy explosivos, y que requieren de un ambiente limpio en general.

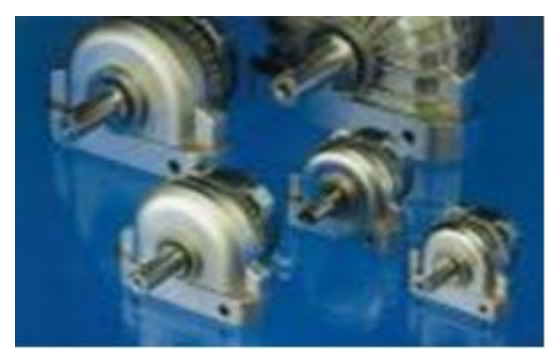

*Figura 13. 3 Motores neumáticos.*

**Actuadores Hidráulicos**.- Estos dispositivos son similares a los neumáticos, pero su principal diferencia radica en la potencia que desarrollan al realizar su trabajo, ya que esta se encuentra por encima de los 25000 N (Newtons). Principalmente los encontramos en grúas o cilindros que tienen que desplazar linealmente grandes objetos que poseen pesos exorbitantes, y es aquí donde ningún elemento actuador puede reemplazar a los hidráulicos.

Existen tanto cilindros como también motores hidráulicos, los cuales requieren de un aceite que es el que se desplaza por estructura y proporciona la fuerza de trabajo. El caudal del aceite es controlado por válvulas que son las que activan o desactivan a los elementos hidráulicos.

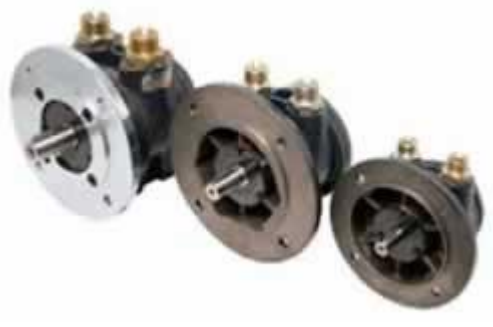

*Figura 13.4 Motores hidráulicos.*

**Actuadores Eléctricos**.- Estos dispositivos de potencia principalmente generan desplazamientos giratorios, y son empleados con mucha frecuencia dentro de los procesos industriales, ya sea para llenar un tanque con algún líquido, ó atornillar las piezas de un producto, ó proporcionarle movimiento a una banda transportadora, etc. Los actuadores eléctricos generan una fuerza fija que se encuentra por debajo del rango de 25000 N (Newton), pero como ventaja principal se tiene la de poder controlar sus r.p.m. (revoluciones por minuto).

Los actuadores eléctricos requieren de elementos contactores para que abran ó cierren la conexión de la energía eléctrica a sus terminales de alimentación (activar ó desactivar respectivamente). Se debe de tener en cuenta que estos actuadores son de naturaleza electromagnética, por lo que se deben de contemplar los respectivos dispositivos que filtren y eliminen la f.c.e.m que generan los motores cuando se desenergizan.

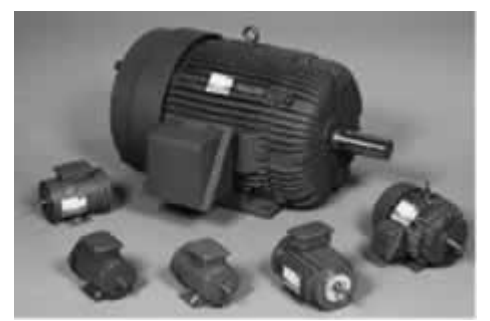

*Figura 13. 5 Motores eléctricos.*

**Actuadores Electromagnéticos**.- Aquí nos referimos principalmente a los relevadores y no a los motores que ya fueron revisados en el apartado anterior. Ahora bien, los relés también se pueden considerar como dispositivos que hacen las funciones de interfase entre la etapa de control (PLC) y la etapa de potencia, pero aunque así fuera, existen relés que llegan a demandar una cantidad importante de corriente eléctrica, motivo por el cual tienen que considerarse por si solos como elementos de potencia. Por lo que para energizar su bobina es necesario contemplar lo relacionado a cargas electromagnéticas para que su influencia no afecte el desempeño de todo el equipo de control automático.

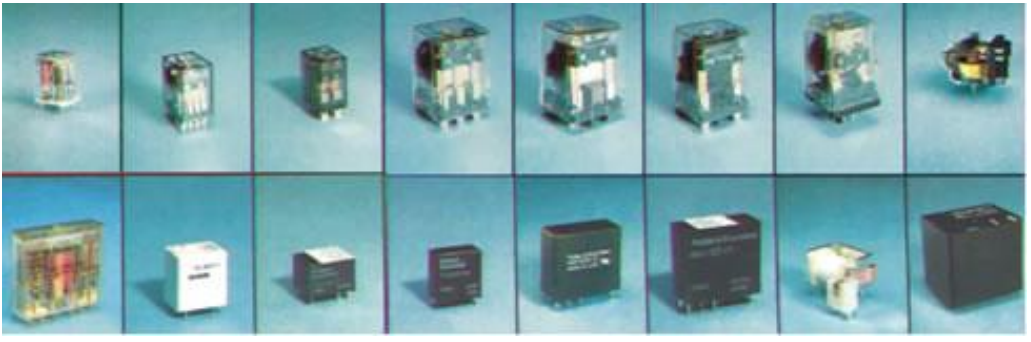

Figura 13. 6 Relés.

### 14. CONOCIENDO EL LENGUAJE ESCALERA (LADDER) EN LOS PLC´S

Para empezar a programar un PLC necesitamos conocer bajo que ambiente de programación lo haremos. Normalmente ese ambiente de programación es gráfico, y se le conoce con el nombre de "Lenguaje en Escalera", pero su título oficial es el de Diagrama de Contactos.

Cabe aclarar que existen diversos lenguajes de programación para los PLC, pero el llamado Lenguaje en Escalera es el más común y prácticamente todos los fabricantes de PLC lo incorporan como lenguaje básico de programación.

El Lenguaje en Escalera es el mismo para todos los modelos existentes de PLC, lo que cambia de fabricante a fabricante o de modelo a modelo es el microcontrolador que emplea, y por esta razón lo que difiere entre los PLC es la forma en que el software interpreta los símbolos de los contactos en Lenguaje en Escalera. El software de programación es el encargado de generar el código en ensamblador del microcontrolador que posee el PLC, por lo que si un fabricante de PLC emplea microcontroladores HC11 de Motorola® ó el Z80® ó los PIC de microchip® ó los AVR de Atmel®, etc. Para cada PLC el código que se crea es diferente ya que por naturaleza propia los códigos de los microcontroladores son diferentes, aunque el Lenguaje en Escalera sea el mismo para todos los PLC.

| <b>O</b> Powis: Furtcher, Total RC<br><b>Prov: Econi General</b><br>Person's | 2-10 P.E. (E. Wernmann and Suffrige Martins am amended Chiagonia Arts strikespies in 1920 Europe Carl)<br>Terra Bob<br>$D[\Phi]\sqcup[\Phi]\Phi]\Phi\quad\mathbf{1}[\mathcal{Z}]\Phi\, \Phi]\bullet[\mathfrak{m}]$<br><b>Insertion X theating</b> |                                       |          |                        | a m<br>$= 0$ |
|------------------------------------------------------------------------------|----------------------------------------------------------------------------------------------------|---------------------------------------|----------|------------------------|--------------|
| Louis 121<br><u>리.</u><br>-11-<br>to<br>-11-                                 | The process of<br>$\frac{M_{\rm{H}}}{2m_{\rm{BH}}}$<br>Ø.                                                                                                    | Mil.co.<br>Reference<br>$\rightarrow$ |          |                        |              |
| Louis City<br>a.<br>ь.<br>43<br>$T_{\rm{total}}$<br>41                       | 盐<br>и                                                                                                    | n.<br>Notaera<br>43                   | 盐<br>-46 | $\frac{\approx}{\sim}$ |              |
| of Sales Of<br>Tura<br>46<br><b>Expectants</b>                               | 55<br>$\leftrightarrow$                                                                                                    |                                       |          |                        |              |

*Figura 14. 1 Lenguaje en Escalera de un PLC*

En esta oportunidad describiremos ampliamente la utilización del software de programación de nuestro PLC, y aunque ya se menciono en líneas anteriores que el código que se genera es diferente entre varias marcas de PLC el lenguaje en escalera es el mismo para todos, y al final de cuentas eso es lo que nos interesa para programar un PLC, por lo que sí aprendemos a programar uno de la marca

Siemens®, de manera implícita estaremos obteniendo el mismo conocimiento para programar uno de la marca GE-Fanuc®, y así sucesivamente.

Se puede utilizar cualquier modelo de PLC, inclusive el fabricado por cualquier fabricante, esto quiere decir que dependiendo del PLC seleccionado, puede tener inclusive desde 6 entradas y 6 salidas. Pero de momento este aspecto no es el importante, ya que el Lenguaje Escalera es funcional para cualquier PLC, y por lo tanto solo debemos tomar en cuenta la cantidad de entradas y salidas que posea el PLC.

Para que todos los lectores puedan poner en práctica lo aprendido, en cuanto al tema de los PLC, Cinda Software les pone a su disposición un software para PLC (con simulador) que tiene como características importantes, la de poseer la misma capacidad de trabajo que cualquiera de marca reconocida (en esta misma categoría claro esta) llámese Allen Bradley ó Siemens por ejemplo. y además el software lo encontramos en nuestro idioma, esto es, en español.

Para programar el PLC (en nuestro caso podemos simularlo) con una aplicación industrial ó con un programa de prueba como los que estaremos desarrollando en esta serie de ejemplos, la primer acción que tenemos que realizar es abrir el software de programación llamado "**MiPlc**" que previamente tuvo que ser instalado (o descomprimido), este programa lo pueden descargar gratuitamente de la pagina de internet cuya dirección es:

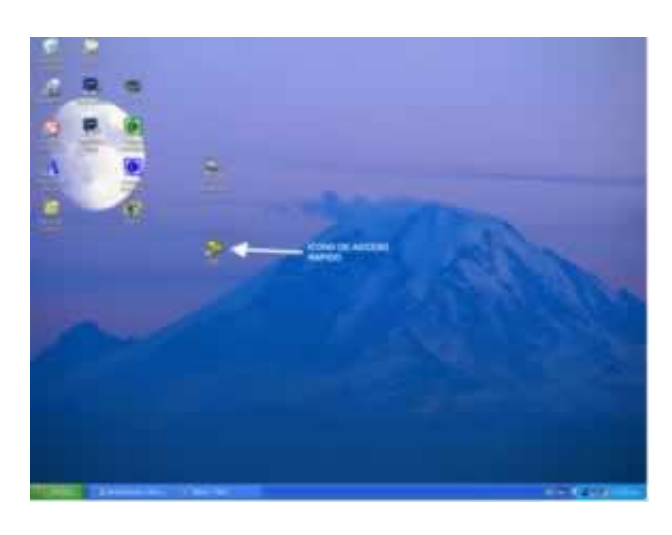

 *[http://www.instrumentacionycontrol.net/Descargas/Cinda\\_MiPLC.zi](http://www.instrumentacionycontrol.net/Descargas/Cinda_MiPLC.zip)p.*

*Figura 14. 2 Icono de acceso rápido en el escritorio del PC.*

Una vez que hacemos doble clic sobre el icono del software de programación MiPlc aparece una ventana de bienvenida en la cual se observan los datos de la empresa fabricante del PLC, sus correos electrónicos y números de teléfono por si gustan contactarlos directamente, para ingresar al programa se debe oprimir sobre el cuadro llamado OK.

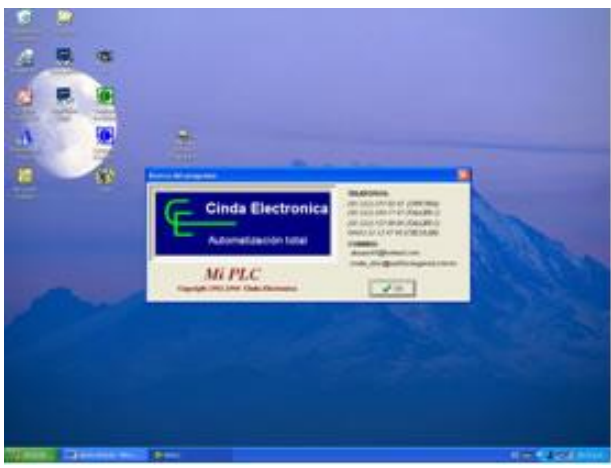

*Figura 14. 3 Ventana de Bienvenida.*

Ya dentro del programa del PLC tenemos que dirigirnos al menú de herramientas y seleccionar el que se llama Puerto Serie, como paso siguiente se tiene que seleccionar la opción de Configurar Puerto, tal como se ilustra en la figura 14.4. La acción anterior provocara que se abra la ventana etiquetada como setup, en la cual configuramos las características de la comunicación serial que se establecerá entre el PLC y la computadora, por lo que normalmente se dejan los datos que se ilustran en la figura 14.5, y cuando ya tenemos ingresados estos datos oprimimos con el apuntador del ratón sobre el botón OK, lo que provocara que se abra el canal de comunicación serial. Podemos decir con toda seguridad que el software de nuestro PLC ya ha sido configurado adecuadamente para que este pueda operar, por lo tanto lo que sigue es ingresar los símbolos correspondientes al programa.

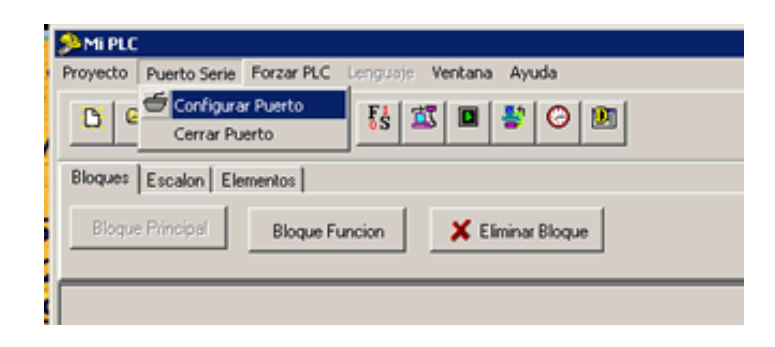

*Figura 14. 4 Configuración del puerto serie.*

En la figura 14.6 se observa la imagen del software de programación de PLC en donde se identifican las partes que lo componen y son las siguientes: menú de herramientas, botones de acceso rápido, los menús específicos de trabajo y el estado de la actividad existente entre el PLC y la computadora.

*Los automatismos Industriales con PLC.* 

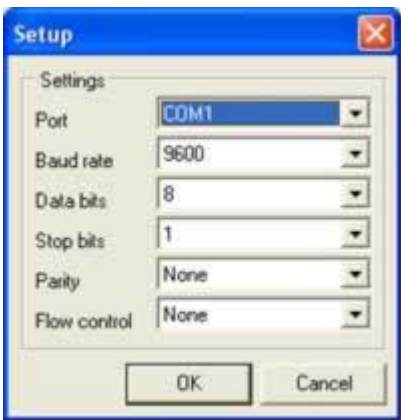

*Figura 14. 5 Datos para configurar el puerto serie.*

Como primer paso para comenzar con un programa se tiene que crear un nuevo proyecto, por lo que nos dirigimos al menú Proyecto, y posteriormente al comando Nuevo, tal como se ilustra en la figura 14.7.

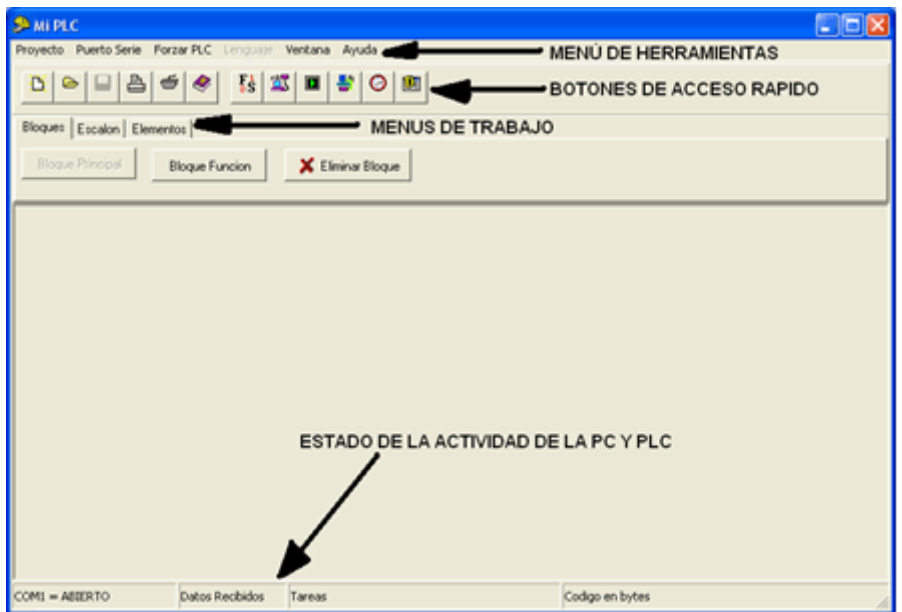

*Figura 14. 6 Partes del programa del PLC.*

Una vez que se abrió un nuevo escalón estamos en posibilidad de comenzar a insertar los símbolos correspondientes al lenguaje en escalera para formar nuestro programa. Por lo que ahora seleccionamos el menú específico de trabajo denominado "Elementos", ya que en esa sección se tienen los símbolos que representan las operaciones que el programa tiene que ir interpretando, a continuación iremos describiendo símbolo por símbolo:

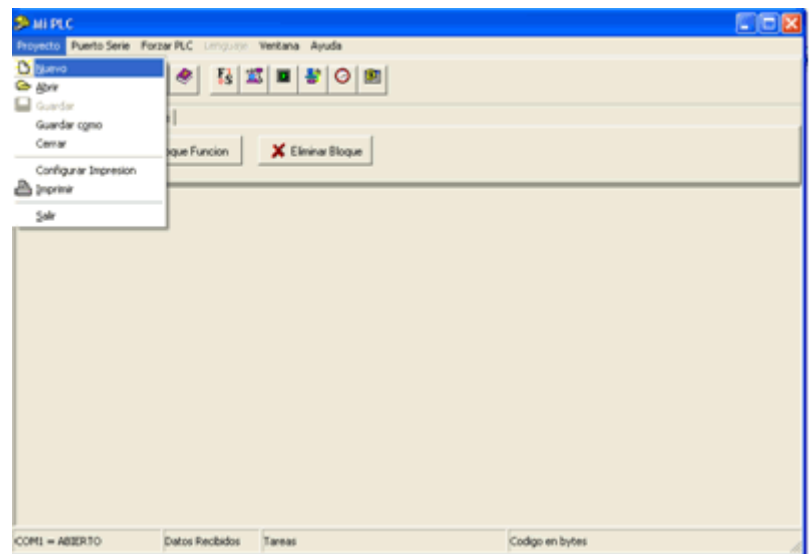

*Figura 14. 7 Creando un nuevo proyecto*.

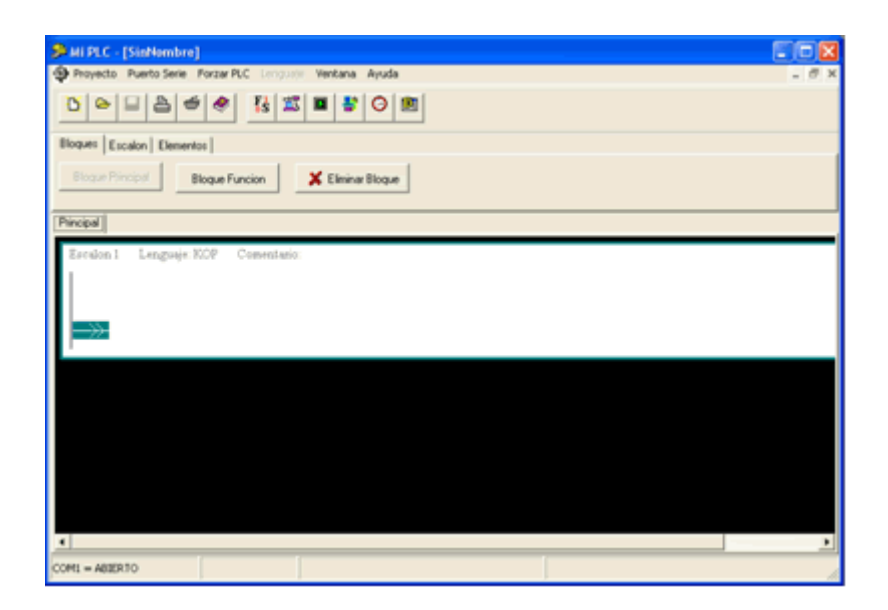

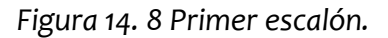

El primer conjunto de símbolos corresponde a variables de señales de entrada, estas se denominan como contacto normalmente abierto (N.A.) y contacto normalmente cerrado (N.C), y su función principal es la de informar al PLC el estado lógico en que se encuentran las variables físicas que son captadas a través de sensores, y al igual que los contactos de un relevador, cuando este se encuentra desenergizado el contacto N.A. se encuentra abierto, mientras que el contacto N.C. se encuentra cerrado, y cuando se activan el contacto N.A. se cierra y el contacto N.C. se abre, o dicho en otra palabras existe un cambio de estado cuando los contactos son manipulados.

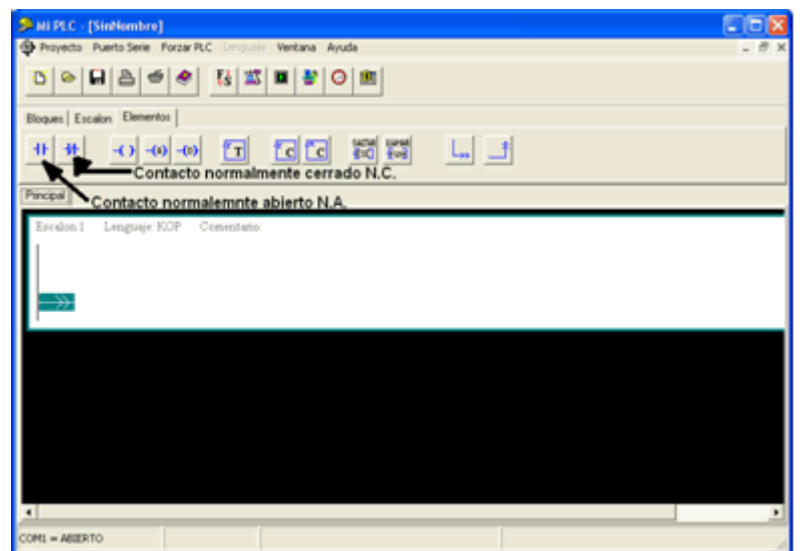

*Figura 14. 9 Variables de entrada.*

Estos contactos constituyen las "CONDICIONES" que sirven para generar la lógica de programación del PLC, ya que es a través de estos que se implementan las funciones lógicas que el programa de control de algún proceso industrial utiliza. Para insertar alguno de estos símbolos basta con seleccionarlo con el apuntador del ratón y darle clic con el botón izquierdo, esta acción provocará que se abra una ventana preguntando que tipo de entrada es, por lo que aquí seleccionaremos si se trata de una entrada a través de los bornes de conexión (entrada física) o se trata de una entrada interna (estado generado por alguna operación interna del PLC). Una vez seleccionado el tipo de entrada tendremos que decirle de donde leerá la información por lo que tenemos que seleccionar el origen de la entrada (ya sea física o interna) y por último asignarle una etiqueta que corresponda con la información que esta leyendo.

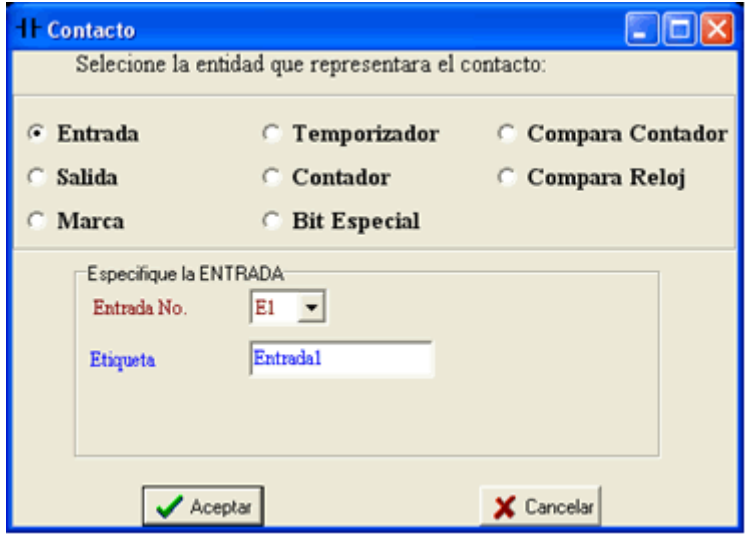

*Figura 14.10 Configuración de las entradas.*

El segundo conjunto de símbolos corresponde a variables de salida las que a su vez activaran elementos de potencia, mismos que pueden ser motores de CD o de CA, calefactores, pistones, lámparas, etc. Los símbolos que se emplean para representar a las salidas en el lenguaje en escalera, tienen el mismo significado que en un diagrama eléctrico tiene la bobina de un relevador, y lo mismo que sucede con uno real para que se energize se tienen que cumplir ciertas condiciones lógicas previas, así sea el accionamiento de un botón. Los símbolos que activan a las salidas constituyen las "ACCIONES" que todo proceso industrial debe efectuar, esto es para modificar las variables físicas que se encuentran interviniendo en cualquier línea de producción. Las salidas dependiendo de cómo se lleve a cabo su manejo de memoria, reciben los nombres de salida momentánea o salida memorizada.

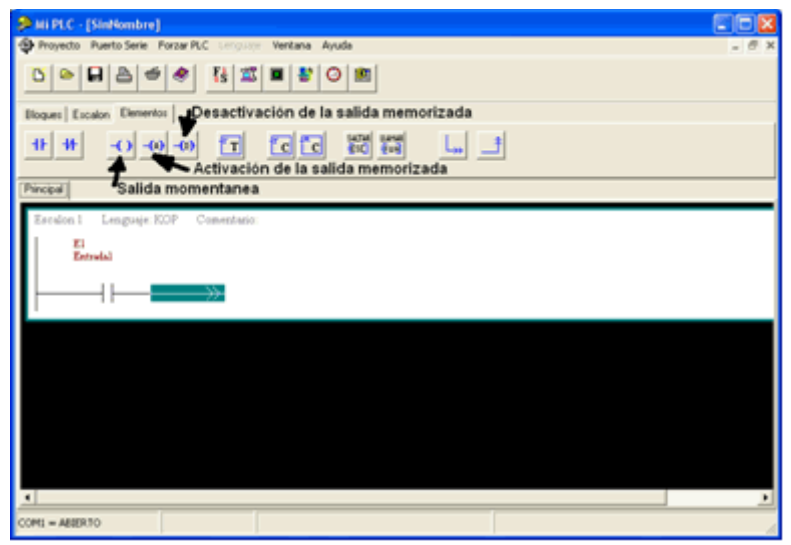

*Figura 14. 11 Variables de salida.*

La salida momentánea nos representa un estado lógico que hará encender o apagar cualquier elemento actuador, esta salida se caracteriza por el modo de operación que nos dice que para tener un "1" lógico a la salida es requisito indispensable el que las CONDICIONES que prevalecen a la entrada se mantengan todo el tiempo que sea necesario para que ese "1" lógico exista, de cualquier otra forma lo que se tendrá es un "0" lógico a la salida. La salida memorizada contiene de manera implícita una memoria, la cual es de mucha utilidad para mantener el estado de "1" lógico durante todo el periodo de tiempo que el proceso así lo requiera, y lo único que se tiene que hacer es activar la salida con memoria, cuando se activa la salida memorizada no importa que cambien las CONDICIONES, el estado de "1" lógico no se modifica. Ahora bien, cuando sea necesario que se tenga que cancelar la memoria o también se puede expresar que se apagará la salida, ó se llevará al estado de "0" lógico, lo que se tiene que realizar es accionar la desactivación correspondiente.

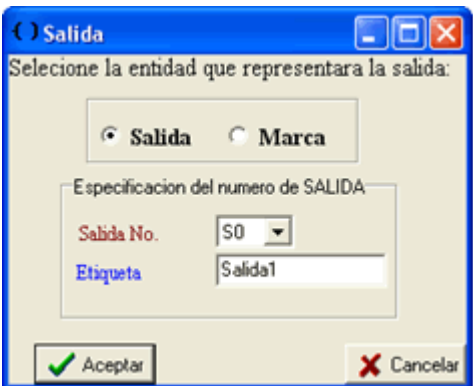

*Figura 14. 12 Configuración de las salidas.*

Cuando se utiliza una salida se tienen dos posibilidades de configurarla, un tipo de salida es como externa por lo que la definiremos como salida, y para ello le indicaremos a que terminal física del bornero de conexión esta reflejándose su actividad. El segundo tipo de salida es considerada como interna y se denomina como marca, y lo que representa es que esta marca es una condición interna del programa de control que no tiene reflejo hacia algún elemento actuador. Cabe mencionar que para el programa del PLC que empleamos en Saber Electrónica, se permite tener tan solo un diferente símbolo de salida, y si requerimos mas de uno, se necesita abrir tantos escalones como salidas tengamos en nuestro proceso.

El tercer conjunto de símbolos esta compuesto por uno solo y se trata del temporizador, el cual es una herramienta que tiene la función de activar el conteo de un intervalo de tiempo que tiene como base 1 segundo, el tiempo máximo que se puede fijar es el de 255 segundos. El temporizador es una gran ayuda sobre todo cuando se pretende establecer una condición de seguridad para el operador, por ejemplo, cuando haya transcurrido un tiempo de algunos segundos sin que exista respuesta alguna, entonces el accionamiento de los botones de control no responderán si no hasta que el proceso se restablezca. El temporizador una vez que es activado comienza a cuantificar el tiempo de forma descendente, y cuando llega a 0 segundos origina una salida interna con el estado de 1 lógico, cancelándose esta salida cuando se restablece el temporizador.

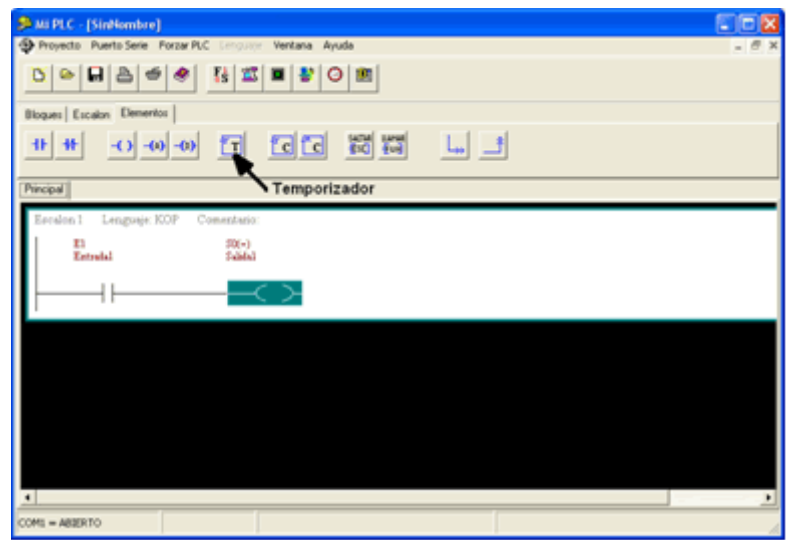

*Figura 14. 13 Elección del Temporizador.*

El cuarto conjunto de símbolos sirven para utilizar la herramienta que tiene la función de contar de eventos, a este contador se le tiene que fijar cual es el valor máximo al que tiene que llegar que dependiendo del PLC, pero normalmente para controlar el proceso de llenado de una caja con productos no se requieren de valores muy altos. Una vez que fue activado y llega a su conteo máximo, se origina una salida interna con el estado de 1 lógico avisando que ha llegado al valor de conteo prefijado, para colocar en 0 lógico la salida interna del contador, este se debe de restablecer para pode comenzar con un nuevo proceso de conteo.

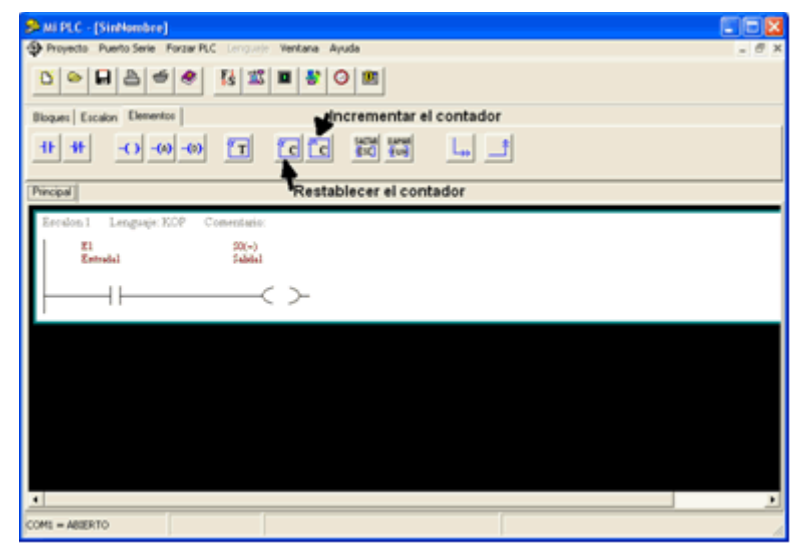

*Figura 14. 14 Símbolos del contador.*

El quinto conjunto de símbolos esta integrado por dos herramientas, una que sirve para diseñar funciones que operen a manera de subrutinas y otra que sirve para saltar un escalón, que es lo mismo que inhabilitarlo. Las subrutinas se emplean cuando en el desarrollo de nuestra aplicación, existen condiciones que se repiten mas de una vez, y si las ingresamos en cada escalón diferente nos llevaría a incrementar enormemente nuestro programa, razón por la cual para simplificarlo se diseña una función que internamente contenga toda la lógica de control que se repite constantemente y posteriormente solo se llama y ya no se ingresan todos los símbolos La segunda herramienta que sirve para saltar un escalón se emplea cuando dependiendo del contexto del programa de control lógico, cuando una condición se lleva a cabo conlleva el seleccionar uno de dos o mas caminos, por lo que se selecciona el adecuado y se eliminan los demás.

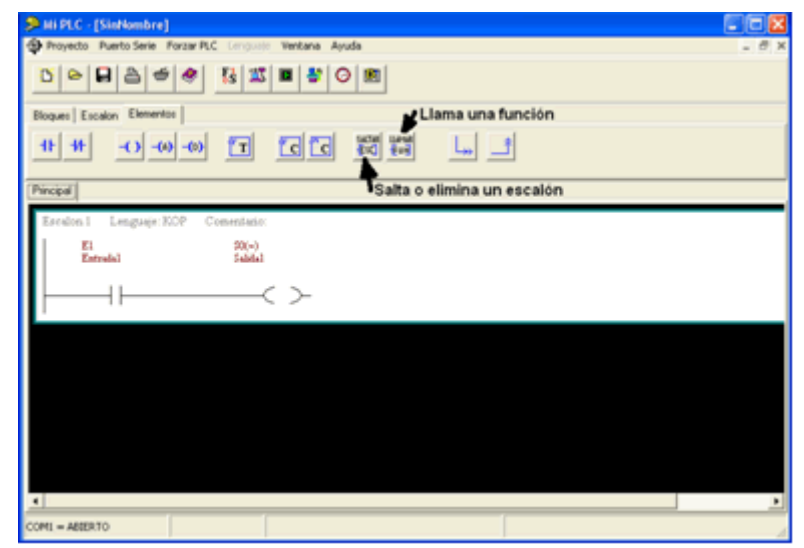

*Figura 14. 15 Llamadas de funciones.*

El sexto y último conjunto de símbolos sirve para realizar bifurcaciones cuando se están ingresando los contactos ya sean N.A. o N.C. Estos símbolos sirven para abrir una rama y también para cerrarla.

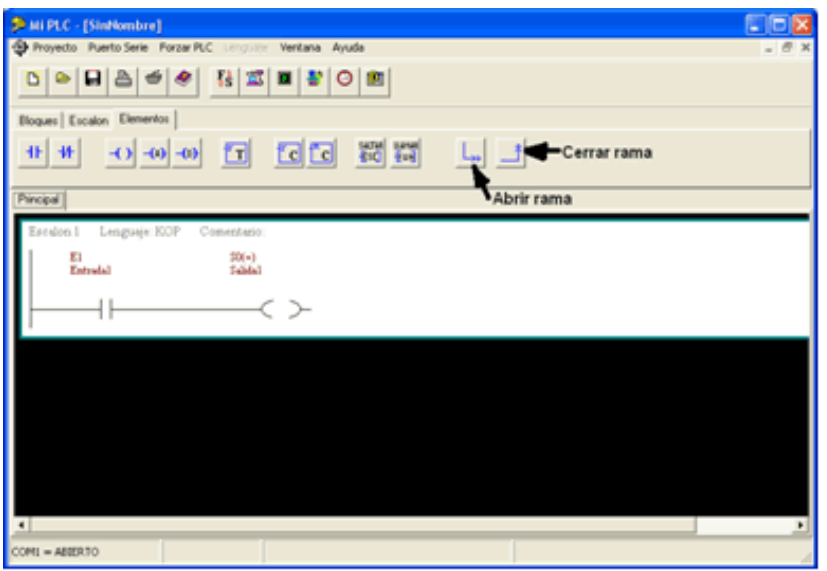

*Figura 14. 16 Herramientas para abrir y cerrar una rama.*

Una vez que hayamos ingresado todos los símbolos de nuestro programa en lenguaje en escalera, es recomendable antes de programar al PLC simular las funciones lógicas y tener la certeza de que nuestra lógica funciona por lo que hacemos uso de la tecla de acceso rápido correspondiente, como respuesta de la acción anterior se provocara que una ventana se abra visualizando ahí el estado que guardan todas las entradas, salidas, temporizadores, contadores, etc.

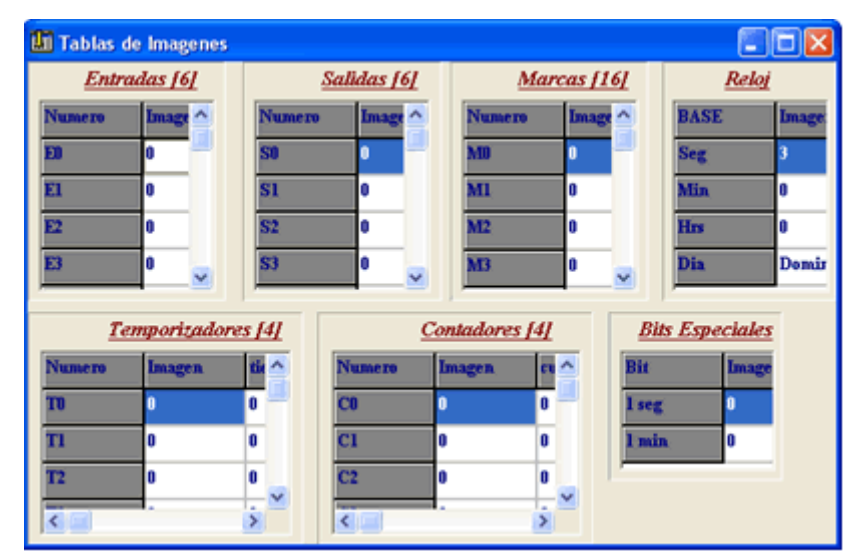

*Figura 14. 17 Ventana de simulación.*

Para realizar la simulación de nuestro programa tenemos que ir manipulando en el recuadro correspondiente las condiciones, o sea las entradas y tan solo basta con que coloquemos el apuntador del ratón y oprimamos el botón izquierdo del mismo para cambiar el estado lógico que contenía.

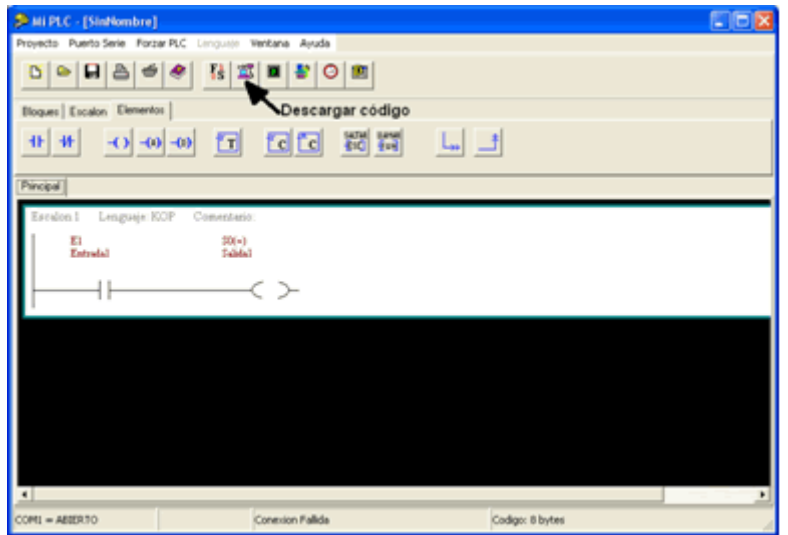

*Figura 14. 18 Herramienta para descargar el código al PLC.*

Cuando se ha simulado el programa y este ejecuta todas las condiciones lógicas que le programamos, ya estamos en posibilidad de cargar el programa al PLC, por lo que ahora conectamos el cable de programación tanto al puerto serie de la computadora como a la terminal correspondiente del PLC, y para ello hacemos uso del botón de acceso rápido.

Pues bien, aquí sé a descrito lo que corresponde al ambiente gráfico del programa de nuestro PLC, pero lo importante para aprender a programar uno es que realice los ejercicios que hemos propuesto a lo largo de este libro, y aunque no posea algún PLC, basta con el software para practicar ya que este contiene un simulador. Por otra parte, también es digno de mencionarse que si en un futuro pretenden programar un PLC de ora marca y con otras características, no existe el mayor

problema ya que al aprender el lenguaje en escalera, prácticamente están aprendiendo a programar cualquier PLC, esto porque el lenguaje en escalera es universal para todos.

# 15. FUNCIONES LÓGICAS DE UN PLC

Para programar un PLC es necesario el empleo de un lenguaje especifico el cual por lo general solo entiende éste. El lenguaje de programación de cada PLC cambia de acuerdo al creador del producto, y aunque se utilizan los mismos símbolos en los distinto lenguajes, la forma en como se crean y almacenan cambia de fabricante a fabricante, por lo tanto la manera de como se interpretan las instrucciones por medio de un PLC es diferente, dependiendo de la marca.

Existen comercialmente tres lenguajes que la mayoría de los fabricantes de los PLC ponen a disposición de los usuarios, estos lenguajes son:

- Diagrama de Contactos también conocido como Lenguaje en Escalera.
- Listado de Instrucciones
- Diagramas de Funciones

En primera instancia se hará una descripción del Lenguaje en Escalera. Este lenguaje es una representación gráfica que por medio de software se implementan tanto los contactos físicos que posee un **relé** (Variables de Entrada), así como también las **bobinas** (Variables de Salida) que lo constituyen, las actividades que realizan estas representaciones se materializan a través de las líneas de entrada y salida del PLC. En el Lenguaje en Escalera son muy bastos los símbolos empleados, pero como introducción en primer término explicaremos los símbolos que relacionan las entradas con las salidas.

Los elementos básicos correspondientes a las entradas, son los que a continuación se muestran:

- Contacto normalmente abierto  $\pm$
- Contacto normalmente cerrado  $#$

**Contacto normalmente abierto (NA)** Este tiene la misma función de un botón real, el cual cuando no es accionado se reposiciona automáticamente a su estado natural que es encontrarse abierto o desconectado, ver figura 15.1. En otras palabras cuando el usuario presiona el interruptor hace que exista una unión entre los dos contactos internos que tiene el botón, cambiando su estado lógico de abierto (desconectado) a cerrado (conectado), ver figura 6.2.

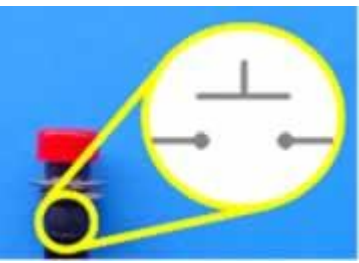

*Figura 15. 1 Interruptor con contacto normalmente abierto en reposo.*

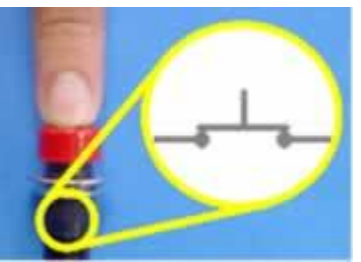

*Figura 15. 2 Interruptor con contacto normalmente abierto activado.*

**Contacto normalmente cerrado (NC)** Igualmente funciona como un botón real, pero de manera inversa al contacto normalmente abierto, esto es que cuando no es accionado se reposiciona automáticamente a su estado natural que es el encontrarse cerrado o conectado, ver figura 15.3.

Cuando el usuario presiona el interruptor abre la unión que existe entre los dos contactos internos del botón, cambiando su estado lógico de cerrado (conectado) a abierto (desconectado), ver figura 15.4.

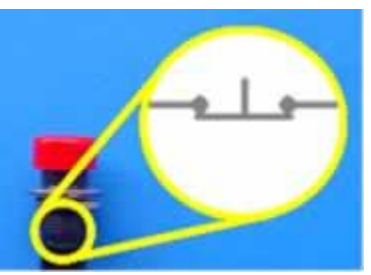

*Figura 15. 3 Interruptor con contacto normalmente cerrado en reposo.*

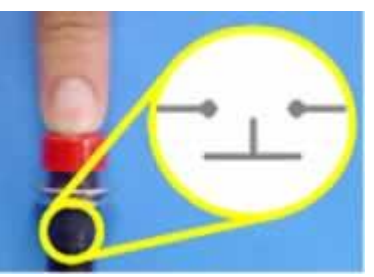

*Figura 15. 4 Interruptor con contacto normalmente abierto activado.*

De acuerdo a la convención establecida por los fabricantes de los PLC se sabe que la correspondencia que tienen los estados lógicos cerrado y abierto con los dígitos binarios "0" y "1" es la siguiente:

- Abierto equivale a "o" lógico
- Cerrado equivale a "1" lógico

Ya que conocemos los símbolos básicos correspondientes a las entradas en el Lenguaje en Escalera, debemos de encontrar la manera de obtener una respuesta en base a nuestras entradas. La solución la hallamos en el mismo Lenguaje en Escalera, ya que para representar una salida se emplea el símbolo el cual tiene una función similar a la de una bobina en un relevador, la cual una vez energizada provoca un cambio de estado en el (los) interruptor(es) que se encuentran bajo su influencia.

Para programar un PLC, primeramente se deben tener contempladas las entradas y las salidas totales que estarán interactuando en el sistema que se va a automatizar, posteriormente es necesario plantear el procedimiento mediante el cual se relacionaran las entradas con las salidas de acuerdo a las respuestas que se esperan del sistema.

Una herramienta que se emplea frecuentemente para programar un PLC son las Tablas de Verdad, ya que en estas se observa la respuesta que debe emitir el PLC en función de las combinaciones de los estados lógicos de las entradas. La combinación generada por la forma en como se conecten las variables de entrada da origen a funciones lógicas estandarizadas como por ejemplo: AND, OR, INVERSOR, etc.

Tanto las funciones lógicas mencionadas en el párrafo anterior como todas las que faltan tienen asociado un símbolo por medio del cual se identifican en el área de la electrónica, cabe aclarar que en esta área estas funciones son llamadas por su nombre en inglés, por lo tanto así nos referiremos a ellas.

Cuando se utiliza el Lenguaje en Escalera para programar un PLC no se emplean los símbolos de las funciones lógicas por lo tanto debemos ser capaces de implementarlas utilizando las variables de entrada y salida que de acuerdo a cierto arreglo se comportaran como las funciones lógicas: AND, OR, INVERSOR, NOR, etc.

Existen tres funciones lógicas a partir de las cuales se generan todas éstas las cuales son: AND, OR e INVERSOR. Por lo que a continuación se explicara como se implementan con el Lenguaje en Escalera, así como su comportamiento.

### **FUNCIÓN LÓGICA AND (Y)**

La función lógica AND tendrá la salida activada (energizada) solo si ambos contactos (normalmente abiertos) tienen el nivel lógico de 1, en todos los otros casos la salida estará desactivada (desenergizada). Ver Figura 15.5, 15.6, 15.7 y 15.8.

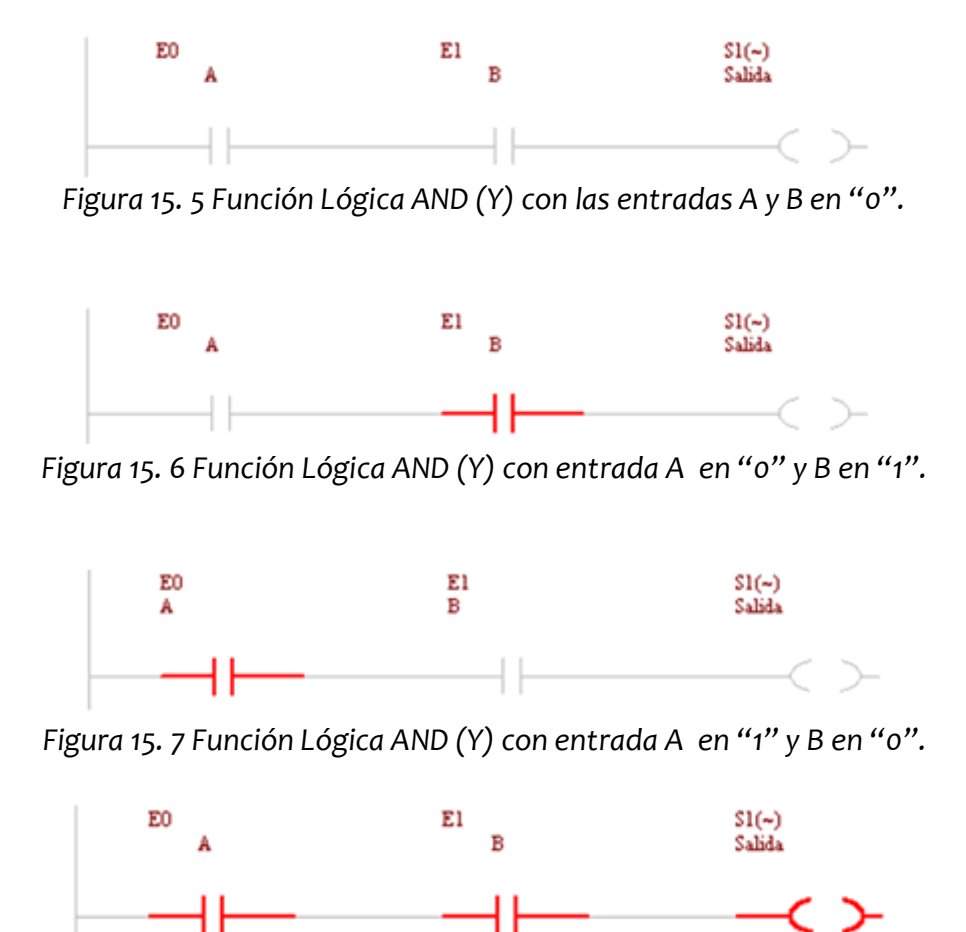

*Figura 15. 8 Función Lógica AND (Y) con las entradas A y B en "1".*

**Nota**: Los símbolos iluminados se encuentran activos.

Las Figuras 15.5, 15.6, 15.7 y 15.8 generan la siguiente tabla de verdad:

*Tabla 6. 1 Función lógica AND (Y)*

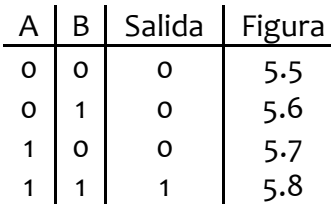

### **FUNCIÓN LÓGICA OR (O)**

Con una función lógica OR la salida se presenta activada (energizada) si uno o todos sus contactos (normalmente abiertos) se encuentran en el estado de "1" lógico. En contraparte la salida se presentara desactivada (desenergizada) cuando todos los interruptores tienen un estado lógico "0". Ver Figura 15.9, 15.10, 15.11 y 15.12.

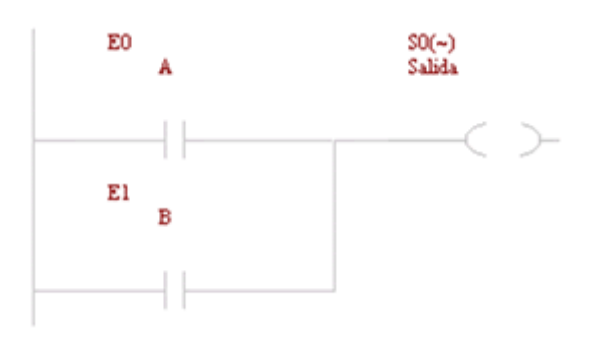

*Figura 15. 9 Función Lógica OR (O) con las entradas A y B en "0".*

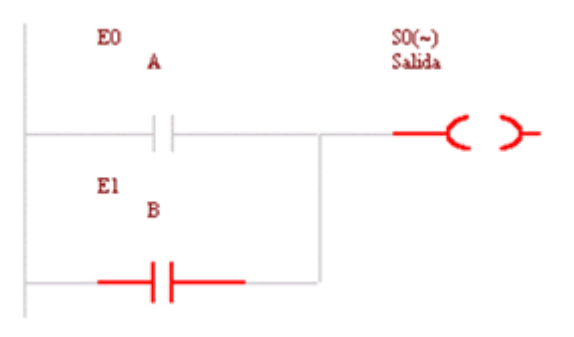

*Figura 15. 10 Función Lógica AND (Y) con entrada A en "0" y B en "1".*

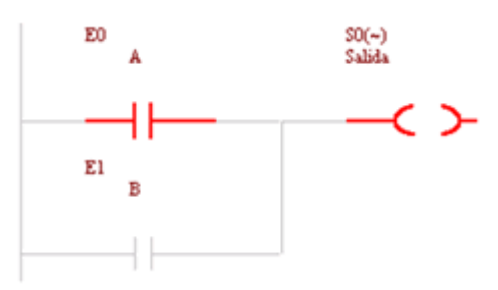

*Figura 15. 11 Función Lógica AND (Y) con entrada A en "1" y B en "0".*

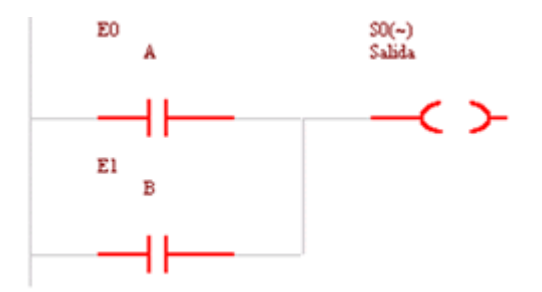

*Figura 15. 12 Función Lógica AND (Y) con las entradas A y B en "1".*

La tabla de verdad que se desprende de las figuras 15.9, 15.10, 15.11 y 15.12 es la siguiente:

*Tabla 6. 2 Función lógica OR (O)*

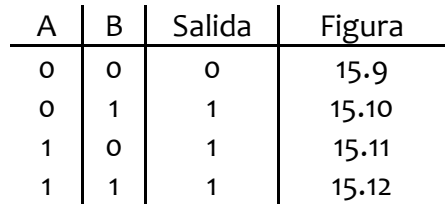

#### **FUNCIÓN LÓGICA INVERSORA (NOT)**

La función lógica INVERSORA (NOT), a diferencia de las funciones AND y OR, solo requiere un contacto en la entrada, el cual debe ser normalmente cerrado. La salida se presenta activada (energizada) si el contacto se encuentra en el estado de 0 lógico, ver Figura 15.13. En contraparte la salida se presentara desactivada (desenergizada) cuando el interruptor tiene un estado lógico "1", ver Figura 15.14.

De acuerdo a lo explicado en el párrafo anterior se observa que la finalidad de esta función lógica es presentar en la salida el estado lógico del contacto de manera invertida.

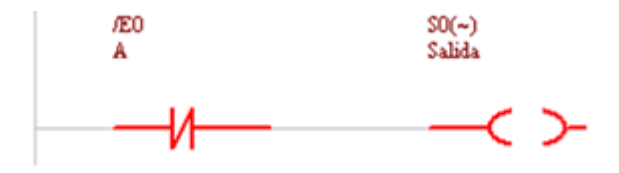

*Figura 15. 13 Función Lógica Inversora (NOT) con las entrada A en "0".*

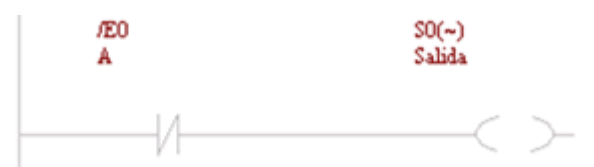

*Figura 15. 14 Función Lógica Inversora (NOT) con las entrada A en "1".*

Las Figuras 15.13 y 15.14 se resumen en la tabla 6.3.

*Tabla 6. 3 Función Lógica Inversora (NOT)*

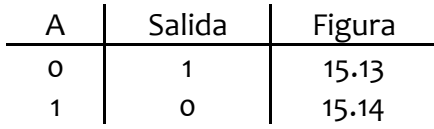

### **FUNCIÓN LÓGICA NO INVERSORA**

La función lógica NO INVERSORA requiere de únicamente de un contacto el cual debe ser normalmente abierto. La salida es el reflejo del estado lógico en el que se encuentre el contacto, ver Figura 15.15 y 15.16.

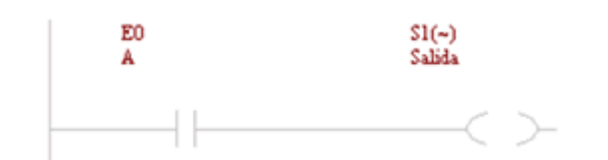

*Figura 15. 15 Función Lógica NO Inversora con las entrada A en "0".*

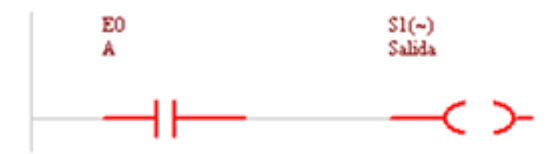

*Figura 15. 16 Función Lógica NO Inversora con las entrada A en "1".*

La tabla de verdad de la función lógica NO INVERSORA es la que se presenta a continuación:

*Tabla 6. 4 Función Lógica NO Inversora.*

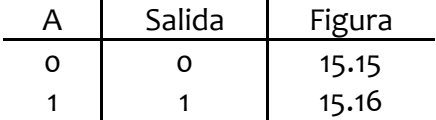

# 16. PROGRAMACIÓN INTUITIVA DE UN PLC

Los conceptos básicos que fueron tratados en el capitulo 15 ("Funciones Lógicas de un PLC"), nos proporcionan las herramientas necesarias para automatizar cualquier maquinaría del tipo industrial, ya que son los mínimos que se requieren para tal finalidad, y de ahí podemos partir para implementar procesos complejos.

Con la finalidad de aplicar las rutinas básicas de programación de los PLC´s, modelaremos la máquina industrial, tal como la mostrada en la figura 16.1.

Esta figura reporta los movimientos básicos de subir y bajar, la función del PLC es controlar estos movimientos con la finalidad de no forzar el motor de la maquinaría, pues en algunas ocasiones aunque la maquinaría haya alcanzado el límite de su desplazamiento, el motor tiende a seguir con su movimiento inercial.

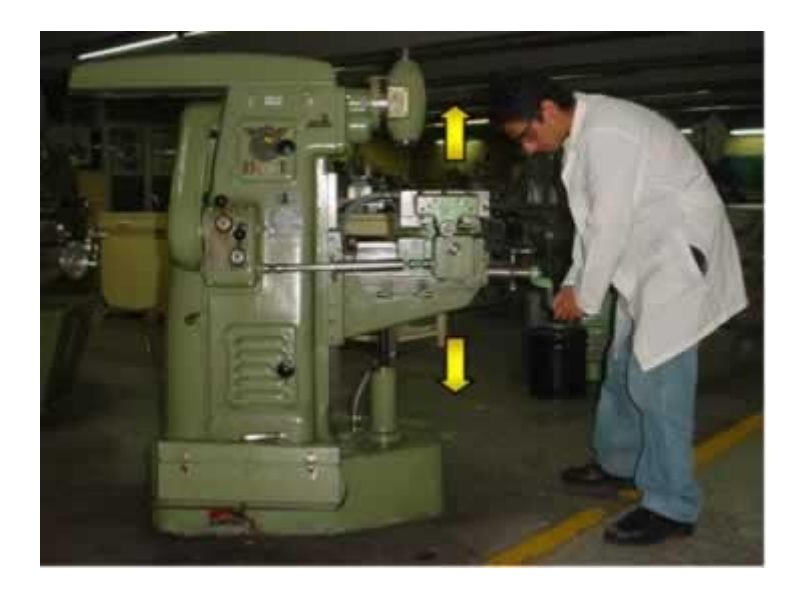

*Figura 16. 1 Maquina industrial a automatizar.*

Comenzando con el proceso formal de automatizar una línea de producción, en primer lugar se debe elaborar un bosquejo del sistema que será automatizado con la finalidad de analizarlo en su totalidad y evitar así la omisión de detalles que desembocarían en errores en el funcionamiento.

Para fines didácticos es más sencillo utilizar un modelo basado en la realidad, que represente las condiciones de operación del sistema original (ya que no todos tenemos acceso a maquinaría o líneas de producción reales). Dicho modelo será de

gran ayuda para realizar tanto el análisis como las pruebas necesarias. Para este fin utilizaremos un juguete armable de la figura 16.2, que busca emular los movimientos del sistema que se va a automatizar. El bosquejo de nuestro sistema es el que se muestra en la figura 16.3.

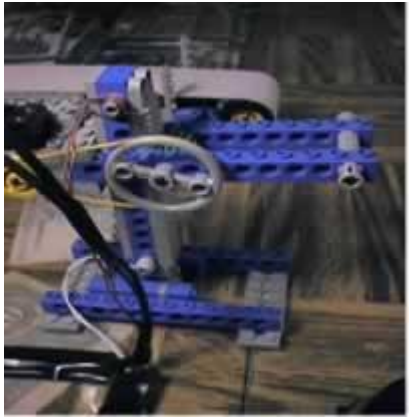

*Figura 16. 2 Modelado con un juguete armable de la maquina industrial.*

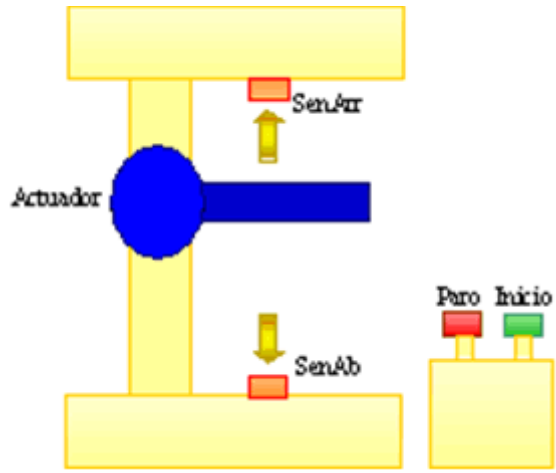

*Figura 16. 3 Bosquejo (plano de situación) de la maquina industrial.*

Del bosquejo de la figura 16.3 se observan cuatro elementos que son de entrada (dos sensores y dos botones) y un elemento que se debe de conectar a la salida (actuador), para una mejor comprensión sobre la clasificación de estos (sensores y actuadores) refiérase al capitulo 11 (Sensores y Actuadores típicos que se emplean con PLC's).

El elemento actuador para el caso del sistema real será un motor trifásico de VCA, en el cual para invertir su sentido de giro se intercambian las fases con las cuales es alimentado el motor. Para el caso del modelo que utilizaremos, la inversión del giro se hará de manera similar ya que en esta situación se contara con un motor de VCD el cual para cambiar su sentido de giro es necesario invertirle la polaridad como se muestra en la Figura 16.4. De acuerdo a lo dicho en las líneas anteriores (tanto para el motor de VCA como para el de VCD) el actuador requiere utilizar cuatro salidas del PLC.

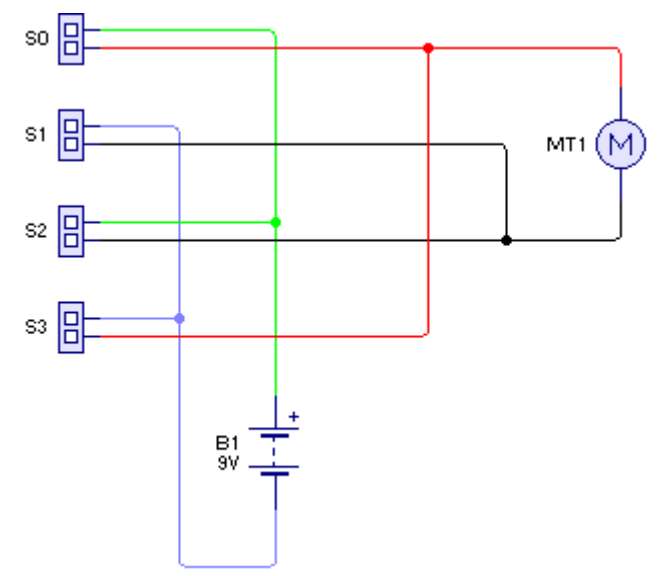

*Figura 16. 4 Conexión del actuador en las terminales de salida del PLC.*

En la Figura 16.4 se muestra el diagrama de conexión de los contactos de salida, y para una mejor comprensión se iluminan con colores diferentes los "cables", y por lo tanto, las líneas de conexión rojas se hacen llegar a la terminal positiva del motor, las líneas de conexión negras se relacionan a la terminal negativa del motor, las líneas de conexión verdes se colocan a la terminal positiva de la fuente de poder y finalmente las líneas de conexión azules se enlazan a la terminal negativa del la fuente de alimentación.

Para contar con una identificación rigurosa de todos los elementos externos al PLC que pueden ser tanto sensores, actuadores como botones, se elabora una tabla de ellos asignándoles una etiqueta que los identifique incluyendo su descripción de una manera concisa. La distribución de las terminales de entrada y de salida del PLC se muestra en la tabla 7.1, ya relacionadas con los sensores y actuadores.

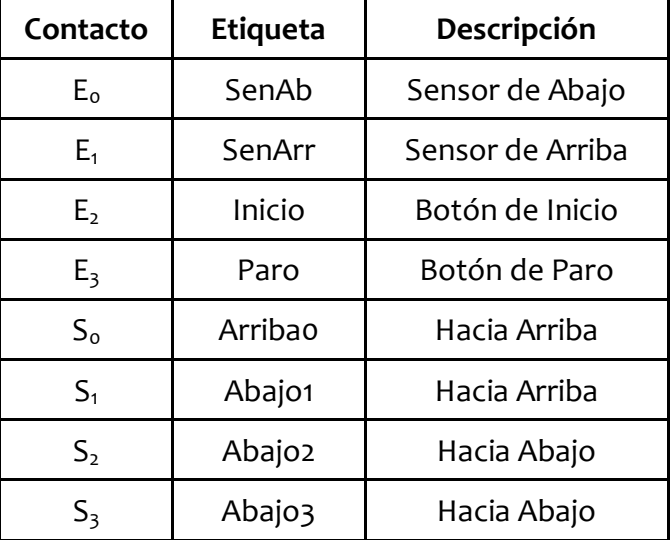

Tabla 7. 1 Relación de terminales de salida y entrada del PLC.

Es necesario relacionar las etiquetas que se emplean en el desarrollo del programa con los correspondientes contactos físicos del PLC, los cuales pueden ser de entrada ó de salida, por lo que de acuerdo con la tabla 7.1 se tiene para cada etiqueta un contacto del PLC, observe detenidamente la Figura 7.7.

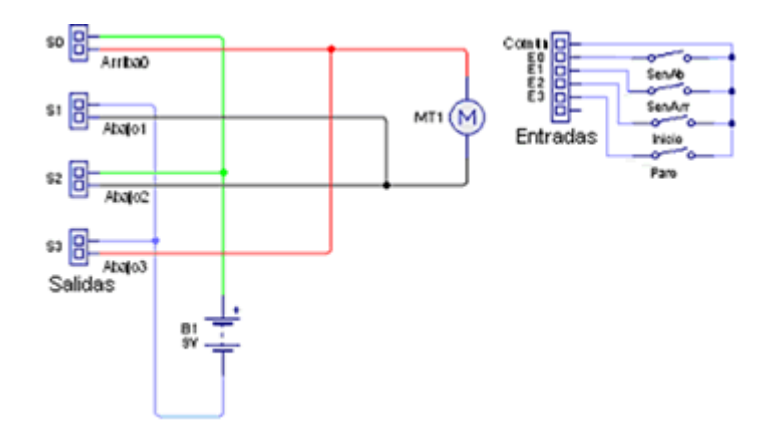

*Figura 16. 5 Diagrama de Conexión de los Contactos de Entrada.*

De la figura 16.5 observamos que cada switch ó cada salida representan un interruptor de un sensor ó botón, y que cada salida representa la activación de algún comando de control hacia un actuador, según sea el caso.

En resumen, para implementar la solución necesaria se observa que de acuerdo a las características del sistema que será automatizado se requieren cuatro entradas (E0, E1, E2, E3) y cuatro salidas (S0, S1, S2, S3).

La programación del PLC se implementa utilizando las etiquetas que representan tanto a las entradas como a las salidas, ordenadas de acuerdo a las funciones lógicas mediante el Lenguaje en Escalera, cuyas funciones básicas fueron descritas en el capitulo 15 "Funciones Lógicas de un PLC".

Para la elaboración del programa que controlara al PLC, existen diversos caminos, pero en esta ocasión abordaremos el "método" llamado Forma Intuitiva de Programación. Esta manera de diseñar el programa del PLC es la menos recomendable, ya que necesitamos poseer mucha experiencia, como para tener la visión de los aspectos que deben ser tomados en cuenta. Uno de los métodos de programación recomendables para programar un PLC es basado en la utilización de tablas de programación, y es el que abordamos en este libro, en el capitulo 8. De hecho invitamos a que la Programación mediante la utilización de tablas sea el camino que adopten todos los programadores de PLC, ya que bajo este método se tienen contempladas todas las variables que influirán en el proceso de automatización.

Regresando al tema que nos ocupa en el presenta capitulo, desarrollaremos un ejercicio en el cual recurriremos al método no recomendado (pero es útil a manera de ejemplo) que es el "intuitivo", y que en esta ocasión por tratarse de un proceso sencillo no se requiere del empleo de una tabla de programación.

El primer paso en la automatización es controlar el encendido del sistema, por lo que para que se registre el estado de encendido es necesario que el botón de Inicio (E2) haya sido activado Y que la Bandera de Paro "BanParo" (M1) NO este activada, para lo cual se usa un contacto normalmente abierto en E2 y uno normalmente cerrado para M1, ambos están relacionados mediante una función AND. Lo citado en este párrafo se resume en el primer escalón del programa en el Lenguaje en Escalera, vea la figura 16.6.

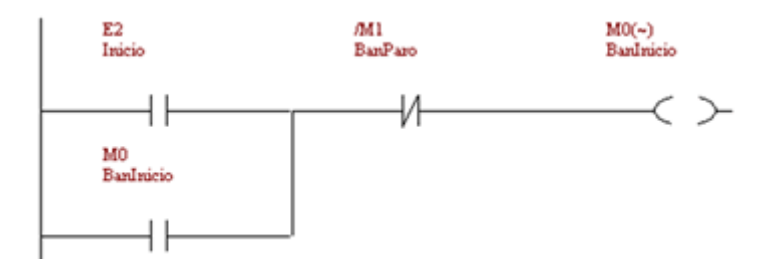

*Figura 16. 6 Condiciones del escalón 1 del programa para el PLC.*

La bandera de paro "BanParo" (M1) fue creada como un registro que refleja la activación física del botón de Paro.

En la figura 16.6 se observa que E2 esta conectado en forma paralela al contacto M0 que representa un estado de memoria temporal, esta condición es necesaria para mantener el estado de encendido del sistema, pues el operador presiona el botón de Inicio (E2) solo por un instante lo que provocaría que el sistema se encienda únicamente ese breve instante. Cabe aclarar que el contacto identificado como M0 es un reflejo de la activación de la Marca "BanInicio" (M0), y en adelante los contactos que sean empleados como elementos de memoria temporal cumplen con la tarea de conservar activa su Marca correspondiente.

Una vez que fue activada la Bandera de Inicio (M0), como paso siguiente se establece la medida de seguridad que indica que la posición inicial del mecanismo es la inferior, por lo que ahora se debe fijar lo necesario para que se presente el movimiento hacia arriba por parte del mecanismo, de acuerdo a lo siguiente: inicialmente es indispensable asegurarnos que el sensor que detecta que el mecanismo se encuentra en la posición inferior "SenAb" (E0) este activado Y que el sensor que detecta que el mecanismo se encuentra en la posición superior "SenArr" (E1) no se encuentre accionado. Adicionalmente también debe estar activada la Bandera de Inicio (M0), y finalmente el botón de Paro (E3) no debe de estar accionado. Todas estas condiciones se establecen con una función AND. Ver Figura 16.7.

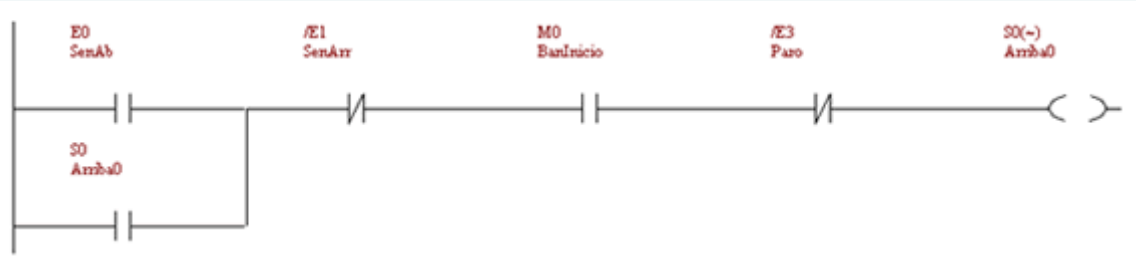

*Figura 16. 7 Condiciones del escalón 2 del programa para el PLC.*

Cuando comienza a desplazarse el mecanismo hacia arriba deja de accionarse el sensor "SenAb" con lo que deja de cumplir la condición descrita en el párrafo anterior, lo que provocaría que el mecanismo se detenga, por ello es necesario desarrollar una función OR colocando la bandera Arribao (S0) paralelamente al ¨SenAb¨ como un registro de memoria manteniendo energizado el motor.

Como se indica en la tabla 7.1 los contactos S0 y S1 deben estar energizados para que el actuador (motor) se dirija hacia la parte superior del mecanismo, cada una de las salidas S0 y S1 controlan de manera independiente tanto la polaridad positiva como la negativa del motor. Por lo tanto al activarse una (ya sea S0 o S1) debe activarse la otra, por lo que sugerimos colocar el mismo arreglo de contactos visto en la Figura 16.8.

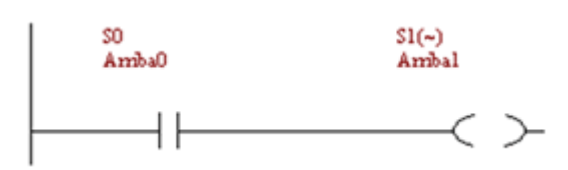

*Figura 16. 8 Condición del escalón 3 del programa para el PLC.*

Al desplazarse hacia arriba el mecanismo llegara al límite superior del sistema lo que provocará que se active el ¨SenArr¨, indicando que el mecanismo ahora debe desplazarse hacia abajo. Para que esto suceda debemos asegurarnos que el sensor denominado "SenArr" (E1) se active, de la misma manera tenemos que corroborar que el sensor "SenAb" (E0) no se encuentre accionado. Igualmente debe de estar activada la Bandera de Inicio (M0) (Las condiciones anteriores se establecen con una función AND); O que el botón de Paro (E3) haya sido accionado. Esta ultima condición se agrega porque en el momento de accionar el botón de Paro el sistema debe desplazarse desde la posición en la que se encuentre hacia la parte inferior, debido a que como medida de seguridad el sistema debe iniciar en la posición inferior, así es que con la ayuda de una función OR indicaremos con el Lenguaje en Escalera que si el Botón de Paro esta energizado entonces se energice S2. Ver Figura 16.9.

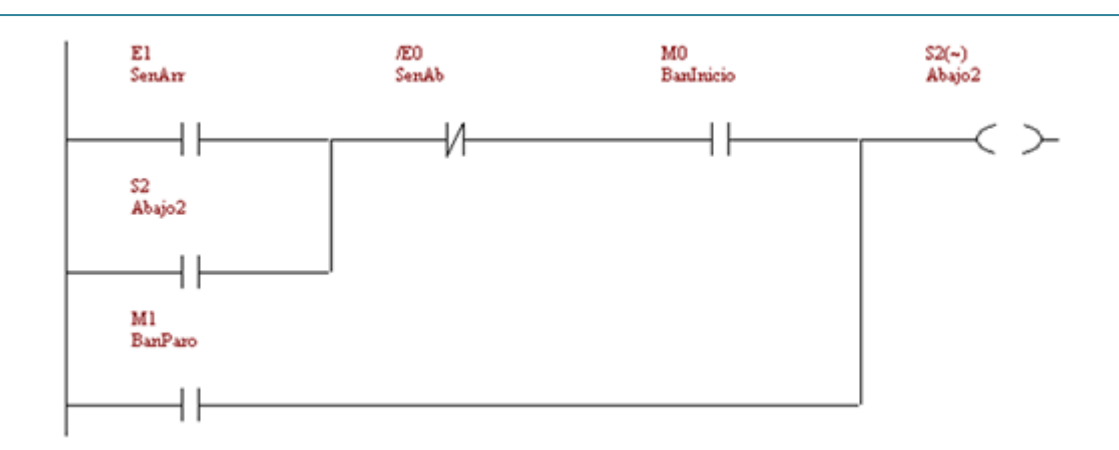

*Figura 16. 9 Condiciones del escalón 3 del programa para el PLC.*

En el instante en el que el mecanismo comienza a descender el sensor "SenArr" se desactiva con lo que se deja de cumplir la condición descrita en el párrafo anterior, originando que el mecanismo se detenga, por ello es necesario colocar la bandera Abajo2 (S2) en paralelo a "SenArr" como un registro de memoria para mantener energizado el motor, construyéndose una función OR.

De acuerdo a la Tabla 7.1 para que el actuador descienda los contactos S2 y S3 deben estar energizados, que también de forma independiente controlan la conexión tanto de la polaridad positiva como de la negativa, pero de forma inversa a como lo hacen S0 y S1. El contacto correspondiente a S2 debe estar energizado bajo la misma situación que fue energizado S3 por lo tanto conviene colocar en base a una función AND la condición para que si S2 está energizado del mismo modo S3 lo esté. Ver figura 16.10.

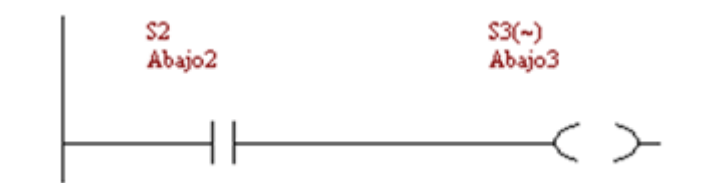

*Figura 16. 10 Condición del escalón 4 del programa para el PLC.*

Finalmente, se deben establecer las condiciones necesarias para cesar el funcionamiento del mecanismo. Previamente debemos corroborar que el botón de Paro haya sido accionado Y que el sensor de la parte inferior "SenAb" no esté accionado, puesto que el actuador, como ya se ha mencionado, debe desplazarse hacia la posición inferior antes de desenergizarse por protección del operador. Lo anterior se resume en la Figura 16.11.

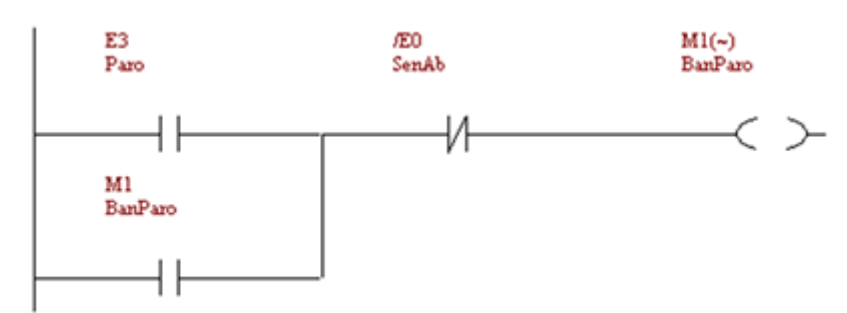

*Figura 16. 11 Condiciones del escalón 5 del programa para el PLC.*

Con la finalidad de registrar la acción de apagar el sistema, se tiene que activar físicamente el botón de Paro (E3) y aunque el operador deje de presionarlo su actividad debe continuar por lo que se implementara un estado de memoria temporal conectando en forma paralela el contacto M1 con el contacto E3.

Y por último la Bandera de Paro (M1) al haber sido activada, a su vez anulara la activación de la Bandera de Inicio (M0) tal como se muestra en la Figura 16.7.

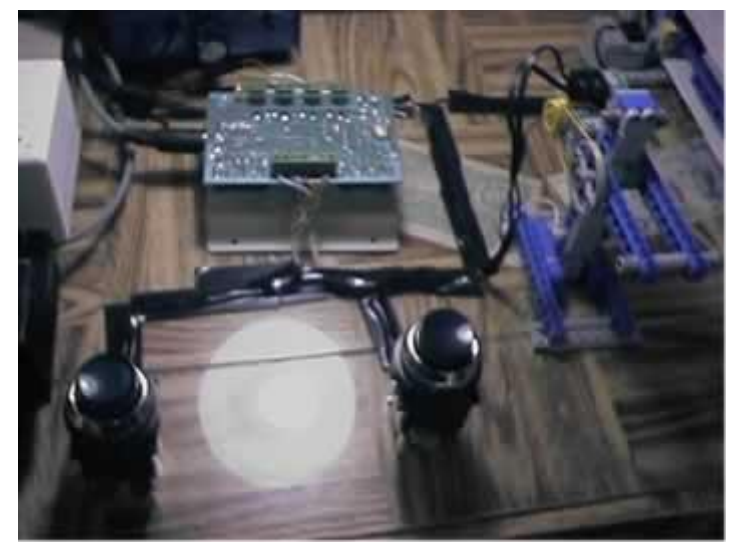

*Figura 16. 12 Implementación de una maqueta con el PLC y el mecanismo a controlar*

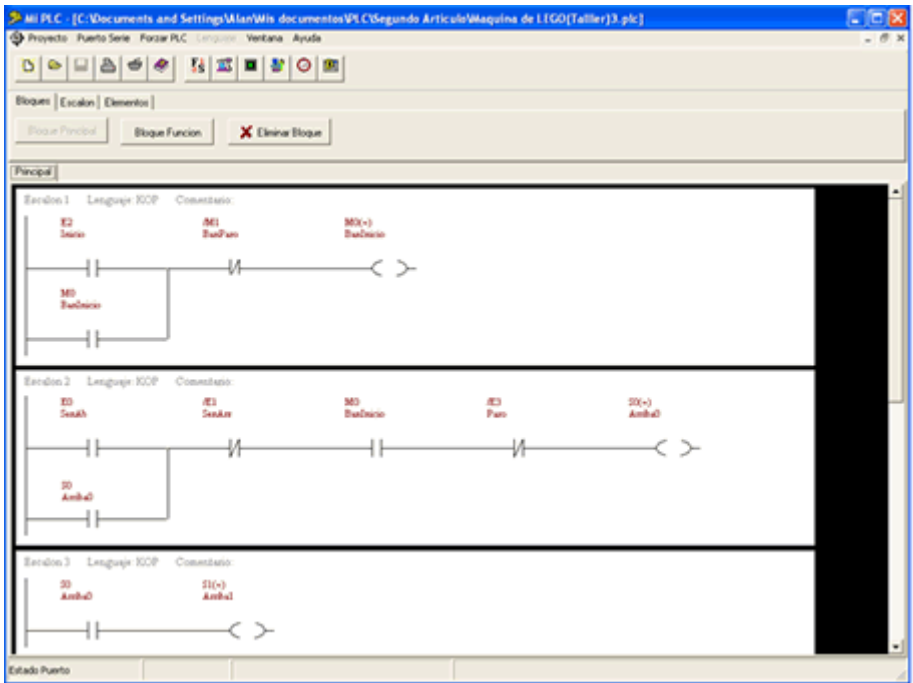

*Figura 16. 13 Entorno Grafico del Software de programación del PLC.*

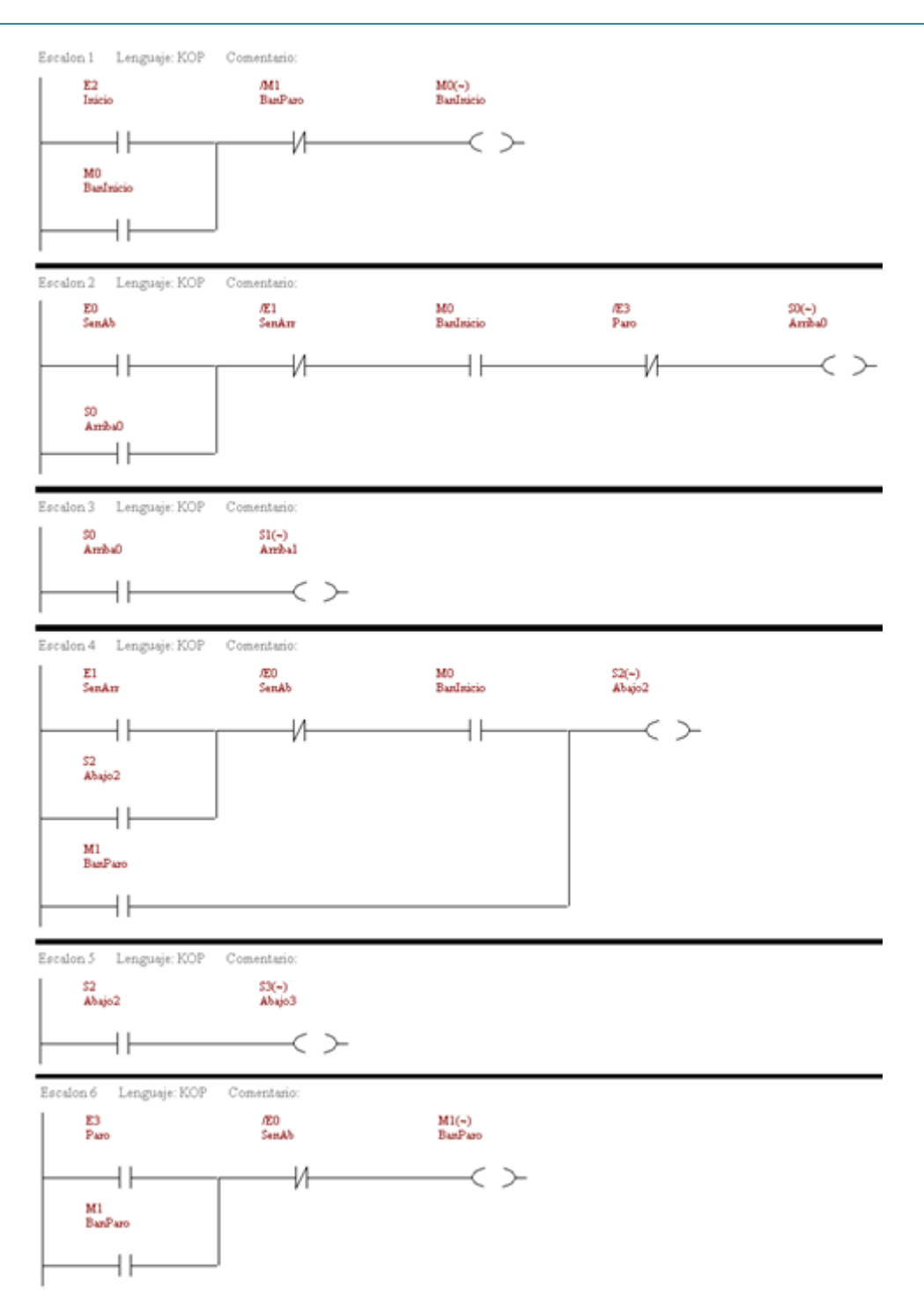

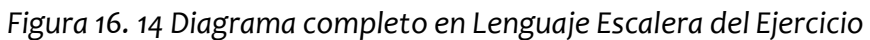

## 17. PROGRAMACION DE UN PLC MEDIANTE TABLAS

Para programar un PLC existen diversas maneras de hacerlo, y por ejemplo en el capitulo 7 abordamos la forma intuitiva de programación. En el presente capitulo abordaremos un método formal de programación de un PLC. Normalmente cuando ya se cuenta con un mínimo de experiencia, por lo general recurrimos al proceso de automatización de una maquinaria industrial de manera intuitiva, la cual no es la más recomendable, debido a que en sistemas que requieren de un gran número de entradas y de salidas es fácil pasar por alto alguna condición o detalle importante para el desempeño total del sistema.

Lo que se recomienda es implementar un método similar al empleado en el diseño de circuitos con compuertas lógicas, en donde se utilizan tablas de verdad constituidas por dos columnas: la primera presenta las combinaciones posibles de los estados lógicos de las entradas y la segunda las diferentes salidas a cada una de estas combinaciones. De manera similar el método propuesto muestra en una primera columna las diversas combinaciones de entradas, igualmente en la segunda columna se anotan las salidas que producen dichas entradas, la diferencia radica en la introducción de una tercera columna en la cual se enlistan los estados de los registros de memoria, observe la tabla 8.1.

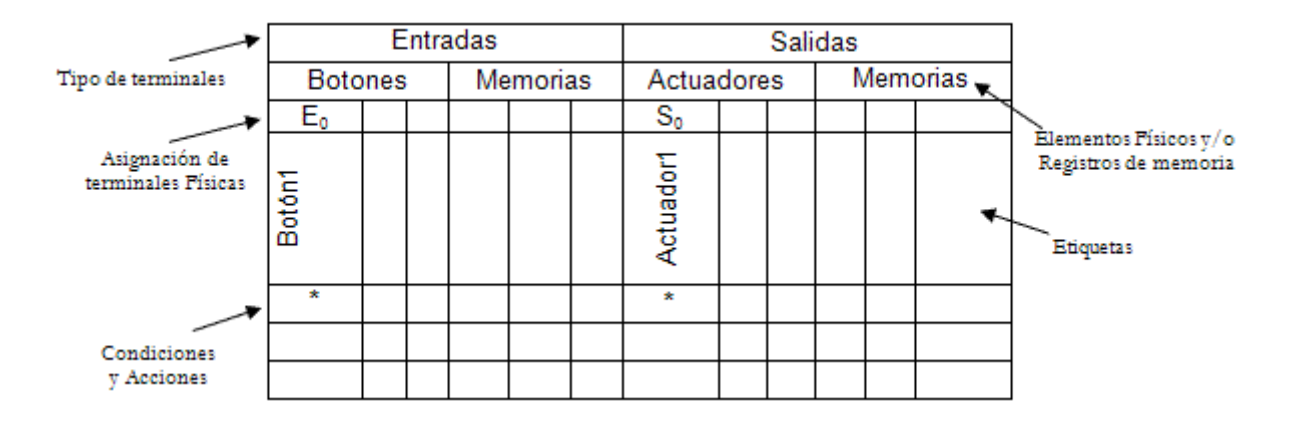

*Tabla 8. 1 Tabla de programación.*

Empezaremos describiendo un ejemplo básico que se puede implementar mediante la tabla 8.1 propuesta. El ejemplo consiste en encender una lámpara cuando sea presionado un botón, y se debe apagar cuando se suelte el botón. La tabla relacionada a dicho ejemplo se puede observar a continuación.

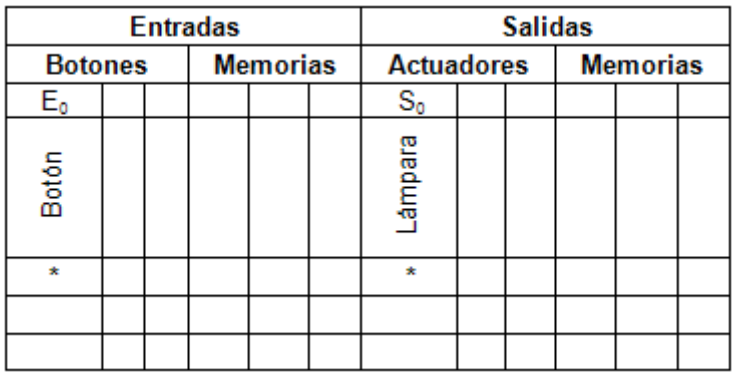

*Tabla 8. 2 Tabla del encendido de una lámpara con accionamiento momentáneo.*

Cabe aclarar que existen dos tipos de accionamiento cuando se registra la activación de un botón externo: el accionamiento momentáneo y el accionamiento memorizado. En este ejemplo en particular utilizaremos el accionamiento momentáneo que consiste en un botón que al ser accionado activa el sistema, y al estar desactivado el sistema no presenta actividad. En contraparte el accionamiento memorizado mantiene accionado al sistema hasta que se recibe la orden de paro.

Para que podamos hacer uso de la Tabla 8.2 en primer termino debemos conocer con cuantos elementos de entrada y de salida contamos, esto es con el fin de poder asignar las terminales físicas de entrada y salida del PLC, en este ejemplo contamos con un botón con reposicionamiento automático (push botton ) y una lámpara, por lo que el botón se considera como un elemento de entrada y se debe relacionar con una de las terminales de entrada con las que cuente el PLC.

La lámpara se clasifica como un elemento de salida por lo que se debe conectar a una de las terminales de salida con que cuenta el PLC.

De lo mencionado anteriormente al botón lo relacionamos con la entrada física  $E_0$  y la lámpara con la salida  $S<sub>0</sub>$ , los cuales se muestran en sus lugares respectivos en la Tabla 8.2. El elemento  $E_0$  como se puede apreciar en la Tabla anterior se encuentra en el campo denominado "Asignación de Terminales Físicas" de Entrada. El elemento  $S_0$  se observa en la misma Tabla dentro del campo llamado "Asignación de Terminales Físicas" de Salida.

Por otra parte se deben crear etiquetas con la finalidad de tener un punto de referencia entre las terminales físicas del PLC y los símbolos que se emplean para su programación. Es importante que el nombre que se le asigne a dicha etiqueta simbolice la idea que representa el elemento externo o interno al cual se hace referencia.

Continuando con el llenado de la Tabla 8.2 en la entrada física  $E_0$  se tiene conectado un botón por lo que la Etiqueta que asignaremos será la de "Botón" misma que aparece en el campo llamado "Etiqueta" del área de Entradas. La salida física S $_0$ tendrá la conexión de la lámpara por lo que la Etiqueta que sugerimos es "Lámpara" que de igual manera aparece en el campo correspondiente, pero ahora en el área de las Salidas.

Una vez que se ha seleccionado una terminal física del PLC, ya sea de entrada o de salida, y también haberla relacionado con una etiqueta, procedemos a la programación de la lógica de una manera formal para lo cual se recomienda se haga lo siguiente:

*"Identificar la salida que será activada colocando un símbolo en la casilla correspondiente a ésta".*

Decidir la forma en la que se marcaran las condiciones ya sea momentánea o memorizada.

Marcar con un símbolo las casillas de las condiciones que se requieren para accionar la salida seleccionada en el paso 1.

Los símbolos que emplearemos para todos nuestros ejemplos serán definidos de la siguiente manera: para accionamiento momentáneo se utilizará " \* " ó " = ", así mismo para accionamiento memorizado ocuparemos " $#$ ".

## 18. PROGRAMACIÓN DE UNA ENTRADA Y UNA SALIDA MEDIANTE UNA TABLA DE PROGRAMACIÓN

En nuestro ejemplo ilustrado en la tabla 8.2 implementaremos el tipo de accionamiento momentáneo y por lo tanto para indicar cuando se encienda la lámpara se deberá marcar con un \* la casilla corresponde a la salida S0, la condición para encender la lámpara es por medio del accionamiento del botón, por lo tanto se ubica un \* en la entrada correspondiente donde se encuentra conectado que es E0. Recordemos que empleando accionamiento momentáneo lo que ocurrirá es que cuando este activado el botón se encenderá la lámpara y cuando este desactivado se apagará.

La implementación del ejemplo descrito a lo largo del presente capitulo en el Lenguaje en Escalera, es la que se muestra en la figura 8.1.

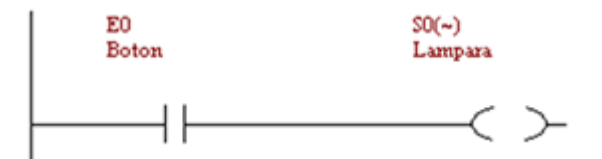

*Figura 8. 1 Escalón resultante de la tabla 8.2, con la entrada E0 desactivada*
Como se puede observar en la Figura 3 para representar el botón se utilizó un contacto normalmente abierto el cual hace referencia a la entrada física E0 que acciona mientras este activado a la Salida S0 la cual enciende la lámpara, como se muestra en la Figura 8.2.

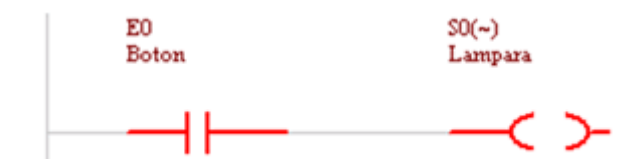

*Figura 8. 2 Escalón resultante de la tabla 8.2, con la entrada E0 activada*

En las Figuras 8.3 y 8.4 se muestra el funcionamiento del PLC en conjunto con el botón y la lámpara.

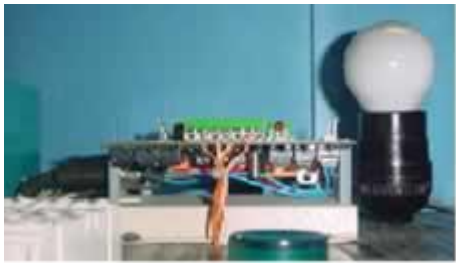

*Figura 8. 3 Con la entrada desactivada se apaga la lámpara*

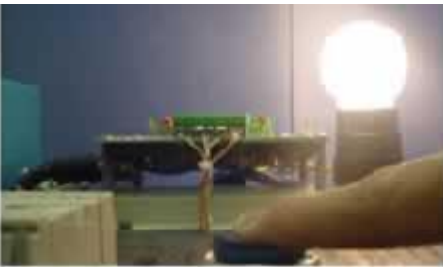

*Figura 8. 4 Con la entrada activada se enciende la lámpara*

## 19. PROGRAMACION DE LA FUNCIÓN LÓGOCA AND (Y) MEDIANTE UNA TABLA DE PROGRAMACIÓN

El siguiente ejemplo involucra una función AND, por lo que se requiere que una lámpara se encendida si y solo si dos botones que tendrá el ejemplo estén siendo pulsados. La implementación a través de la tabla de programación se muestra a continuación en la tabla 8.3.

*Tabla 8. 3 Tabla del encendido de una lámpara mediante la función AND con accionamientos momentáneos*

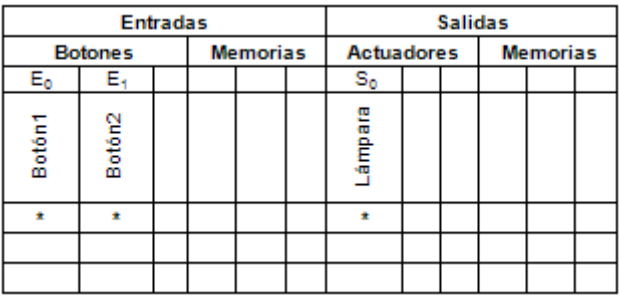

Si observa la Tabla 8.3 y la compara con la tabla 8.2, se puede identificar que a diferencia de la tabla 8.2 en ésta se tienen dos botones cada uno conectado a una entrada física diferente del PLC:  $E_0$  y  $E_1$ ; por lo que les asignaremos dos Etiquetas diferentes "Botón1" y "Botón2" las cuales aparecerán en el campo llamado "Etiqueta" del área de Entradas. La conexión de la lámpara estará en la salida física S<sub>o</sub> y se le asignara la etiqueta de "Lámpara".

En la Tabla 8.3 se muestran activados de manera momentánea los Botones de entrada y el actuador de salida, así que se deberán marcar con un \* las casillas correspondientes. Ahora se cuentan con dos condiciones para encender la lámpara: una es que este accionado el Botón 1 y la segunda es que esté accionado el Botón 2, por lo tanto se ubica un  $*$  en la entrada correspondiente a  $E_0$  y otro en la entrada correspondiente a E<sub>1</sub>. Si alguno de los dos botones no esta accionado la lámpara se apagara, tal como ejemplifican las Figuras 8.5, 8.6, 8.7 y 8.8.

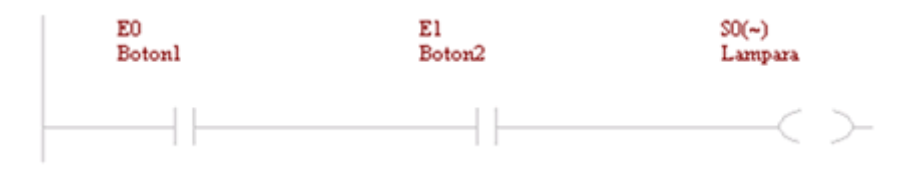

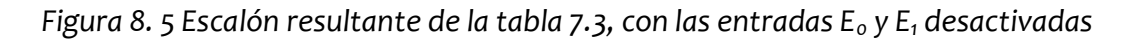

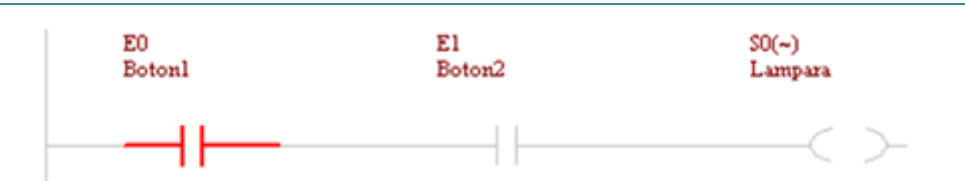

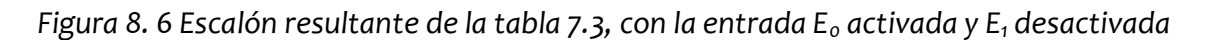

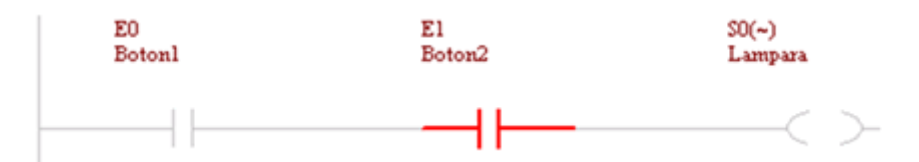

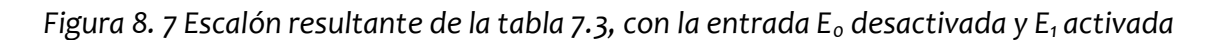

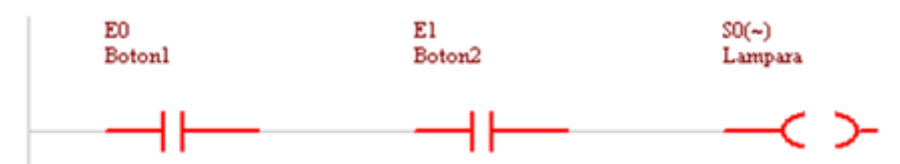

*Figura 8. 8 Escalón resultante de la tabla 7.3, con las entradas E0 y E1 activadas*

Como se puede apreciar el orden que guardan los contactos relacionados con E0 y E1 en el Lenguaje en Escalera tienen una relación directa con la ubicación de los \*'s de la Tabla.

En la figura 8.9 se muestra gráficamente lo que se describió en la respectiva figura 8.5, que de igual manera en la Figura 8.10 se puede visualizar el accionamiento del Botón 1 (entrada E0) tal como se representa en la figura 8.6 y así sucesivamente con las Figuras 8.11 y 8.12.

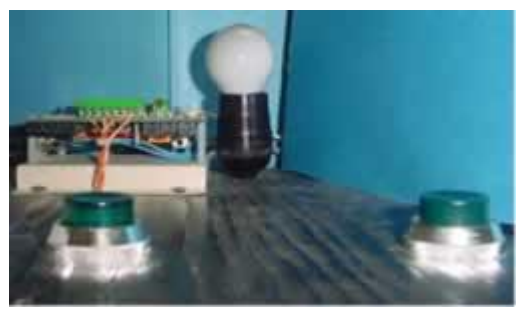

*Figura 8. 9 Lámpara apagada por la condición Y (AND) resultante de la figura 8.5*.

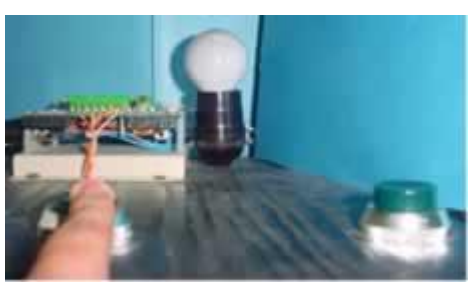

*Figura 8. 10 Lámpara apagada por la condición Y (AND) resultante de la figura 8.6.*

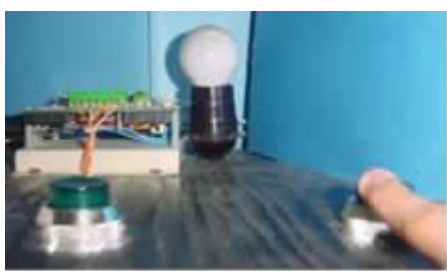

*Figura 8. 11 Lámpara apagada por la condición Y (AND) resultante de la figura 8.7*

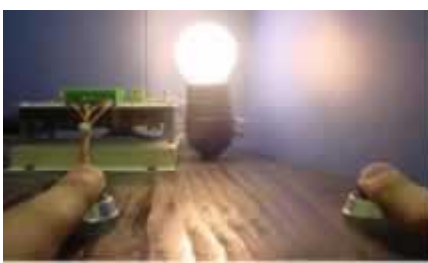

*Figura 8. 12 Lámpara encendida por la condición Y (AND) resultante de la figura 8.8*

# 20. PROGRAMACION DE LA FUNCIÓN LÓGICA OR (O) MEDIANTE UNA TABLA DE PROGRAMACIÓN.

A continuación veremos la función OR implementada con una lámpara que debe estar encendida cuando se presione uno, otro o ambos botones que la controlan. La tabla correspondiente a este ejemplo se identifica como tabla 8.4.

Al igual que en el ejemplo anterior se contara con dos botones conectado a las entradas físicas del PLC:  $E_0$  (cuya etiqueta es Botón1) y  $E_1$  (cuya etiqueta es Botón2). La salida física  $S_0$  hará referencia a la lámpara y se le asignara la etiqueta con el mismo nombre.

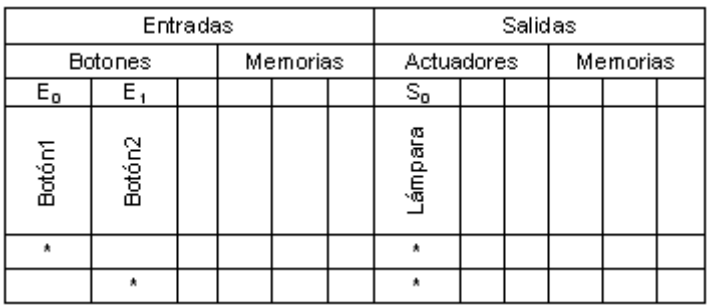

*Tabla 8. 4 Tabla del encendido de una lámpara con la función OR y accionamiento momentáneo*.

De la misma manera se utilizará el tipo de accionamiento momentáneo, por lo que con un \* se marcará la casilla que corresponde a la salida S0, para indicar el encendido de la lámpara. Se cuentan ahora con tres maneras para el encendido de

la lámpara: una es que este accionado el Botón 1, la segunda es que esté accionado el Botón 2, o ambas por lo tanto se ubica un \* en la entrada correspondiente a E0, otro en la entrada correspondiente a E1 y uno en ambos. Si alguno de los dos botones está accionado bastará para que encienda la lámpara como se observa en las Figuras 8.13, 8.14, 8.15 y 8.16

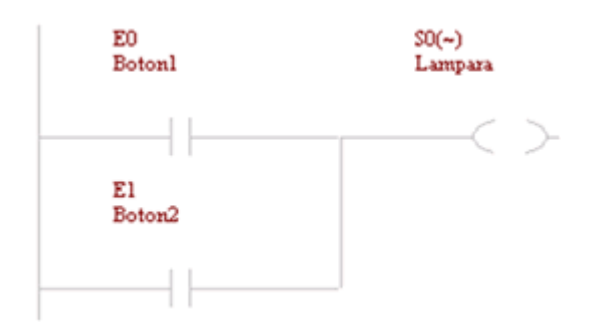

*Figura 8. 13 Escalera resultante de la tabla 8.4, con las entradas E0 y E1 desactivadas.*

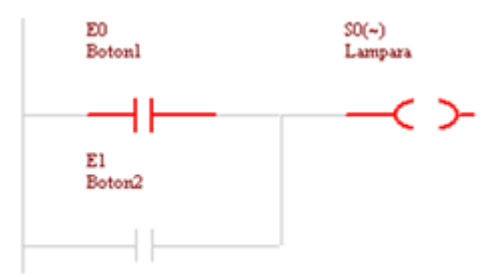

*Figura 8. 14 Escalera resultante de la tabla 8.4, con la entrada E0 activada y E1 desactivada.*

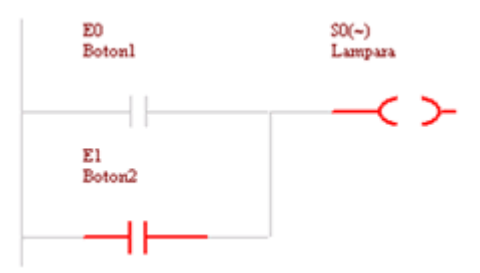

*Figura 8. 15 Escalera resultante de la tabla 8.4, con la entrada E0 desactivada y E1 activada.*

*Los automatismos Industriales con PLC.* 

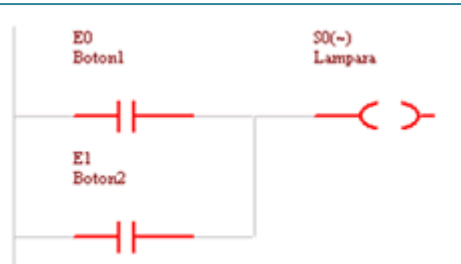

*Figura 8. 16 Escalera resultante de la tabla 8.4, con las entradas E0 y E1 activadas.*

El resultado de las figuras 8.13, 8.14, 8.15, y 8.16 sobre algo físico se muestra a continuación a través de las Figuras 8.17, 8.18, 8.19 y 8.20 respectivamente.

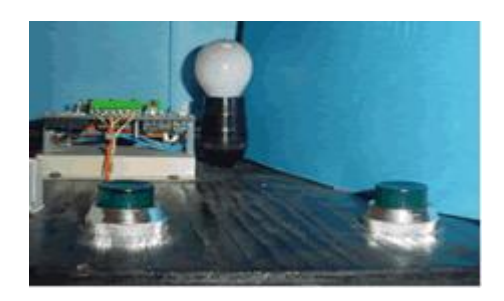

*Figura 8. 17 Lámpara apagada por la condición O (OR) resultante de la figura 8.13.*

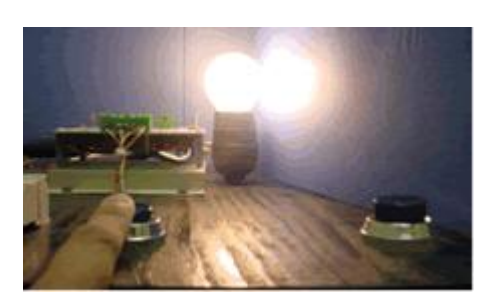

*Figura 8. 18 Lámpara encendida por la condición O (OR) resultante de la figura 8.14.*

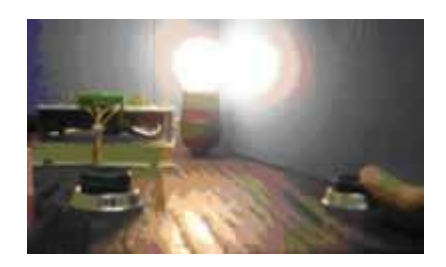

*Figura 8. 19 Lámpara encendida por la condición O (OR) resultante de la figura 8.15.*

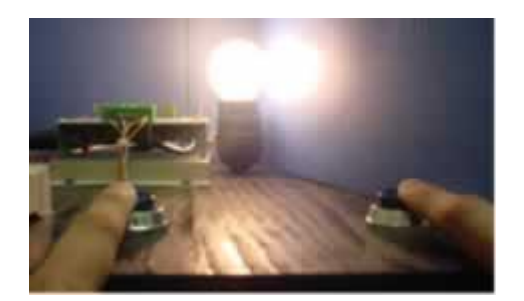

*Figura 8. 20 Lámpara encendida por la condición O (OR) resultante de la figura 8.16.*

Ya que tenemos el programa en Lenguaje Escalera es necesario realizar las conexiones físicas de los botones en los contactos de entrada y del elemento actuador que es nuestra lámpara, en una salida del PLC, para que observe la manera en que se encontrará vea la figura 8.21.

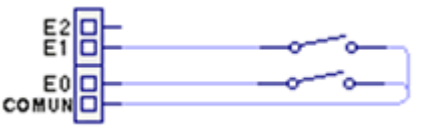

*Figura 8. 21 Diagrama de conexión de las terminales de entrada*

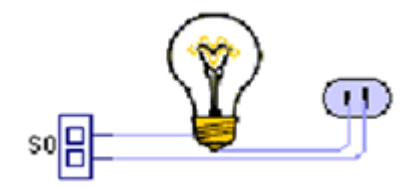

*Figura 8. 22 Diagrama de conexión de la terminal de salida*

# 21. HERRAMIENTAS DE PROGRAMACIÓN Y EJEMPLO PRÁCTICO EN PLC´S

En el capitulo anterior "Programación Mediante Tablas" trabajamos con el tipo de accionamiento momentáneo, por lo tanto en esta sección emplearemos el tipo de accionamiento memorizado aplicándolo a un ejemplo típico que se emplea con mucha frecuencia en automatización industrial, y que se le conoce con el nombre de Mando Bimanual, el cual trataremos más adelante en este mismo capitulo.

#### **EMPLEO DE LA SALIDA MEMORIZADA**

En primera instancia describiremos los detalles del accionamiento memorizado para el cual se empleara el siguiente símbolo  $\overline{a}$ gue es el que se encarga de la activación memorizada ya sea de una salida física o una salida interna (marca o

registro), mediante el símbolo  $\overline{P}$  se desactiva la salida física o marca que fue accionada anteriormente.

El accionamiento memorizado una vez que es activado mantiene accionado al sistema hasta que se recibe la orden de desactivación, para ejemplificar lo descrito veamos las siguientes figuras: si el operador presiona el botón de encendido, observe la figura 9.2 y lo suelta vea la figura 9.3, el sistema estará activado desde ese momento hasta que el operador presione el botón de apagado, figura 9.4.

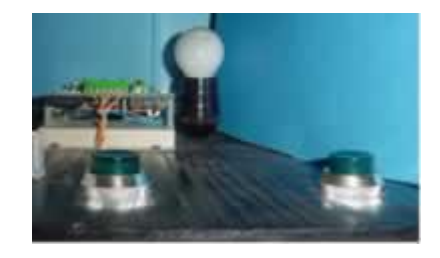

*Figura 9. 1 Estado inicial del accionamiento memorizado*

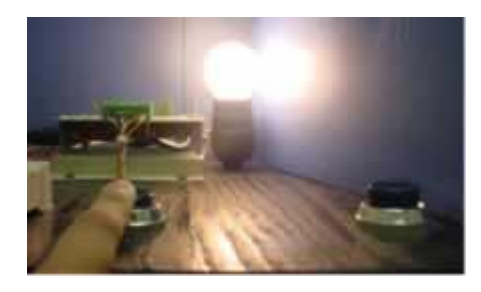

*Figura 9. 2 Botón de encendido que activa la salida memorizada*

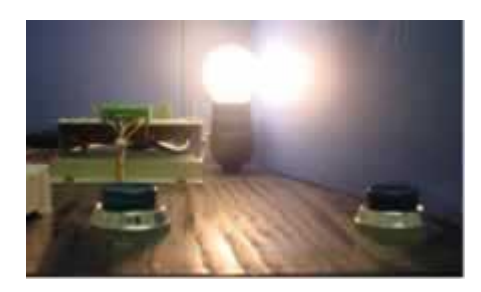

*Figura 9. 3 Se mantiene activada la salida memorizada*

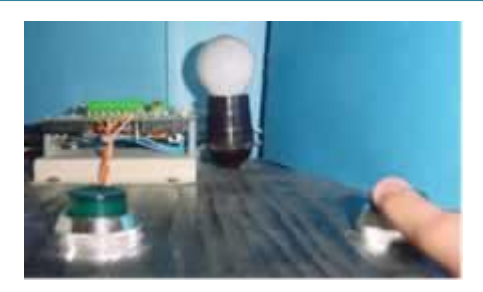

*Figura 9. 4 Botón de apagado que desactiva la salida memorizada*

Anteriormente establecimos que el símbolo para el accionamiento momentáneo utilizado en nuestros ejemplos es "\*", para el presente ejemplo será necesario la introducción de tres nuevos símbolos los cuales se enlista a continuación:

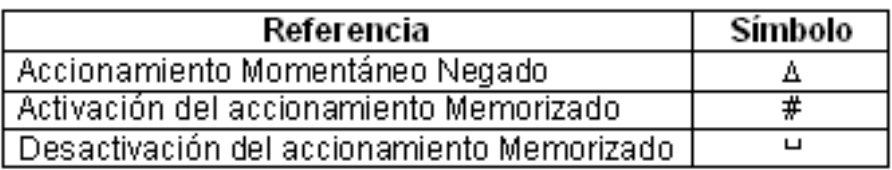

#### **EMPLEO DEL TEMPORIZADOR**

Para que pueda desarrollarse el Mando Bimanual se requiere utilizar un Temporizador, el cual lo tomaremos de uno de los que tenga el PLC que empleamos para este ejercicio. Para accionar al temporizador es necesario hacerlo por medio de un contacto normalmente abierto tal como se indica en la figura 9.5.

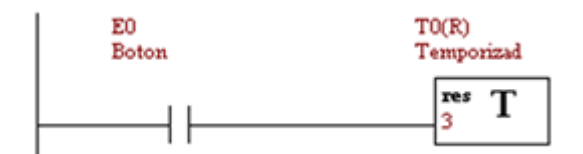

*Figura 9. 5 Activación de un temporizador*

Cuando se activa el temporizador T0 su reloj interno comienza a decrementarse desde el valor que se haya fijado, observe la figura 9.6. El valor que se le asigne al temporizador se encuentra en segundos, y para este ejemplo se le ha fijado un valor de 3 segundos, por lo tanto ese es el tiempo que transcurrirá al irse decrementando hasta el valor de cero segundos.

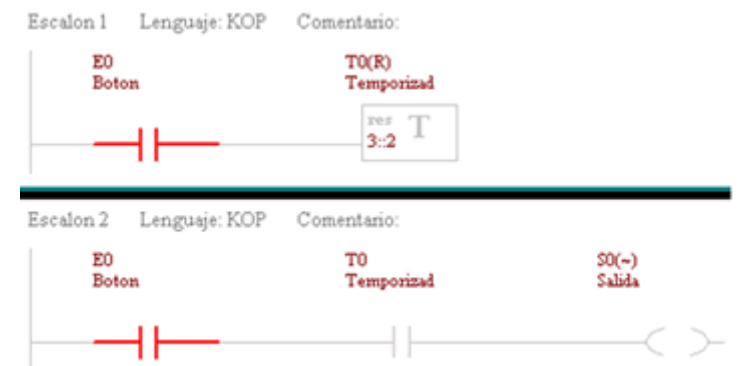

*Figura 9. 6 Temporizador activado*

Cuando el contador del Temporizador llega a cero se refleja la actividad de éste a través del contacto normalmente abierto T0 y se activa la salida S0, tal como se muestra en la Figura 9.7.

| Escalon 1   | Lenguaje: KOP Comentario: |                     |                   |
|-------------|---------------------------|---------------------|-------------------|
| E0<br>Boton |                           | TO(R)<br>Temporizad |                   |
|             |                           | $\frac{res}{3:0}$ T |                   |
| Escalon 2   | Lenguaje: KOP             | Comentario:         |                   |
| EO<br>Boton |                           | TO<br>Temporizad    | $SO(-)$<br>Salida |
|             |                           |                     |                   |

*Figura 9. 7 El Temporizador llego a su conteo máximo*

Una vez que hemos abordado la teoría de operación de las herramientas: "Salida Memorizada" y "Temporizador", ahora procederemos a darles una utilidad práctica, para que en conjunto nos sean útiles, por lo que a continuación procederemos a escribir el funcionamiento del Mando Bimanual.

### 22. MANDO BIMANUAL CON UN PLC

El Mando Bimanual es un conjunto de instrucciones y comandos, que tienen como objetivo el de proteger a la persona que se encuentre al frente de un proceso de transformación (operador), de posibles accidentes laborales con maquinaría industrial que puede poner en riesgo la integridad física del operador, por lo cual se requiere que mantenga ambas manos ocupadas en la activación del sistema y en consecuencia tenga la totalidad de su cuerpo fuera de la zona de riesgo.

Por ejemplo, el Mando Bimanual se puede instalar para controlar una máquina de estampado de láminas que pueden ser tanto de acero como cartón por ejemplo, y en la cual el operador tiene que colocar manualmente dichas láminas, observe la figura 9.8. Tomando en cuenta esta circunstancia, las manos y brazos del operador corren un gran riesgo ya que el pistón que realiza el estampado puede descender en cualquier instante mutilando al operador.

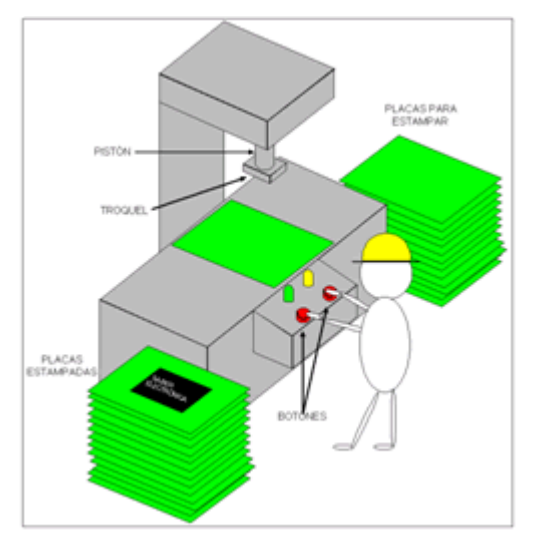

*Figura 9. 8 Maquina de Estampado con Mando Bimanual*

Como ya se menciono, el mando bimanual tiene la misión de proteger las extremidades del operador, ya que tiene implementado un sistema de seguridad a base de oprimir 2 botones, que accionándolos a la vez tienen la capacidad de poder generar una orden o mando de acuerdo a lo que se describe en la tabla 9.1.

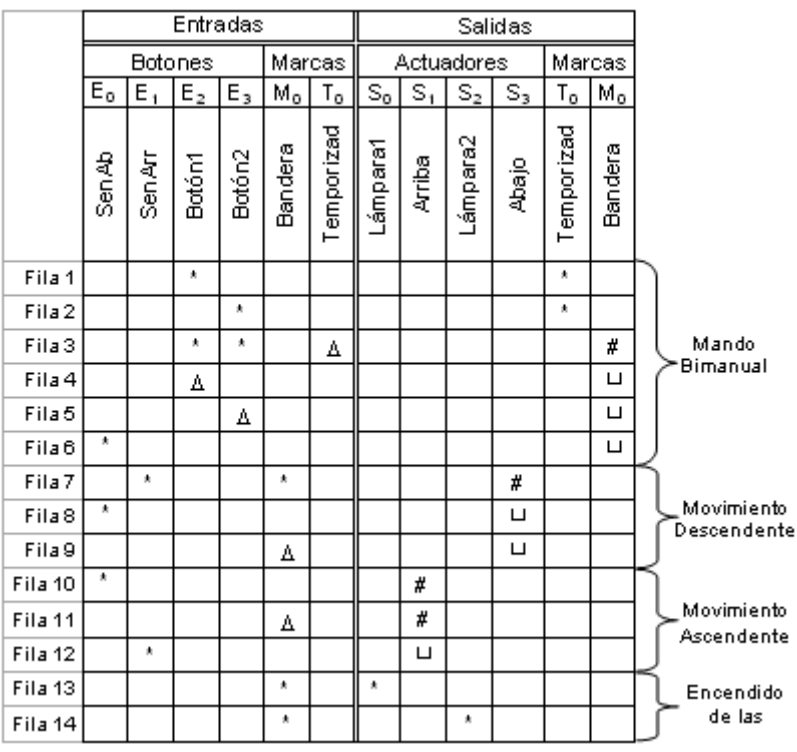

*Tabla 9. 1 Implementación del Mando Bimanual mediante tablas.*

En la tabla 9.1 el área de las entradas cuenta con 2 botones de reposición automática (push boton) los cuales para que se autorice una acción valida de algún proceso los debe oprimir el operador al mismo tiempo (Fila 3). Al accionar de forma independiente cualquiera de los 2 botones se activa un temporizador el cual consideraremos como una memoria temporizada (activada por un intervalo de tiempo), cuyo contacto será T0 y se le asignará la etiqueta de "Temporizad", el tiempo máximo del temporizador se recomienda que sea de 1 segundos (a mayor tiempo no se garantiza la integridad física del operador), si al termino de este tiempo no se ha activado el segundo botón, el PLC inhabilitará la generación del mando, aun cuando se presione el botón que hacia falta.

Este modo de operación traerá como resultado que el operador deba tener ambas manos fuera del proceso, porque de otra forma no tiene posibilidad de accionar los 2 botones al mismo tiempo. Una vez que los botones hayan sido manipulados al mismo tiempo, o con una diferencia máxima de 1 segundo entre botón y botón (además de mantener ambos botones pulsados), el sistema estará en posibilidades de generar un mando que se traduzca en una acción, y en el momento que suelte cualquiera de los 2 botones el circuito desactivará el mando que se había generado, esperando a que los 2 botones se encuentren en estado de reposo para iniciar un nuevo ciclo (equivale a un reset).

Como actuadores, o elementos de salida tendremos en primer término la Bandera del PLC identificada como M<sub>0</sub> y a las lámparas conectadas a las Terminales S<sub>0</sub> y S<sub>2</sub> que llevan por etiqueta Lámpara 1 y Lámpara 2. Al cumplirse las condiciones de las entradas se provocará que el pistón descienda hasta la lámina que se va a rotular y se enciendan al mismo tiempo las lámparas.

Debido a que no todos tenemos acceso a una máquina de estampado en lugar de ésta utilizaremos el juguete armable que se muestra en la figura 9.9 que por su diseño se basa en una maquinaria real. Dicho modelo (juguete) será de gran ayuda para realizar tanto el análisis como las pruebas necesarias.

Por otra parte, también se tiene que hacer un bosquejo del sistema que se esta automatizando, y para este ejemplo es el que se muestra en la Figura 9.10.

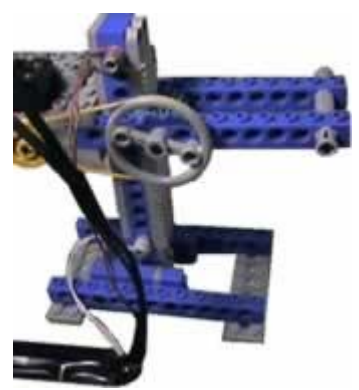

*Figura 9. 9 Modelo en base a un Juguete armable*

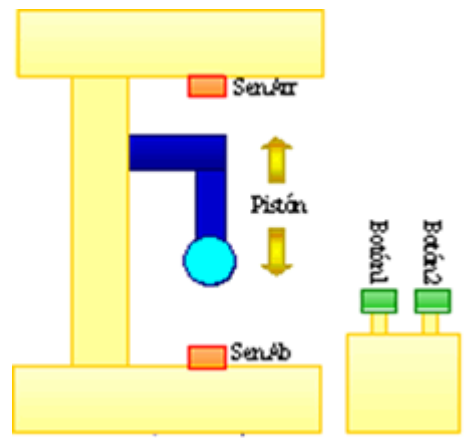

*Figura 9. 10 Bosquejo del sistema*

De la tabla 9.1 observa lo siguiente:

**Fila 1 y 2**. El Temporizador se acciona iniciando una cuenta regresiva de tiempo, al ser oprimido el botón 1 (Fila 1) relacionado con la Entrada Física del PLC  $E_2$  "O" al ser oprimido el botón 2 relacionado con la Entrada Física del PLC  $E_3$  (Fila 2). En lenguaje Escalera estas actividades se resumen en los escalones de la figura 9.11.

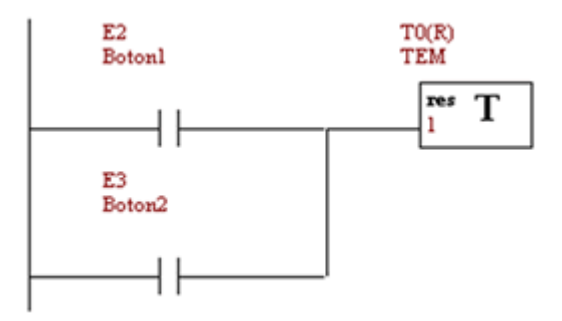

*Figura 9. 11 Filas 1 y 2 del programa de la tabla 9.1*

**Fila 3**. El botón 1 "Y" el botón 2 "Y" la desactivación del Temporizador en conjunto accionan a la Bandera considerada como la marca  $M_0$ . Observe la figura 9.12.

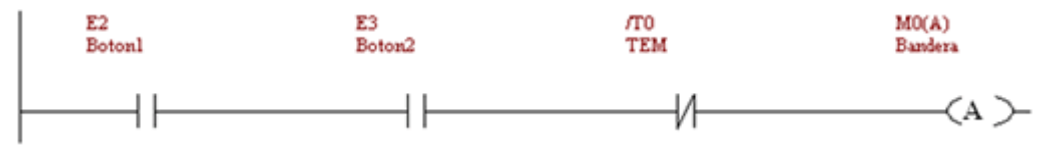

*Figura 9. 12 Fila 3 del programa de la tabla 9.1.*

**Fila 4, 5 y 6**. La Bandera se desactivará cuando no esté siendo pulsado el Botón 1 (Fila 4) "O" el Botón 2 (Fila 5) "O" cuando se active el Sensor Inferior (Fila 6) relacionado con la Entrada Física del PLC E<sub>0</sub>. Lo cual se puede observar en la figura 9.13.

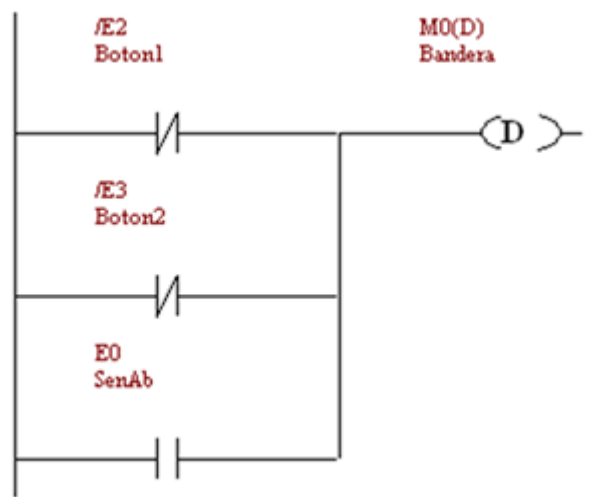

*Figura 9. 13 Filas 4,5 y 6 del programa de la tabla 9.1*.

Fila 7. Se comenzará el movimiento descendente, energizando la salida S<sub>3</sub>, cuando el Sensor Superior relacionado con la Entrada Física  $E_1$  sea accionado "Y" la Bandera este activada relacionado con la marca  $M<sub>o</sub>$ , tal como se muestra en la figura 9.14.

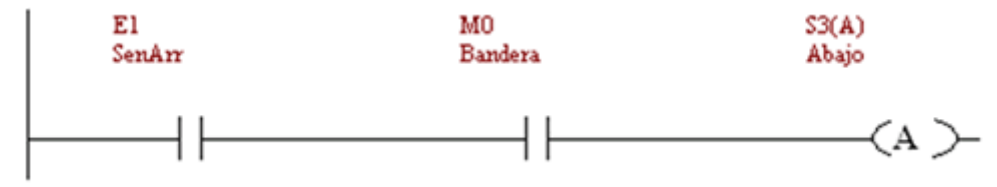

*Figura 9. 14 Fila 7 del programa de la tabla 9.1*

**Fila 8 y 9**. Será desenergizado el motor que produce el movimiento descendente desactivando la salida  $S_3$  cuando el Sensor Inferior, relacionado con la Entrada Física  $E_0$ , sea accionado "O" cuando la Bandera M<sub>o</sub> sea desactivada. Observe la figura 9.15.

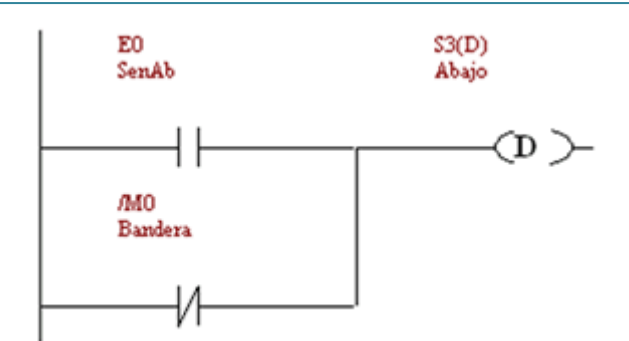

*Figura 9. 15 Filas 8 y 9 del programa de la tabla 9.1.*

**Fila 10 y 11.** El motor que produce el movimiento ascendente, será energizado mediante la salida S<sub>1</sub> cuando el Sensor Inferior E<sub>0</sub> sea accionado "O" la Bandera M<sub>0</sub> sea desactivada, tal como se ilustra en la figura 9.16.

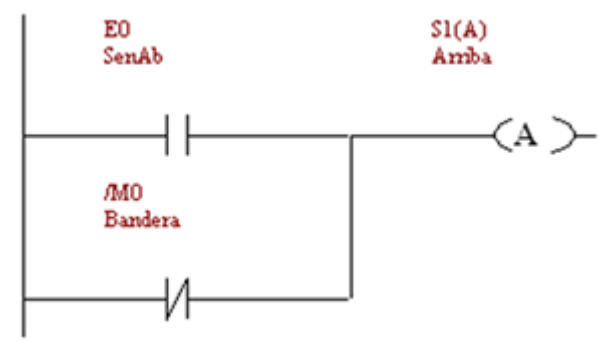

*Figura 9. 16 Filas 10 y 11 del programa de la tabla 9.1*

**Fila 12**. Será desenergizado el motor responsable del movimiento ascendente cuando el Sensor Superior E1 sea accionado. Vea la figura 9.17.

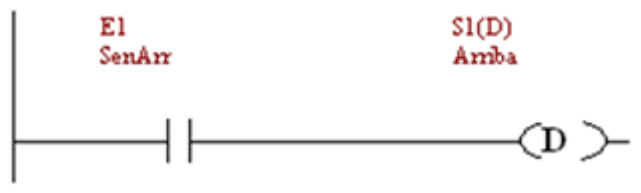

*Figura 9. 17 Fila 12 del programa de la tabla 9.1.*

**Fila 13**. La lámpara 1 se encenderá cuando la Bandera M0 esté activada. Observe la figura 9.18.

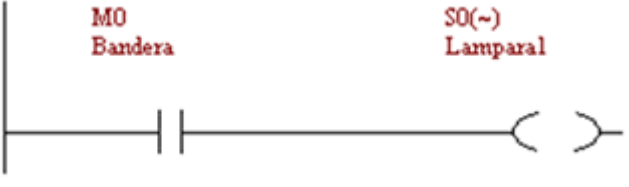

*Figura 9. 18 Fila 13 del programa de la tabla 9.1.*

**Fila 14**. La lámpara 2 se encenderá cuando la Bandera M0 esté activada, como se puede apreciar en la Figura 9.19.

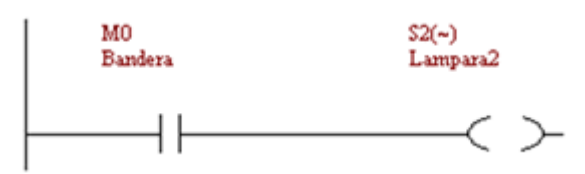

*Figura 9. 19 Fila 14 del programa de la tabla 9.1.*

Se recomienda que observen las figuras a partir de la 9.20, para que analicen de una manera gráfica la operación del ejemplo que se ilustra en este capitulo, y para que también lo puedan reproducir.

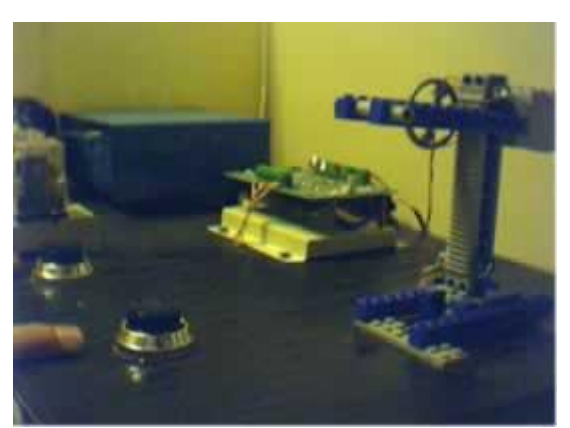

*Figura 9. 20 El mecanismo se encuentra en el punto inicial (parte superior) y aún no ha sido activado el mecanismo.*

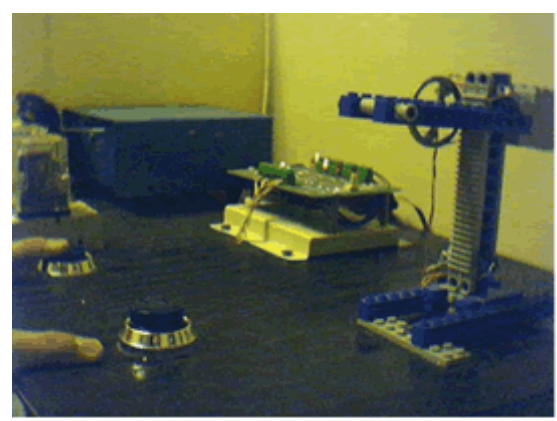

*Figura 9. 21 Se ha presionado el Botón 1 pero el mecanismo aún se encuentra en el punto inicial (parte superior)*.

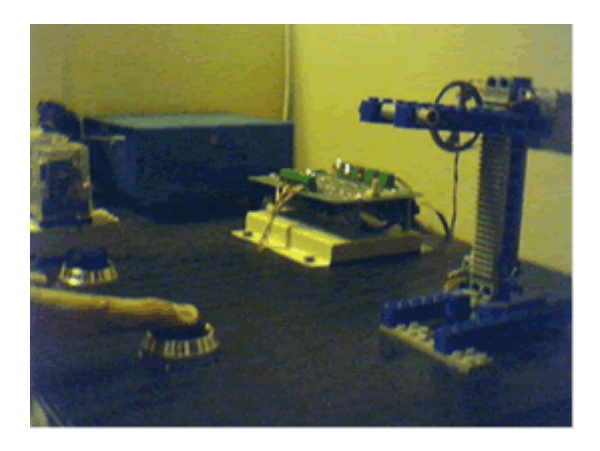

**Página 88**

*Figura 9. 22 Se ha presionado el Botón 2 pero el mecanismo aún se encuentra en el punto inicial (parte superior).*

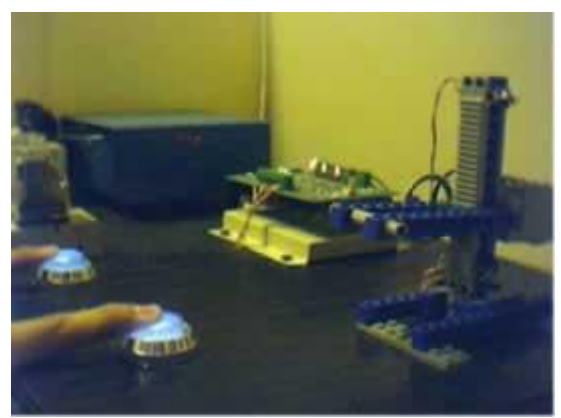

*Figura 9. 23 Se presionan el Botón 1 y el Botón 2 simultáneamente, se encienden las lámparas y el mecanismo comienza a descender*

*Figura 9. 24 El mecanismo llega a la parte inferior pulsando el Sensor Inferior, las lámparas se apagan y el mecanismo continúa su movimiento superior*

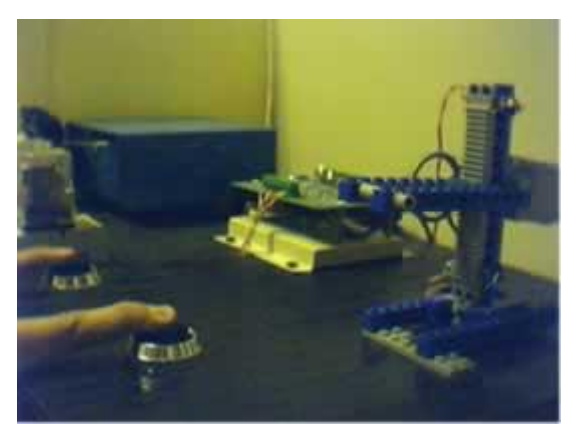

*Figura 9. 25 El mecanismo continúa ascendiendo*

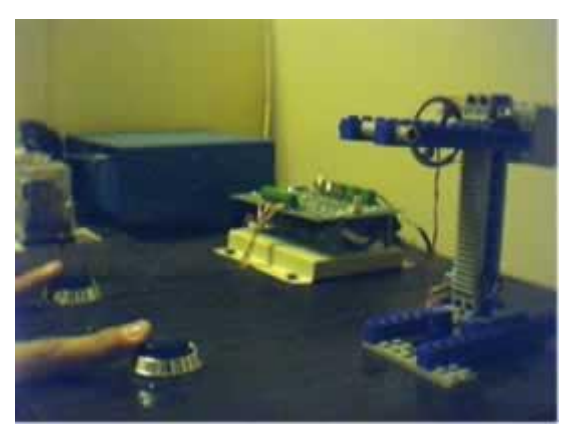

*Figura 9. 26 El mecanismo llega al punto inicial tocando el sensor superior, y por ende apagándose el mecanismo*

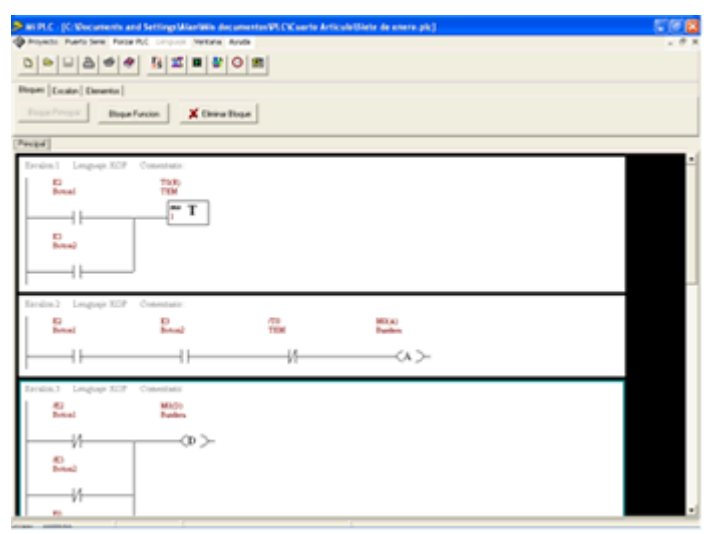

*Figura 9. 27 Vista del entorno de programación del PLC*

### 23. CONTADORES EN UN PLC

Existen diversos procesos industriales donde se tiene que ir transportando el producto en sus diversas etapas de manufactura, para lo cual se requiere necesariamente de una banda transportadora, que es precisamente la encargada de realizar el desplazamiento de un punto a otro del producto que se está fabricando.

Una banda transportadora la podemos encontrar en diversos procesos industriales, pero siempre cumple con la misma tarea, que es la de ir desplazando diversos productos o materiales, por lo mencionado anteriormente una banda transportadora la podemos encontrar por ejemplo en: Línea de armado de vehículos, en una planta embotelladora, en una planta farmacéutica para transportar las diversas sustancias e inclusive en un aeropuerto por donde nos entregan el equipaje, etc

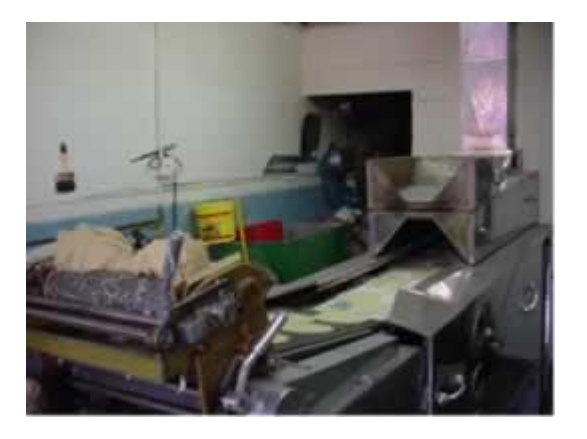

#### *Figura 10. 1 Máquina de tortillas (Alimento típico de México)*.

Puesto que no todos tenemos acceso a maquinaria industrial, emplearemos un modelo a escala tal como el que se ilustra en la figura 10.2, que como en el capitulo 9, tenga la misión de emular el funcionamiento del sistema a automatizar que en este caso se trata de la banda transportadora de tortillas de la figura 10.1.

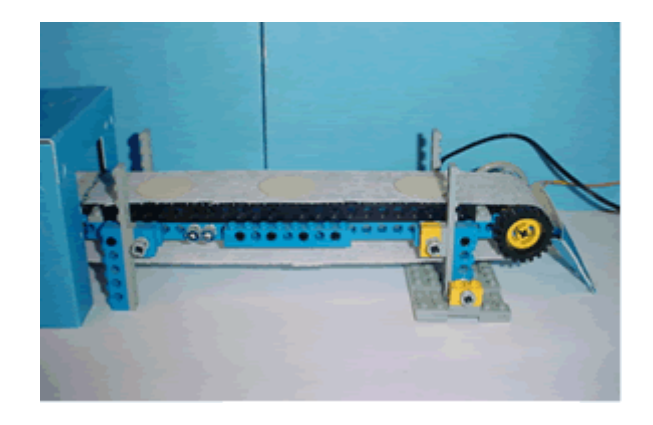

*Figura 10. 2 Modelado de la Banda Transportadora por un juguete*

#### **EMPLEO DEL CONTADOR**

Para la implementación de la Banda Transportadora se requiere utilizar un Contador el cual lo tomaremos de uno de los que tiene el PLC que empleamos para este ejercicio. En primera instancia es necesario realizar la activación del contador por medio de la acción de un contacto. Existen dos formas de activar a los contadores del PLC, que a continuación se enlistan:

a) Una es por medio de una condición resultado del proceso.

b) La otra es en la cual el propio contador se activa y desactiva así mismo.

Procedamos a explicar la primera forma de activación del contador, en ésta el contacto a utilizar es normalmente abierto, y es accionado como resultado de un proceso o como reflejo de la manipulación física de un botón. Se le asignara la etiqueta de Activación, pues es la que mejor describe su funcionamiento. Observe la figura 10.3.

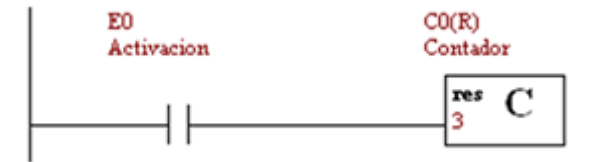

*Figura 10. 3 Habilitación del contador (opción 1).* 

La segunda opción que tenemos para activar al contador es mediante un contacto normalmente cerrado, el cual corresponde a un contacto que proporciona el mismo contador, es decir se trata de una salida interna por lo que el contacto lleva la misma etiqueta que el Contador. Tal como se indica en la figura 10.4.

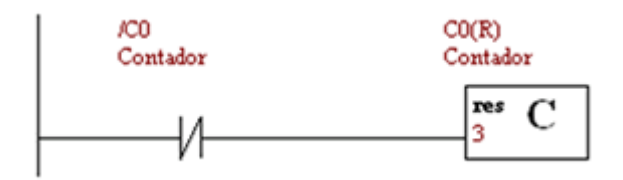

*Figura 10. 4 Habilitación del contador (opción 2)*

Una vez descritas las formas de activación del contador ahora continuamos el proceso de conteo. Se requiere introducir un contacto más, en este caso utilizaremos un contacto normalmente abierto, que cada vez que es presionado el botón físico correspondiente, el contador se incrementa en una unidad, las figuras 10.5, 10.6, 10.7 y 10.8 describen lo antes mencionado. Y así se continúa sucesivamente hasta llegar al límite establecido por el programador. Cabe mencionar que para el buen funcionamiento del contador es necesario "pulsar" y "soltar" el botón ya que si se deja en una posición fija (ya sea pulsado o suelto) el contador permanecerá fijo sin cambio. Para este ejemplo el límite de conteo establecido es 3.

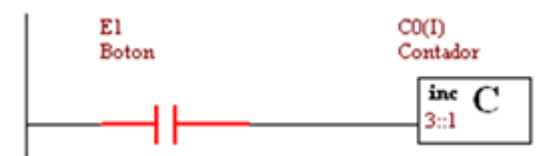

*Figura 10. 5 Al presionar el botón de la entrada E1 se incrementa en 1 el conteo*

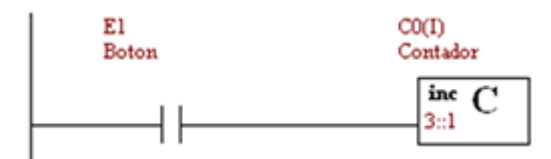

*Figura 10. 6 Se suelta el botón para preparar el siguiente conteo*

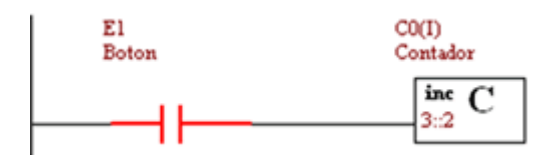

*10. 7 Nuevamente se presiona el botón de la entrada E1 para incrementar en 1 el conteote conteo*

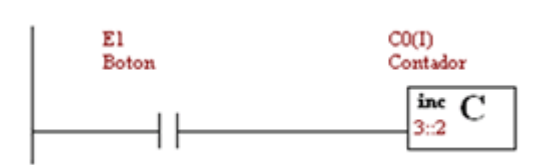

*Figura 10. 8 Nuevamente se suelta el botón para preparar el siguiente conteo*

Si estamos trabajando de acuerdo al método del inciso a) cuando el contador llega al límite establecido el reset del contador entra en funcionamiento deteniendo la cuenta, vea la figura 10.9 por lo que es necesario desenergizar y volver a energizar el contacto de Activación del cual se hablo en líneas anteriores, para que regrese a cero el contador, vea la figura 10.10.

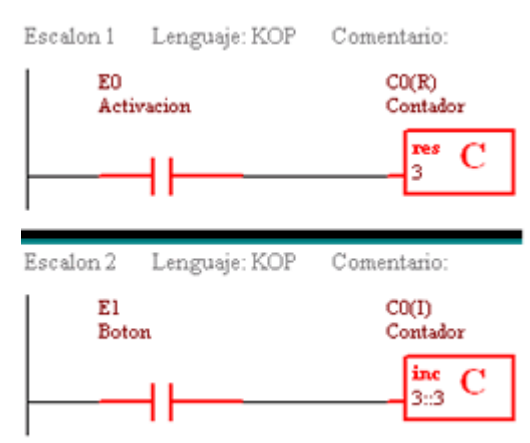

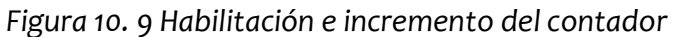

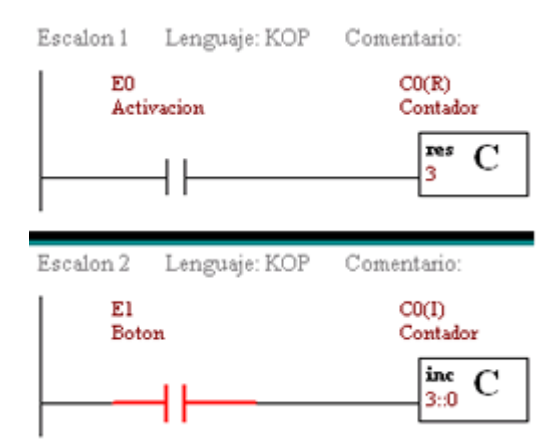

*Figura 10. 10 Restablecimiento a cero del contador*

Cuando el contador llega a su límite se refleja la actividad de éste a través del contacto normalmente cerrado C0 lo que activa al Reset, tal como se muestra en la figura 10.11, con lo que se restablece el registro del contador nuevamente, vea la figura 10.12.

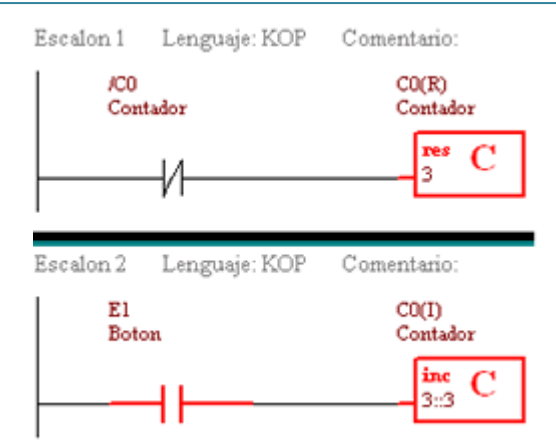

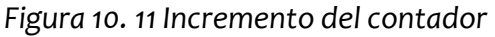

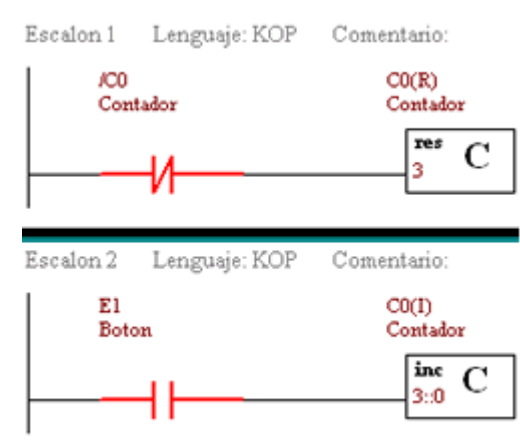

*Figura 10. 12 Restablecimiento a cero del contador por un contacto propio*

### 24. AUTOMATIZACIÓN DE UNA FAJA TRANSPORTADORA CON UN PLC

Una vez que se ha tratado lo referente al contador procederemos a la automatización de la banda trasportadora, con la cual se requiere transportar tortillas desde el horno de cocción hasta el área de embolsado en la cual se empaquetan 10 tortillas en cada bolsa, por ello la necesidad de utilizar un contador automatizado pues el operador puede tener una distracción y contar una tortilla de más o de menos.

Como se puede observar en el bosquejo para comenzar el proceso el operador pulsara un botón que es el que dará inicio y arrancara la producción de tortillas, indicando a la vez con el encendido de una lámpara de color verde que el proceso está en funcionamiento. Cada tortilla será detectada por el sensor situado al inicio de la banda transportadora, dicho sensor envía una señal a la entrada física E0 del PLC con lo que se incrementara el conteo del registro correspondiente (contador  $Co$ ).

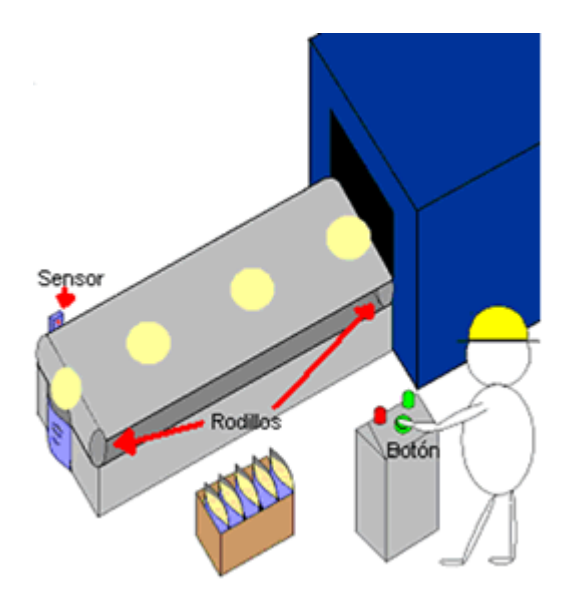

Figura 10. 13 Bosquejo del sistema.

Cuando el contador llegue a 10 unidades originara una señal con la cual se detendrá la producción, esto es, cesara el movimiento de la banda transportadora y con ello se apagará la lámpara verde, encendiéndose una lámpara roja que indica el fin del proceso.

Una vez que el proceso contabilizo 10 unidades, el operador podrá colocar una bolsa nueva ya que la anterior acaba de ser llenada, las bolsas llenas son colocadas en una caja para su futura repartición, y nuevamente el operador tendrá que presionar el botón de inicio para que se llene automáticamente una bolsa con exactamente 10 unidades.

La implementación se hará, como en algunos ejercicios anteriores, en los que recurrimos a la manera formal de programación, y para ello nos auxiliamos de una tabla de programación, tal como la tabla 10.1 que a continuación se ilustra.

|                   | Entradas |                   |          |             |         |                | Salidas   |                      |                   |         |                                         |                                       |  |  |
|-------------------|----------|-------------------|----------|-------------|---------|----------------|-----------|----------------------|-------------------|---------|-----------------------------------------|---------------------------------------|--|--|
|                   |          | Botone<br>s       | Memorias |             |         | Actuadores     |           |                      | Memorias          |         |                                         |                                       |  |  |
|                   | E<br>o   | $E_1$             | c.       | $M_1$<br>Μo |         | $\mathbb{S}_0$ | $S_1$     | $\mathbb{S}_2$       | м.                | м,      | $\mathsf{C}_{\mathsf{O}(\mathfrak{d})}$ | $\mathsf{C}_{\mathsf{O}(\mathsf{R})}$ |  |  |
|                   | Sensor   | <b>Botóninici</b> | Contador | Banl nicio  | BanParo | Motor          | Lámp Acti | Lámp <sup>r</sup> in | <b>Banl</b> nicio | BanParo | Contadorl                               | ContadorR                             |  |  |
| Fila 1            |          | ×.                |          |             |         |                |           |                      | #                 |         |                                         |                                       |  |  |
| Fila <sub>2</sub> |          |                   |          |             | ×       |                |           |                      | П                 |         |                                         |                                       |  |  |
| Fila 3            |          |                   |          |             | ×       |                |           | $\pmb{\star}$        |                   |         |                                         |                                       |  |  |
| Fila 4            |          |                   | ۸        |             |         |                |           |                      |                   | #       |                                         |                                       |  |  |
| Fila 5            |          | ۸                 |          |             |         |                |           |                      |                   | п       |                                         |                                       |  |  |
| Fila 6            |          |                   |          | ۸           | Δ       | ۸              |           |                      |                   |         |                                         |                                       |  |  |
| Fila 7            |          |                   |          | ۸           | Δ       |                | ×         |                      |                   |         |                                         |                                       |  |  |
| Fila 8            |          |                   |          | ۸           | Δ       |                |           |                      |                   |         |                                         | ×                                     |  |  |
| Fila 9            | ۸        |                   |          |             |         |                |           |                      |                   |         | ۸                                       |                                       |  |  |

Tabla 10. 1 Implementación del sistema con tablas

**Fila 1**. La bandera de inicio (salida interna M0) es la que reflejara de manera memorizada el accionamiento momentáneo del botón que se encuentra asignado a la entrada física E1, este botón tiene que ser presionado por parte del operador con la finalidad de iniciar el proceso. En lenguaje Escalera lo descrito se resume en la figura 10.14.

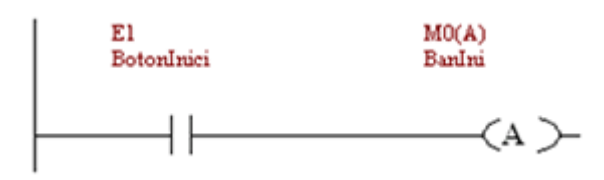

*Figura 10. 14 Fila 1 del programa de la tabla 10.1.*

**Fila 2**. De la fila 1 recordemos que la bandera de inicio tiene un accionamiento memorizado por lo tanto la bandera de inicio se desactivara cuando la bandera de paro (salida interna M1) se active puesto que indican estados contrarios. Vea la figura 10.15.

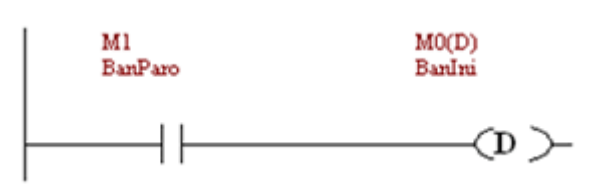

*Figura 10. 15 Fila 2 del programa de la tabla 10.1.*

**Fila 3**. Al presentarse la bandera de paro M1 se encenderá la lámpara roja que indica el paro del funcionamiento, la cual se encuentra en la salida física S2 y lleva por etiqueta LampFin. Observe la figura 10.16.

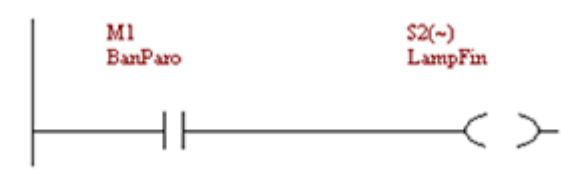

*Figura 10. 16 Fila 3 del programa de la tabla 10.1.*

**Fila 4**. Cuando se hayan contabilizado 10 unidades el contacto interno del Contador C0 se activará por lo que se debe encender la bandera de paro la cual también tiene un accionamiento memorizado, indicando que el proceso de empaquetado se llevo a cabo. Lo cual se puede observar en la figura 10.17.

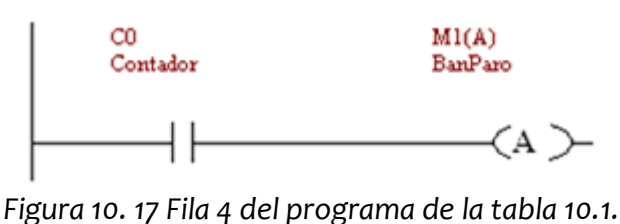

**Fila 5**. La bandera de paro se desactivara cuando sea presionado el Botón de Inicio. Tal como se ilustra en la figura 10.18.

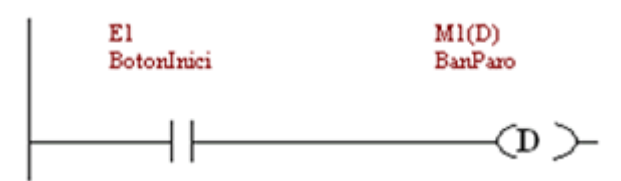

*Figura 10. 18 Fila 5 del programa de la tabla 10.1.*

**Fila 6 ,7 y 8**. Cuando la bandera de inicio (M0) esté activada y la Bandera de Paro (M1) no se encuentre activada, sucederán tres acciones: El motor de la banda transportadora será energizado (Fila 6, figura 10.19) comenzando con ello el proceso, la Lámpara de Activación se encenderá (Fila 7, Figura 10.20) indicando el estado del proceso y por último se habilitara el Contador (Fila 8, Figura 10.21) que a partir de este momento podrá registrar cada unidad que pase por el sensor hasta llegar al límite.

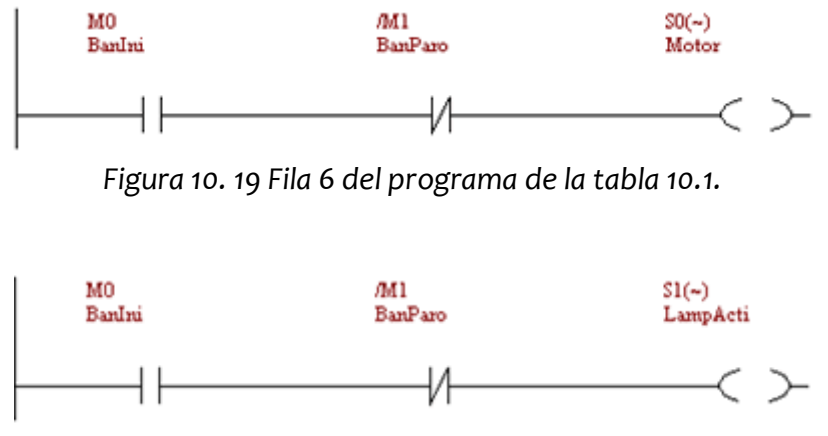

*Figura 10. 20 Fila 7 del programa de la tabla 10.1.*

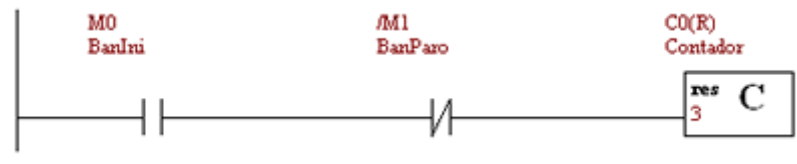

*Figura 10. 21 Fila 8 del programa de la tabla 10.1.*

**Fila 9.** Aquí se establece que cada accionamiento momentáneo que tenga el sensor debido al paso de una unidad incremente el registro del Contador. Lo cual se puede observar en la figura 10.22.

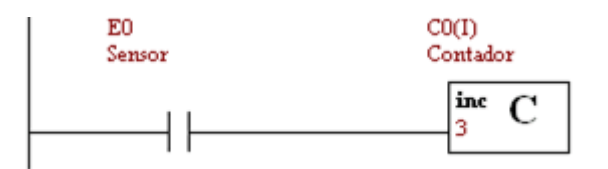

*Figura 10. 22 Fila 9 del programa de la tabla 10.1.*

El ambiente de programación del PLC con el cual trabajamos es el siguiente.

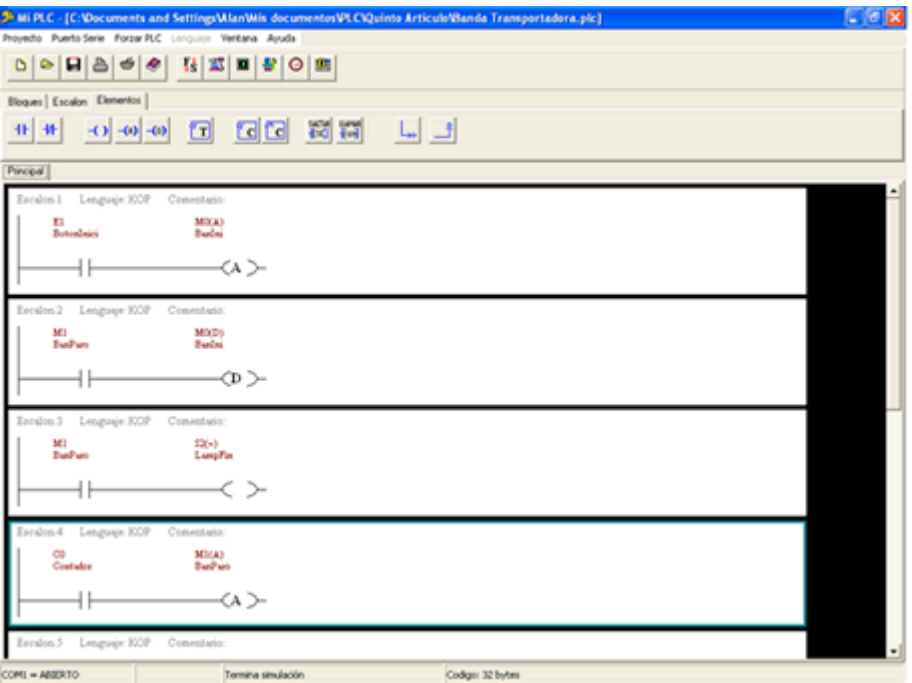

*Figura 10. 23 Vista del entorno de programación*

La banda transportadora en conjunto con el PLC se muestra en la Figura 10.24, en la que se observa que está inactiva pues aún no ha sido activada. Se observan apagadas las lámparas de los botones.

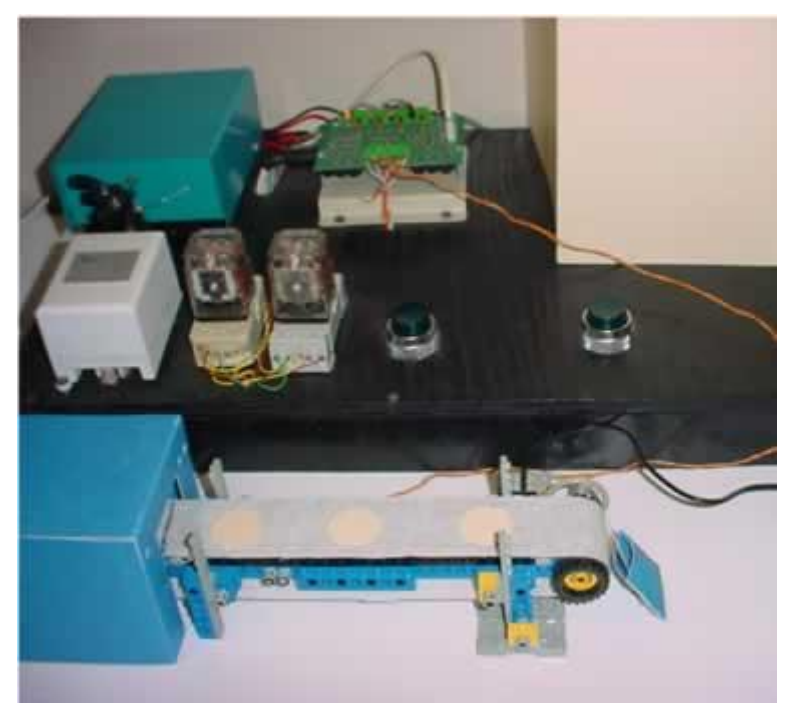

*Figura 10. 24 Maqueta del sistema en reposo.*

Como se puede observar en la Figura 10.25, el sistema se encuentra en acción tal como lo indica la lámpara de activación que está encendida.

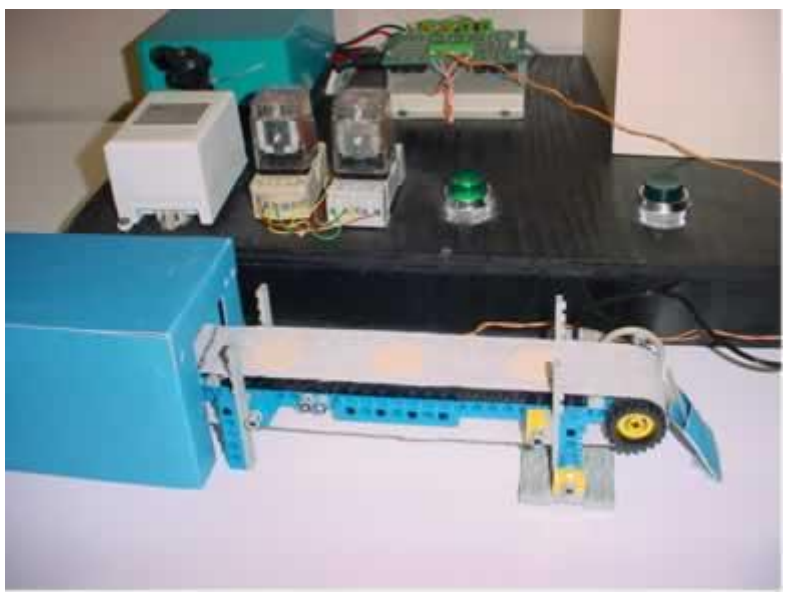

*Figura 10. 25 Maqueta del sistema en funcionamiento*

### 25. HERRAMIENTAS AVANZADA DE PROGRAMACIÓN EN UN PLC

En este capitulo conoceremos dos nuevas herramientas del software de programación del PLC que utilizamos para nuestros ejercicios, estas herramientas se denominan "Llamar Función" y "Bit especial". Ambas herramientas las aplicaremos en la automatización de una banda transportadora de envases de refrescos, la cual tiene la función de transportar los envases de refrescos recién lavados o llenados al área de producción siguiente.

Nuevamente emplearemos un modelo a escala del proceso que vamos a automatizar, observe la figura 11.1. Que como en ocasiones anteriores, nuestro modelo a escala será un auxiliar en el análisis del funcionamiento del sistema así como en las pruebas al automatizar la banda transportadora de refrescos.

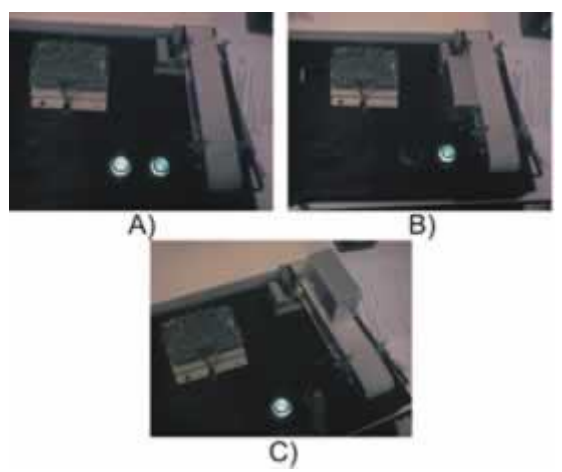

*Figura 11. 1 Modelo de la Banda Transportadora en sus tres estados*

#### **EMPLEO DEL BIT ESPECIAL**

Procedamos a explicar la herramienta del Bit especial. Dicha herramienta consististe en un generador de pulsos discretos ("0" lógico o "1" lógico) y tiene la función de energizar y desenergizar el contacto que lo representa con un intervalo de tiempo fijo, el cual puede ser de 1 segundo o de 1 minuto.

El Bit especial puede actuar sobre una marca de memoria (ver figura 4) ó directamente sobre una salida, tal como se muestra en la figuras 11.2 y 11.3.

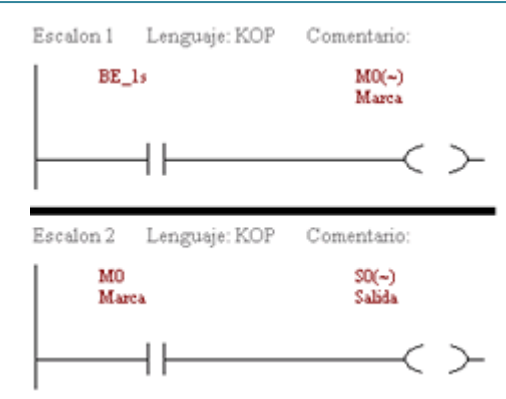

*Figura 11. 2 Implementación del Bit especial*

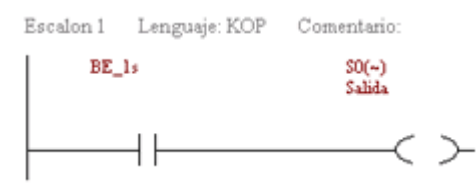

*Figura 11. 3 Implementación del Bit especial sobre una salida*

Como se observa en el Escalón 1 de la figura 11.2, el Bit especial activa a la marca  $M_0$ la cual a su vez al ser energizada activa en el Escalón 2 a la salida  $S_0$ , en cambio en la figura 11.3 la activación de  $S_0$  se realiza de forma directa ahorrando con esto la utilización de una memoria auxiliar. Pero para fines prácticos a veces resulta más eficiente el método de la figura 11.2, depende de la tarea que se busque automatizar.

#### **LLAMAR FUNCIÓN**

En lo que se refiere a la herramienta "Llamar Función", ayuda a estructurar y reducir nuestro programa, puesto que encapsula dentro de un conjunto llamado Función una serie de instrucciones que realizan una tarea específica y esta Función es invocada cada vez que es necesaria, su implementación se explicara en el desarrollo del siguiente ejemplo.

### 26. CONTROL DE UNA FAJA TRANSPORTADORA CON BOTONES LUMINOSOS INTERMITENTES, EJEMPLO FINAL.

Para la implementación de la Banda Transportadora se requiere llevar un conteo de los envases que son transportados, además se cuenta con dos botones uno de inicio y otro de paro. El botón de inicio debe ser presionado por el operador para comenzar el proceso y el conteo, cuando esto sucede dicho botón debe permanecer encendido y el botón de paro debe estar centellando indicándole al operador con ello que dicho botón espera ser presionado. Necesitaremos utilizar un Contador del PLC, dicho Contador tendrá la función de contabilizar los envases que

son transportados por la banda; cuando llegue al límite establecido de envases se debe detener el proceso automáticamente, con lo que se encenderá la lámpara del botón de paro y comenzara a centellear la lámpara del botón de inicio. El botón de paro será presionado por el operador cuando se presente alguna contingencia o simplemente se tenga que detener el proceso, con esta acción se encenderá la lámpara del botón de paro y centellara la lámpara del botón de inicio.

El programa en Lenguaje Escalera estará estructurado de tal manera que se auxiliara de las siguientes funciones:

**LampInicio**. Se encargara de mantener encendida la lámpara de inicio de manera intermitente cuando el mecanismo no se encuentre funcionando.

**LampParo**. Cuando el mecanismo se encuentre en funcionamiento tiene la labor de mantener encendida de manera intermitente a la lámpara de paro.

Contador. Esta función será responsable del conteo de los envases que son transportados.

En la Función LampInicio (función 1) utilizaremos un Bit especial con un intervalo de tiempo de un segundo el cual actuara sobre la marca de memoria M2 cuya etiqueta es BanAux (Bandera Auxiliar), observe la figura 11.4. De esta manera cuando sea invocada la función LampInicio el bit especial se energizará de manera momentánea cada segundo lo que provocara que cada segundo se active la Bandera Auxiliar M2 y como se verá más adelante dicha marca es una de las encargadas en el programa principal de activar a la salida física S1 relacionada con la lámpara de inicio. Por lo tanto si la marca se activa cada segundo entonces la lámpara de inicio se encenderá cada segundo, provocando con ello un encendido intermitente.

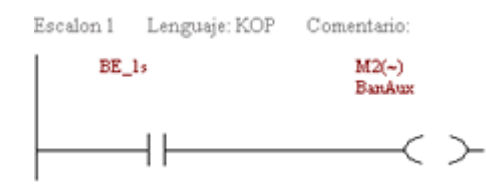

*Figura 11. 4 Implementación de la Función LampInicio*

Para el caso de la Función LampParo (función 2) utilizaremos de igual manera un Bit especial con un intervalo de tiempo de un segundo, pero ahora lo implementaremos de forma directa, es decir, energizando sin marcas intermediarias la salida S2 correspondiente a la Lámpara de Paro. Así cada segundo que se energice el bit especial se energizara la salida física S2, tal como se muestra en la figura 11.5.

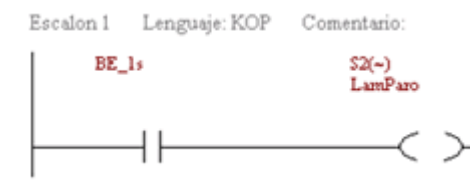

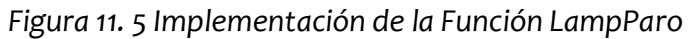

La función de contar el número de envases, emplea su activación por medio de una condición resultante del proceso, esta condición es el accionamiento momentáneo del sensor, provocado por el paso de un envase por la banda transportadora, con lo que se incrementa en una unidad el registro del Contador. Lo cual se puede observar en la figura 11.6. Una vez que el registro del contador llegue al límite establecido por el programador, el reset del contador entra en funcionamiento deteniendo la cuenta.

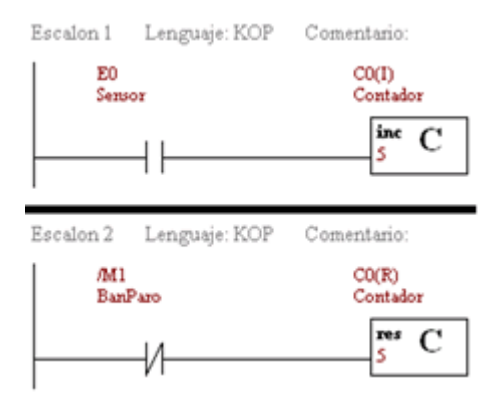

*Figura 11. 6 Implementación de la Función del Contador*

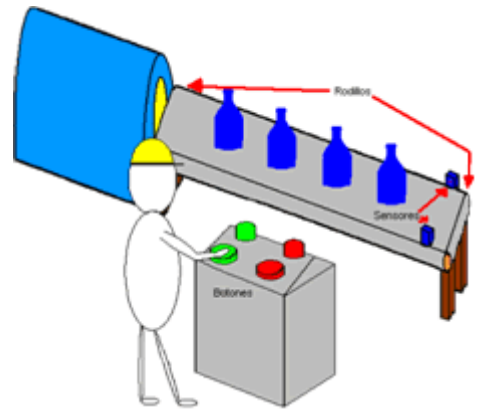

*Figura 11. 7 Bosquejo de la banda transportadora con lámparas intermitentes*

La implementación se hará, como en ejercicios anteriores, de manera formal auxiliándonos de las tablas de programación 11.1, 11.2, 11.3 11.4.

*Tabla 11. 1 Implementación del sistema mediante tablas*.

|         | Entradas |                |                    |          |                   |                |                | <b>Salidas</b> |                |                |                         |         |               |                      |         |
|---------|----------|----------------|--------------------|----------|-------------------|----------------|----------------|----------------|----------------|----------------|-------------------------|---------|---------------|----------------------|---------|
|         |          | <b>Botones</b> |                    | Memorias |                   | Actuadores     |                | Marca          |                | Función        |                         |         |               |                      |         |
|         | E.       | $E_{1}$        | $E_{2}$            | $C_0$    | $M_{\odot}$       | м,             | $M_2$          | $\mathbb{S}_0$ | $\mathbb{S}_1$ | $\mathbb{S}_2$ | $\mathsf{M}_\mathsf{O}$ | $M_1$   | 1             | 2                    | 3       |
|         | Sensor   | Botóninici     | <b>Botóni Paro</b> | Contador | <b>Banl</b> nicio | <b>BanParo</b> | <b>Ban Aux</b> | Motor          | LámpActi       | LámpParo       | <b>Banl nicio</b>       | BanParo | Funinicio     | Fun <sup>p</sup> aro | FunCont |
| Fila 1  |          | ۸.             |                    |          |                   |                |                |                |                |                | #                       |         |               |                      |         |
| Fila 2  |          |                |                    |          |                   | $\pmb{\star}$  |                |                |                |                | $\sqcup$                |         |               |                      |         |
| Fila 3  |          |                |                    |          |                   | ×              |                |                |                | $\pmb{\ast}$   |                         |         |               |                      |         |
| Fila 4  |          |                |                    |          | Δ                 | ۰              |                |                |                |                |                         |         | $\pmb{\star}$ |                      |         |
| Fila 5  |          |                |                    | ۰        |                   |                |                |                |                |                |                         | #       |               |                      |         |
| Fila 6  |          |                |                    |          | Δ                 |                |                |                |                |                |                         | #       |               |                      |         |
| Fila 7  |          |                | ۸                  |          |                   |                |                |                |                |                |                         | #       |               |                      |         |
| Fila 8  |          | ۸              |                    |          |                   |                |                |                |                |                |                         | П       |               |                      |         |
| Fila 9  |          |                |                    |          | ۸                 | Δ              |                | $\pmb{\star}$  |                |                |                         |         |               |                      |         |
| Fila 10 |          |                |                    |          | ۰                 |                |                |                | ۸              |                |                         |         |               |                      |         |
| Fila 11 |          |                |                    |          |                   |                | ۸              |                | ×              |                |                         |         |               |                      |         |
| Fila 12 |          |                |                    |          | ۸                 | Δ              |                |                |                |                |                         |         |               | ٠                    |         |
| Fila 13 |          |                |                    |          | ۰                 |                |                |                |                |                |                         |         |               |                      | ۰       |

*Tabla 11. 2 Tabla de la Función FunParo.*

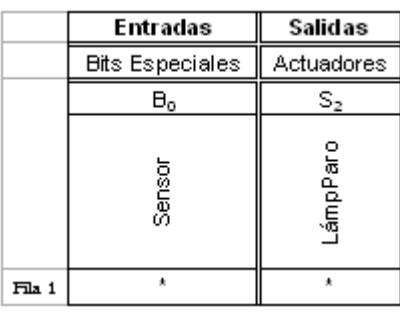

*Tabla 11. 3 Tabla de la Función FunInicio*

|          | Entradas               | Salidas        |  |  |  |  |
|----------|------------------------|----------------|--|--|--|--|
|          | <b>Bits Especiales</b> | Actuadores     |  |  |  |  |
|          | в.                     | $\mathbb{S}_2$ |  |  |  |  |
|          | Sensor                 | Lámp Acti      |  |  |  |  |
| $F$ la 1 |                        |                |  |  |  |  |

*Tabla 11. 4 Tabla de la Función FunCont*

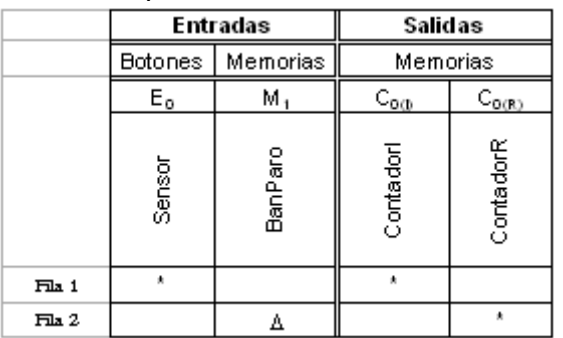

De las tablas 11.2, 11.3 y 11.4 observamos que se trata de la implementación de las funciones, por lo que en estas tablas nos indican que elementos activan las salidas.

De la tabla 11.1 se observa:

**Fila 1.** La salida interna M<sub>0</sub> que corresponde a la Bandera de Inicio reflejara de forma memorizada el accionamiento momentáneo del botón de inicio el cual se encuentra relacionado con la entrada física E1. En lenguaje Escalera lo expresado en esta explicación se resume en la figura 11.8.

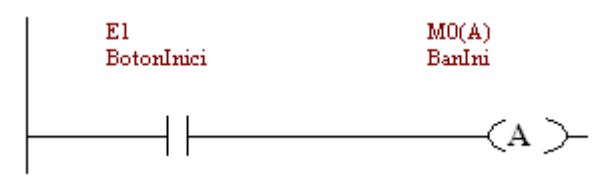

*Figura 11. 8 Fila 1 del programa de la tabla 11.1*

**Fila 2**. Ya que accionamos a la Bandera de Inicio de manera memorizada en la fila 1 en la fila 2 será desactivada cuando la bandera de paro (salida interna M1) se active debido a que indican estados contrarios. Ver figura 11.9.

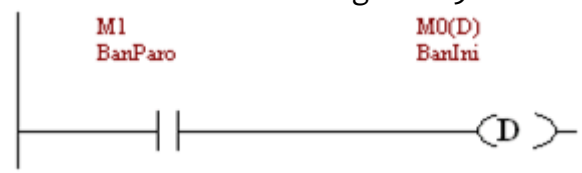

*Figura 11. 9 Fila 2 del programa de la tabla 11.1.*

**Fila 3**. Cuando este presente la bandera de paro M1 se encenderá la lámpara del botón de paro indicando con ello que se detuvo el proceso, cabe aclarar que la lámpara de paro se encuentra en la salida física S2 y lleva por etiqueta LampParo, tal como se muestra en figura 11.10.

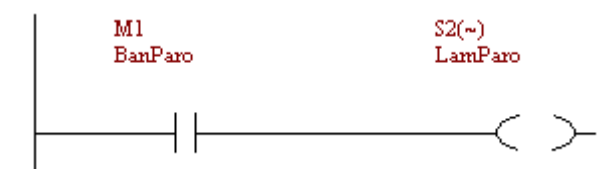

Figura 11. 10 Fila 3 del programa de la tabla 11.1.

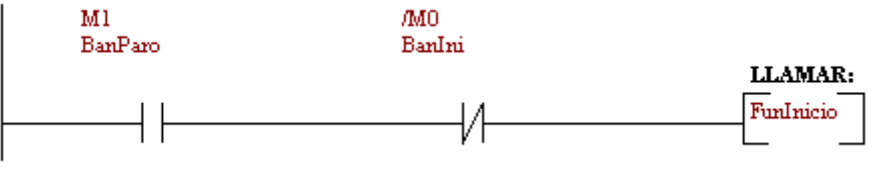

Figura 11. 11 Fila 4 del programa de la tabla 11.1.

Filas 5, 6 y 7. El contacto interno del Contador Co se activará cuando se hayan contabilizado 5 envases indicando con ello que indicando que el proceso de empaquetado se llevo a cabo y por consiguiente está acción enciende la bandera de paro de manera memorizada (Fila 5). De igual manera la bandera de paro presentara un accionamiento memorizado cuando no este presente la bandera de inicio (Fila 6) o cuando sea presionado el botón de paro (Fila 7). Ver figura 11.12.

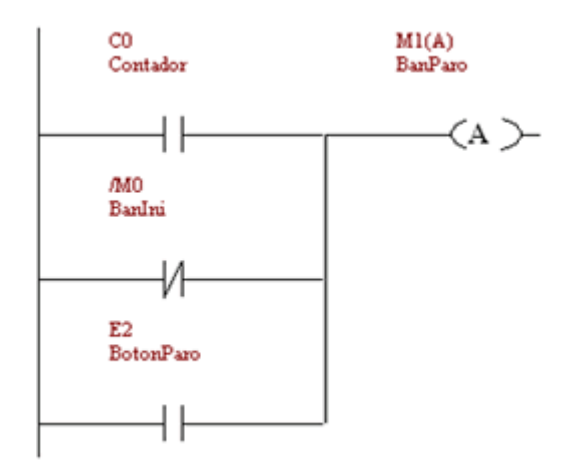

Figura 11. 12 Filas 5, 6 y 7 del programa de la tabla 11.1.

**Fila 8.** De acuerdo a la figura 11.13 la desactivación de la bandera de paro se llevara acabo cuando sea presionado el Botón de Inicio.

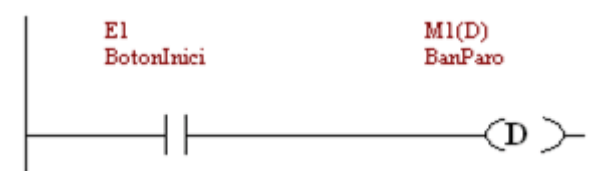

*Figura 11. 13 Fila 8 del programa de la tabla 11.1.*

**Fila 9**. El motor de la Banda transportadora será energizado si la Bandera de Inicio M0 se encuentra activada y la Bandera de paro desactivada. Tal como se ilustra en la figura 11.14.

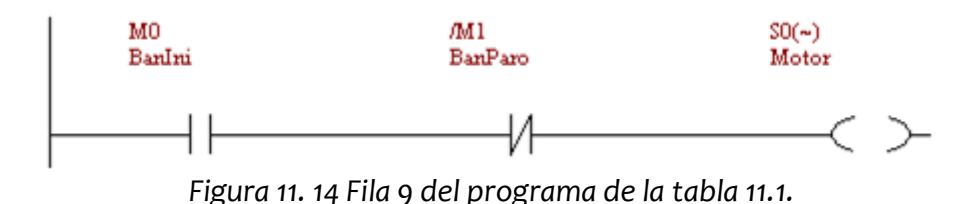

**Fila 10 y 11**. La lámpara de inicio será encendida bajo dos condiciones: si la bandera de Inicio (Fila 10) se encuentra activada o si la Bandera Auxiliar M2 (Fila 11) ha sido activada. Lo anterior se ejemplifica en la figura 11.15. Como ya se indico anteriormente la Bandera Auxiliar es activada desde la Función de la Lámpara de Inicio.

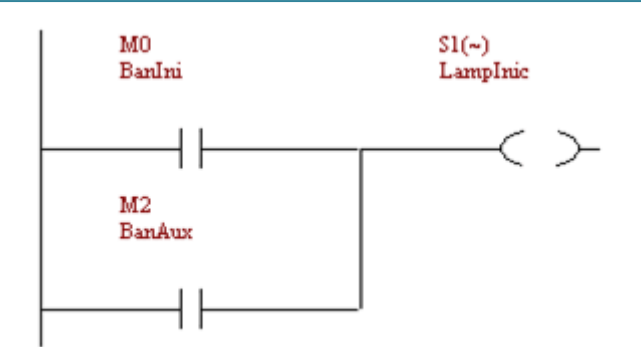

*Figura 11. 15 Filas 10 y 11 del programa de la tabla 11.1.*

**Fila 12.** La función que hace que la lámpara de paro comience a centellear será llamada cuando la Bandera de Inicio esté activada y la Bandera de paro esté desactivada (vea la figura 11.16), es decir, cuando el mecanismo se encuentre en funcionamiento.

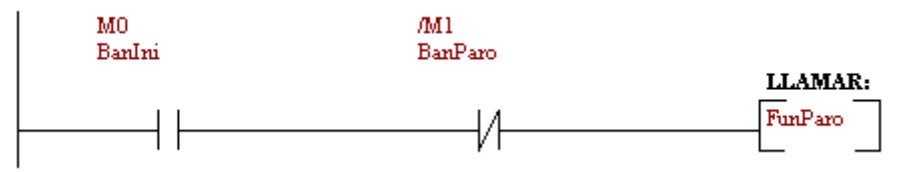

*Figura 11. 16 Fila 12 del programa de la tabla 11.1.*

**Fila 13.** La función que realiza el conteo será invocada desde que el mecanismo comience su funcionamiento por ello depende de la Bandera de Inicio, como se muestra en la figura 11.17.

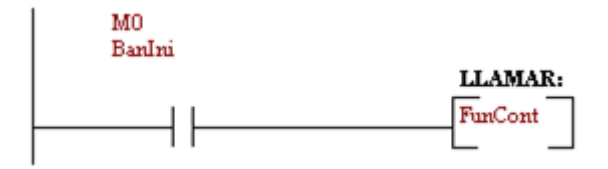

*Figura 11. 17 Fila 13 del programa de la tabla 11.1.*

El ambiente del software de programación con que cuenta el PLC con el cual realizamos el presente ejercicio es el que se ilustra en la figura 11.18.

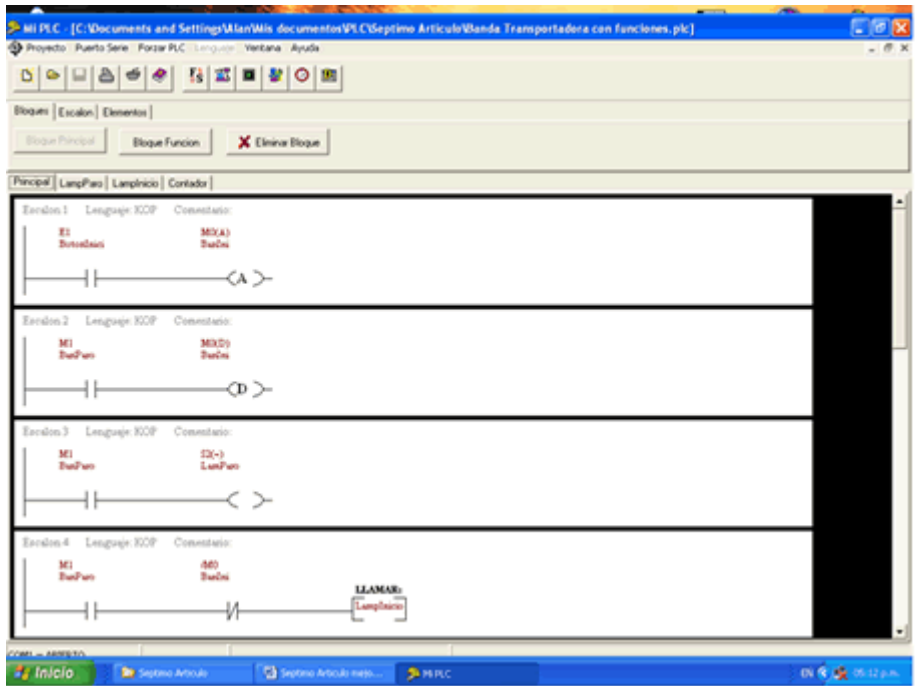

*Figura 11. 18 Vista del entorno de programación.*